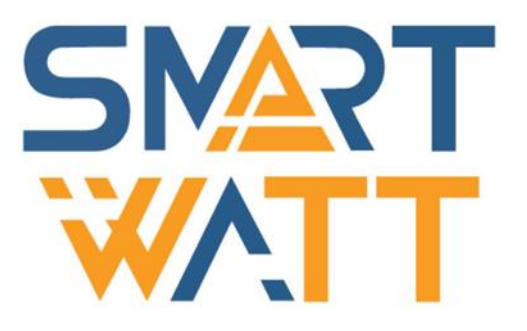

# РУКОВОДСТВО ПОЛЬЗОВАТЕЛЯ PYKOBOLICTBO **NORTH SOLAR TWEEPTOP SMARTWAT** PYKOBOLICTBO **NOTIFISOBATENE WE TBO MOTBSOBATENS**

Многофункциональный солнечный инвертор SMARTWATT PLUS 5K

# **ОГЛАВЛЕНИЕ**

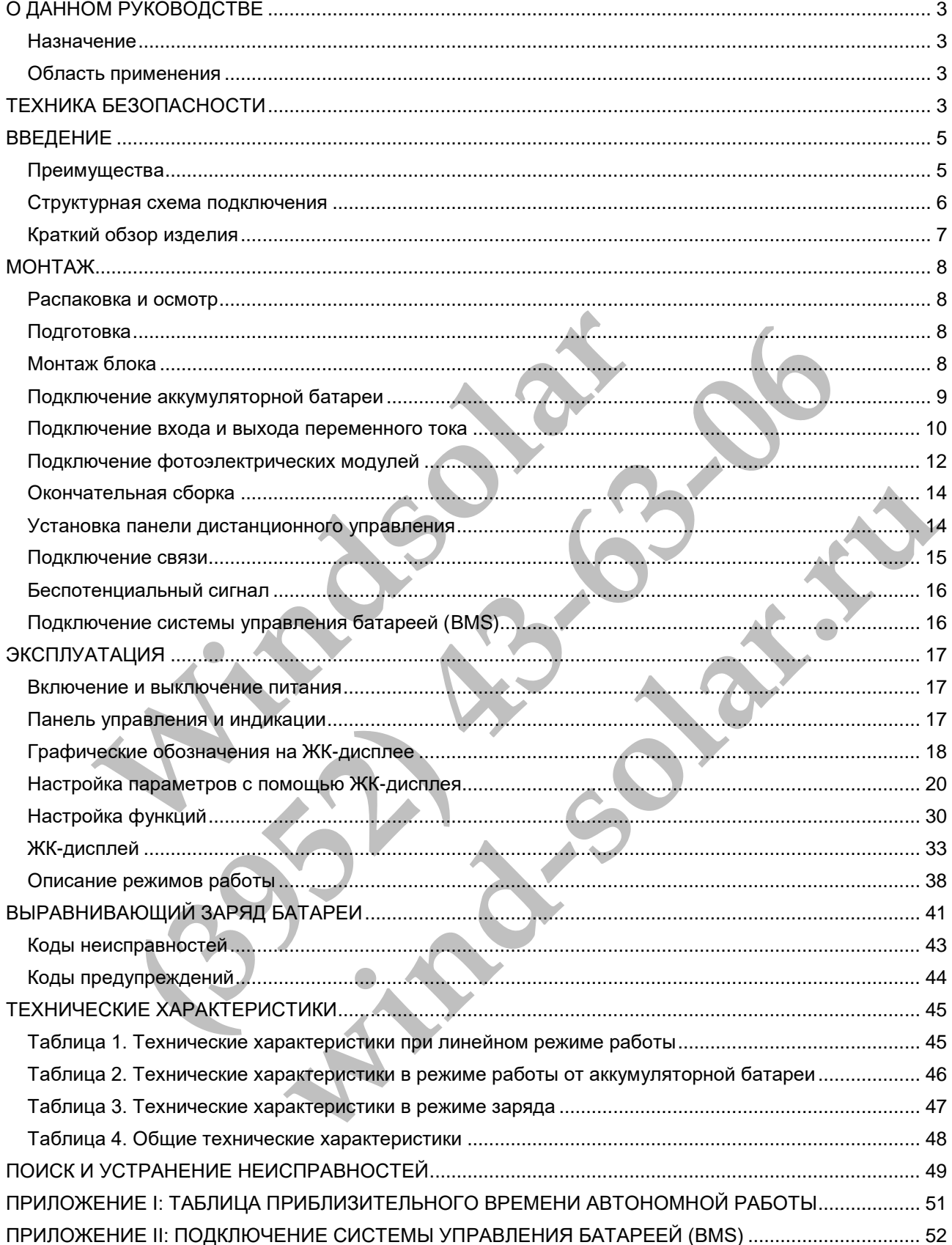

# <span id="page-2-0"></span>О ДАННОМ РУКОВОДСТВЕ

# <span id="page-2-1"></span>Назначение

В данном руководстве описаны сборка, монтаж, эксплуатация и устранение неисправностей данного устройства. Прочтите данное руководство перед монтажом и эксплуатацией. Сохраняйте настоящее руководство для последующего использования в справочных целях.

# <span id="page-2-2"></span>Область применения

В данном руководстве приведены указания по технике безопасности и монтажу, а также информация по инструментам и электропроводке.

# <span id="page-2-3"></span>ТЕХНИКА БЕЗОПАСНОСТИ

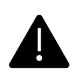

**ОСТОРОЖНО: В данной главе приведены важные указания по технике безопасности и эксплуатации. Сохраняйте данное руководство пользователя для последующего использования в справочных целях.**

- 1. Перед эксплуатацией устройства изучите все указания и предупреждающие надписи на устройстве (при наличии) и в соответствующих разделах данного руководства.
- 2. **ВНИМАНИЕ.** Чтобы снизить риск получения травмы, рекомендуется использовать данное устройство только для заряда свинцово-кислотных аккумуляторных батарей глубокого разряда. Для подключения другого типа аккумуляторных батарей проконсультируйтесь с поставщиком оборудования.
- 3. Не разбирайте устройство. Для обслуживания или ремонта устройства обратитесь в специализированный сервисный центр. Гарантийные обязательства могут быть аннулированы при несанкционированном вскрытии инвертора. Неправильная разборка может привести к поражению электрическим током или возгоранию. **ОСТОРОЖНО: В данной главе приведены важные указания**<br>
и эксплуатации. Сохраняйте данное руководство пользова<br>
использования в справочных целях.<br>
epeq эксплуатацией устройства изучите все указания и пр<br>
report of the HAMA **(ЭРОЖНО: В данной главе приведены важные указания по технике безопасн<br>cплуатации. Сохраняйте данное руководство пользователя для последующих<br>on social manus и в сопретсствующих водстания и предупреждающие надп<br>и эксплуат** жизить риск получения травмы, рекомендуется использовать данно<br>заряда свинцово-кислотных аккумуляторных батарей глубокого разряда<br>сого типа аккумуляторных батарей проконсультируйтесь с поставщиком<br>ойство. Для обслуживания
- 4. Чтобы снизить риск поражения электрическим током, перед тем как выполнять техническое обслуживание устройства необходимо отсоединить все провода. Простое выключение устройства не устраняет риск поражения электрическим током.
- 5. **ВНИМАНИЕ.** Монтаж устройства может производиться только квалифицированным персоналом.
- 6. **НИКОГДА** не заряжайте замерзшую аккумуляторную батарею, и батарею длительное время хранившуюся при отрицательных температурах.
- 7. Для оптимальной работы инвертора/зарядного устройства следуйте указаниям по выбору кабеля соответствующего сечения. Это очень важно для правильной работы инвертора/зарядного устройства.
- 8. Соблюдайте особую осторожность при работе с металлическими инструментами на аккумуляторных батареях или вблизи них. При падении инструмента существует риск образования искр или короткого замыкания батарей или других частей оборудования, что, в свою очередь, может привести к возгоранию.
- 9. При отключении кабелей от клемм переменного (AC) или постоянного (DC) тока необходимо в точности выполнять указания по установке устройства. Пожалуйста, следуйте указаниям в разделе *МОНТАЖ* данного руководства.
- 10. Плавкий предохранитель на 150 А из комплекта поставки предназначен для защиты от перегрузки по току в цепи подключения аккумуляторной батареи (см. раздел *Подключение аккумуляторной батареи*).
- 11. ИНСТРУКЦИИ ПО ЗАЗЕМЛЕНИЮ. Данный инвертор/зарядное устройство следует присоединить к системе постоянного заземления. При установке инвертора необходимо соблюдать региональные нормы и требования.
- 12. **ЗАПРЕЩЕНО** соединять входные и выходные цепи постоянного тока и переменного тока инверторного оборудования. Не подключайте устройство к сети если закорочена цепь на входе постоянного тока.
- 13. **ОСТОРОЖНО.** Техническое обслуживание устройства должно проводится только квалифицированным сервисным персоналом. Если после выполнения указаний, приведенных в таблице поиска и устранения неисправностей, неисправность продолжает присутствовать, обратитесь к местному поставщику оборудования или в сервисный центр для ремонта.
- 14. **ОСТОРОЖНО.** Так как плата MPPT инвертора не является изолированной конструкцией, допустимо использовать только три типа ФЭМ: монокристаллические и поликристаллические класса А (Grade A), а также CIGS-модули. Во избежание каких-либо неисправностей не подключайте к инвертору фотоэлектрические модули с возможной утечкой тока.
- 15. **ВНИМАНИЕ.** Необходимо использовать электрический щиток с устройством от импульсных перенапряжений. В противном случае, это может привести к повреждению инвертора при попадании молнии в фотоэлектрический модуль.

**Windsolar (3952) 43-06 28-06 Mind-solar.ru** 

# <span id="page-4-0"></span>ВВЕДЕНИЕ

Данное устройство представляет собой многофункциональный инвертор, в котором сочетаются функции инвертора, солнечного зарядного устройства и зарядного устройства аккумуляторной батареи в одном корпусе. Инвертор обеспечивает пользователя бесперебойной подачей электропитания. Настройка и управление солнечной электростанцией производится с помощью многофункционального жидкокристаллического дисплея и панели управления с кнопками. В зависимости от применения могут задаваться параметры зарядного тока аккумуляторной батареи, приоритет питания от сети переменного тока или фотоэлектрических модулей, а также допустимые параметры изменения входного напряжения.

# <span id="page-4-1"></span>Преимущества

- Инвертор с немодулированным синусоидальным выходным напряжением (чистый синус);
- Возможность задать входное напряжение для бытовой техники и персональных компьютеров с помощью панели управления с ЖК-дисплеем;
- Возможность задать ток заряда батареи с помощью панели управления с ЖК-дисплеем;
- Возможность задать приоритет заряда от сети переменного тока или от фотоэлектрических модулей с помощью панели управления с ЖК-дисплеем; MOULING ITALIAN SUPPOSE CONDITION CONTROVIDED AND TRANSPORTED AND ANOXEM CONDUCTOR CONDUCT SALE OF A CONDUCT SALE OF A CONDUCT SO CONTRACT SALE OF A CONDUCT SOME CONDUCT SOME CONDUCT SOMETIME CONTRACT OR SUPPORT CONDUCT T щью панели управления с ЖК-дисплем;<br>ожность задать ток зоряда батарон с помощью панели управления с ЖК-дисплем;<br>ожность задать приоритет заряда от сети переменного тока или от фотоэлектри<br>естимость с сетью переменного ток
- Совместимость с сетью переменного тока или питанием от генератора;
- Автоматический перезапуск при восстановлении сети переменного тока;
- Защита от перегрузки/перегрева/короткого замыкания;
- Интеллектуальный алгоритм заряда для оптимальной работы аккумуляторных батарей;
- Функция холодного запуска;
- Съемная панель управления с ЖК-дисплеем;
- Порты связи для системы BMS (RS485, CAN-BUS, RS232);
- Wi-Fi-модуль для мобильного мониторинга (опция, требуется установка приложения);
- Поддержка USB с функцией OTG;
- Встроенный комплект защиты от пыли;
- Настраиваемый таймер и приоритет использования выхода переменного тока/фотоэлектрических модулей. перегрева/короткого замыкания;<br>гормим заряда для оптимальной работы аккумуляторных батарей;<br>пуска;<br>инией С ЖК-дисплеем;<br>имы BMS (RS485, CAN-BUS, RS232);<br>инией ОТС;<br>издійты от пыли;<br>заційты от пыли;<br>их модулей.<br>их модулей.

# <span id="page-5-0"></span>Структурная схема подключения

На следующем рисунке приведена общая схема использования данного оборудования. На схеме также указаны устройства, которые совместно с инвертором составляют полную систему электропитания:

- Генератор или электрическая сеть;
- Фотоэлектрические модули;
- Аккумуляторные батареи.

Если в соответствии с Вашими требованиями необходима другая структурная схема подключения, обратитесь к Вашему поставщику оборудования.

Данный инвертор способен обеспечивать электроэнергией любые виды бытовой и офисной техники, включая люминесцентные светильники и оборудование с электродвигателями, такие как вентиляторы, холодильники и кондиционеры воздуха.

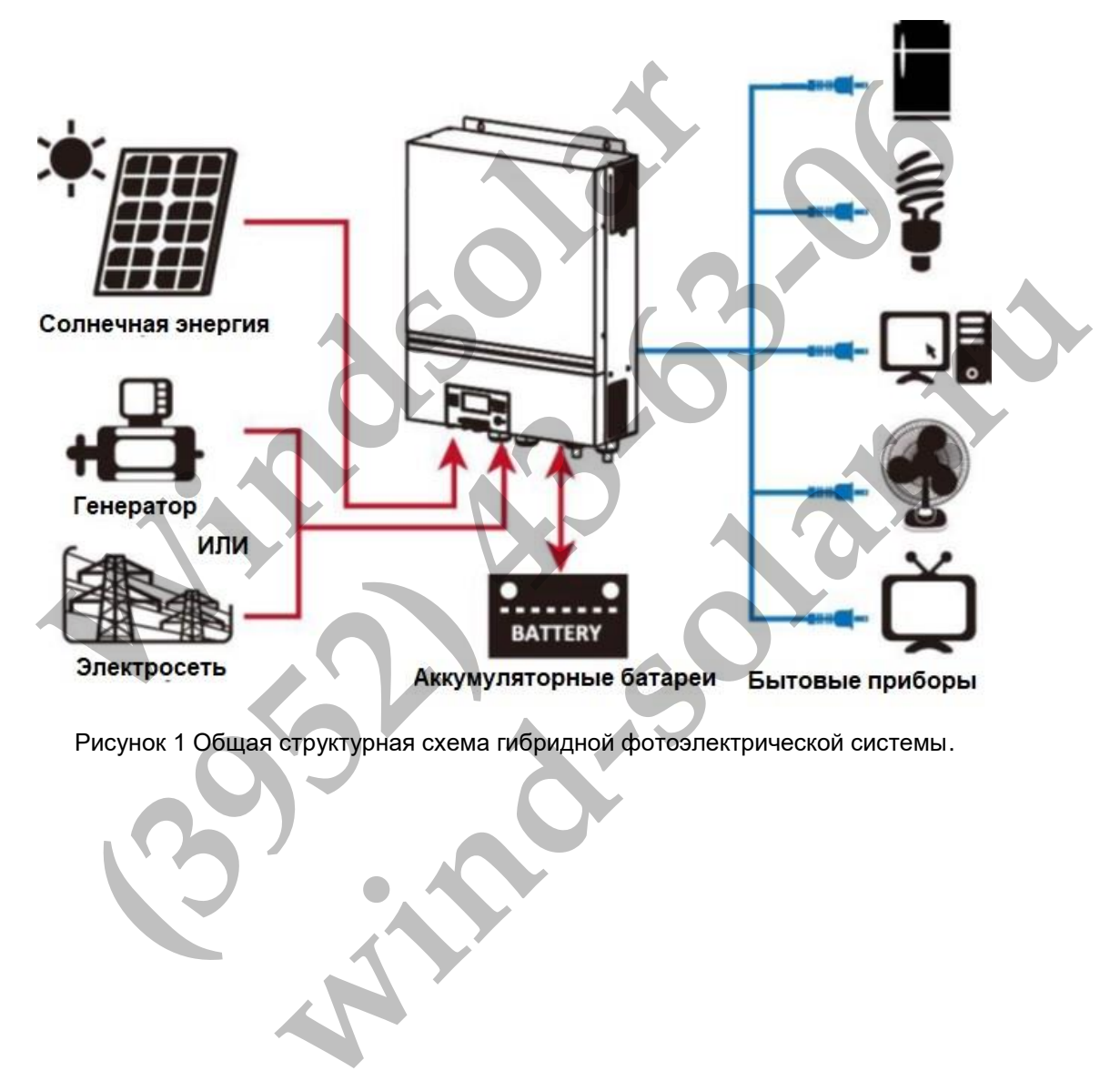

Рисунок 1 Общая структурная схема гибридной фотоэлектрической системы .

# <span id="page-6-0"></span>Краткий обзор изделия

.

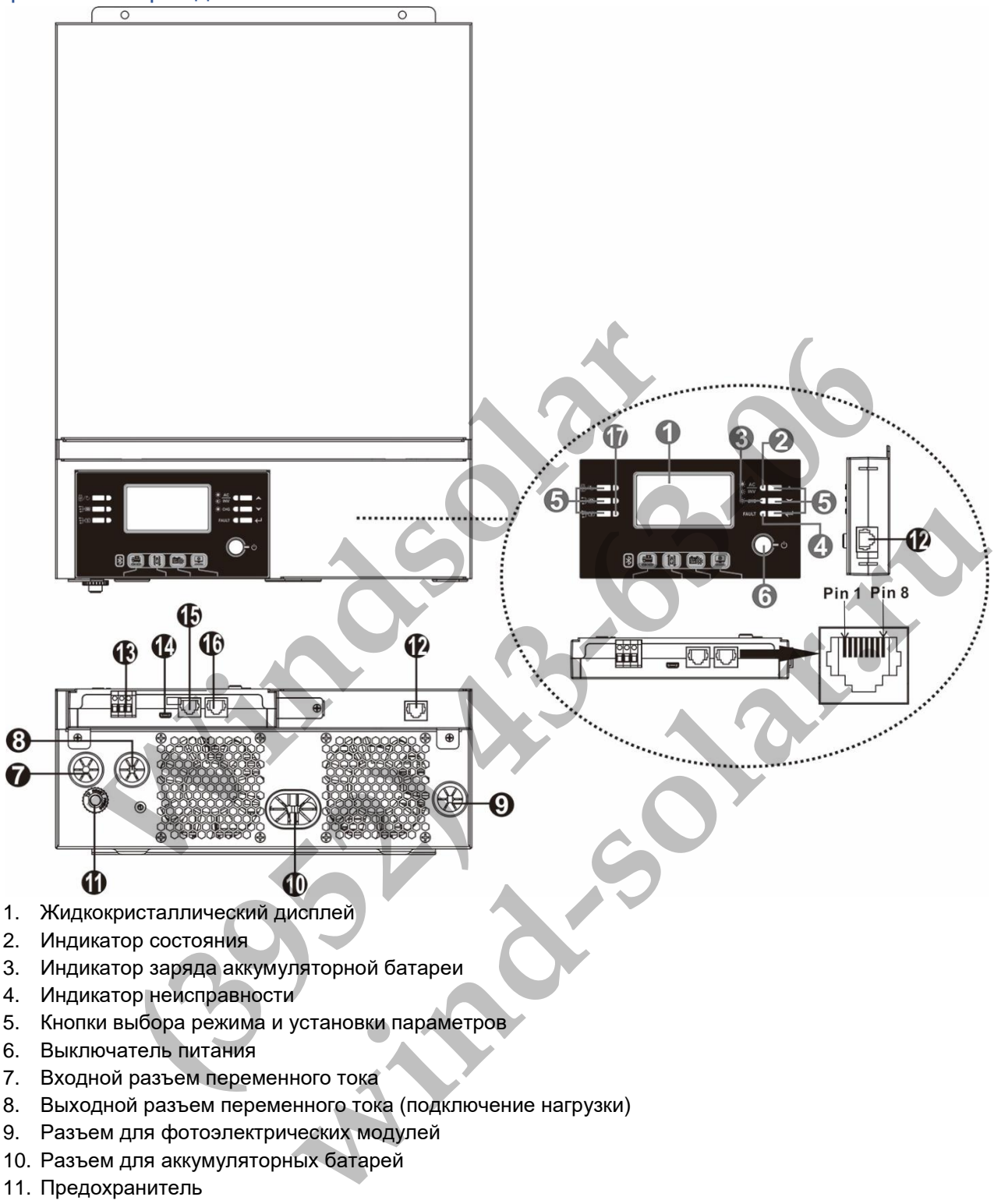

- 2. Индикатор состояния
- 3. Индикатор заряда аккумуляторной батареи
- 4. Индикатор неисправности
- 5. Кнопки выбора режима и установки параметров
- 6. Выключатель питания
- 7. Входной разъем переменного тока
- 8. Выходной разъем переменного тока (подключение нагрузки)
- 9. Разъем для фотоэлектрических модулей
- 10. Разъем для аккумуляторных батарей
- 11. Предохранитель
- 12. Порт связи с выносным модулем ЖК-дисплея
- 13. Беспотенциальный («сухой») контакт
- 14. Порт USB
- 15. Порт связи для системы мониторинга BMS: CAN, RS-485 или RS-232
- 16. Порт связи RS-232
- 17. Индикаторы источника питания (см. разделы ЭКСПЛУАТАЦИЯ/ Панель управления) и индикатор напоминания о настройке функций USB (см. раздел ЭКСПЛУАТАЦИЯ/Настройка функций)

# <span id="page-7-0"></span>МОНТАЖ

# <span id="page-7-1"></span>Распаковка и осмотр

Осмотрите устройство перед установкой. Проверьте, что содержимое коробки не повреждено.

В комплект инверторного оборудования входит: Блок инвертора - 1 шт; Руководство пользователя - 1 шт; CD-диск с ПО - 1 шт; Кабель RS-232 - 1 шт; Предохранитель постоянного тока - 1 шт.

# <span id="page-7-2"></span>Подготовка

Перед тем как подключать к устройству кабели, отверните два винта и снимите нижнюю крышку. После того как крышка будет снята, аккуратно отсоедините два кабеля, как показано на рисунке ниже:

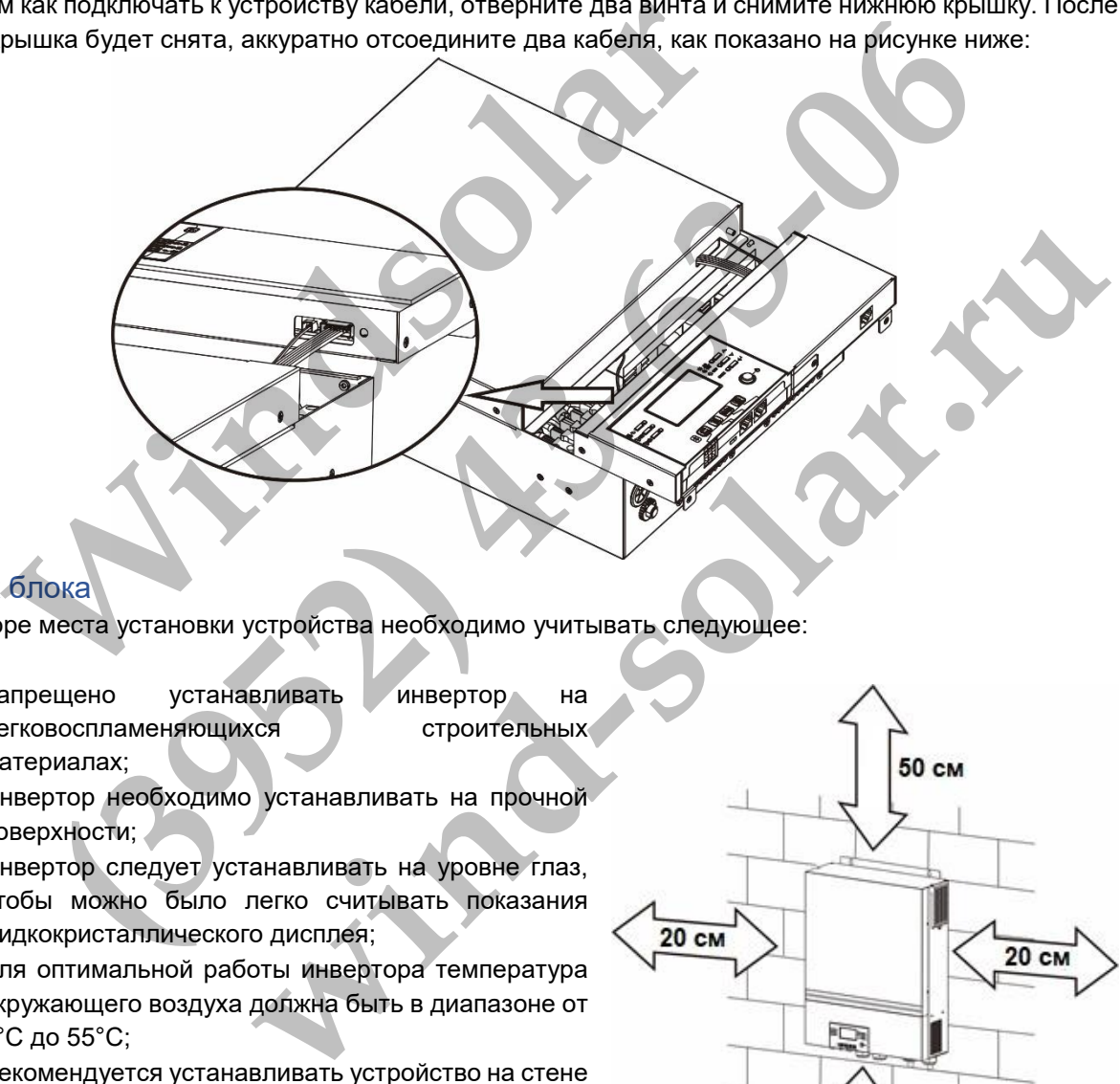

# <span id="page-7-3"></span>Монтаж блока

При выборе места установки устройства необходимо учитывать следующее:

- Запрещено устанавливать инвертор на легковоспламеняющихся строительных материалах;
- Инвертор необходимо устанавливать на прочной поверхности;
- Инвертор следует устанавливать на уровне глаз, чтобы можно было легко считывать показания жидкокристаллического дисплея;
- Для оптимальной работы инвертора температура окружающего воздуха должна быть в диапазоне от 0°С до 55°С;
- Рекомендуется устанавливать устройство на стене в вертикальном положении;
- Для обеспечения достаточного теплоотвода и места, необходимого для отсоединения проводов, расстояние от других предметов и поверхностей должно быть таким, как показано на рисунке справа.

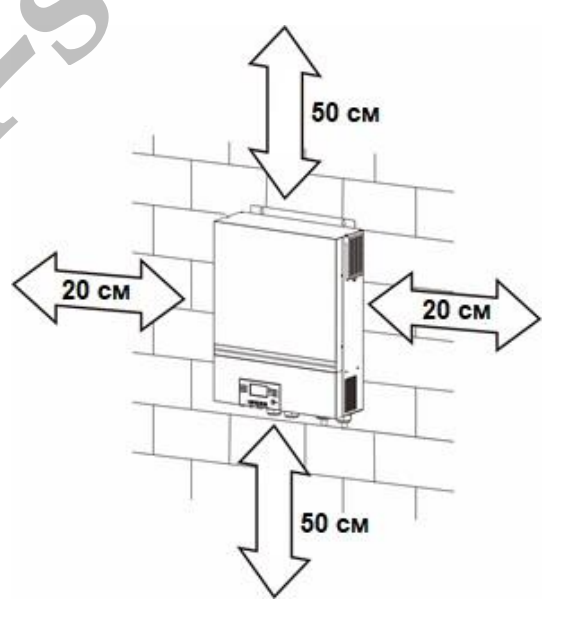

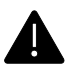

**ДАННОЕ УСТРОЙСТВО МОЖЕТ БЫТЬ УСТАНОВЛЕНО ТОЛЬКО НА БЕТОННЫХ ИЛИ ДРУГИХ НЕГОРЮЧИХ ПОВЕРХНОСТЯХ**

Закрепите блок на стене, завернув три винта (см. рисунок ниже). Рекомендуется использовать винты М4 или М5.

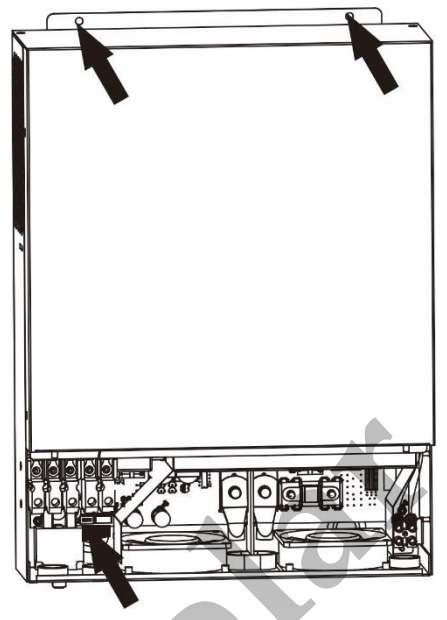

# Подключение аккумуляторной батареи

**ВНИМАНИЕ.** В целях безопасности и выполнения нормативных требований между аккумуляторной батареей и инвертором необходимо установить отдельное устройство защиты от перегрузки по постоянному току или устройство автоматического выключения. В некоторых случаях автоматический выключатель устанавливать не обязательно, однако необходимо установить устройство защиты от перегрузки по току. Выбор номинала предохранителя или автоматического выключателя производится по номинальному току, приведенному в таблице ниже. **WELL AND THE REAL PROPERTIES AND CONSIDERATION**<br>
WELL B целях безопасности и выполнения нормативных требо и инвертором необходимо установить отдельное устройствому току или устройство автоматического выключения. В некотн иие аккумуляторной батареи<br>
в целях безопасности и выполнения нормативных требований между акумуляторной батареи<br>
в целях безопасности и выполнения нормативных требований между акумуляторной устаналивать не обязательно, о

**ОСТОРОЖНО.** Вся электропроводка должны выполняться только квалифицированным персоналом.

**ОСТОРОЖНО.** При подключении аккумуляторных батарей очень важно использовать кабель соответствующего сечения для безопасной и эффективной работы солнечной электростанции. Чтобы снизить риск получения травмы, следует использовать соответствующие кабели и клеммы соответствующих размеров, приведенные в таблице ниже.

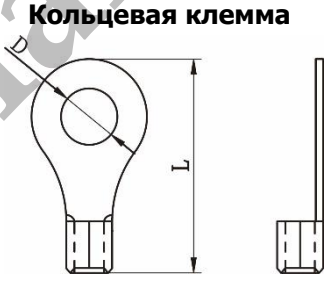

### **Рекомендации по выбору кабеля аккумуляторной батареи и размера клемм:**

<span id="page-8-0"></span>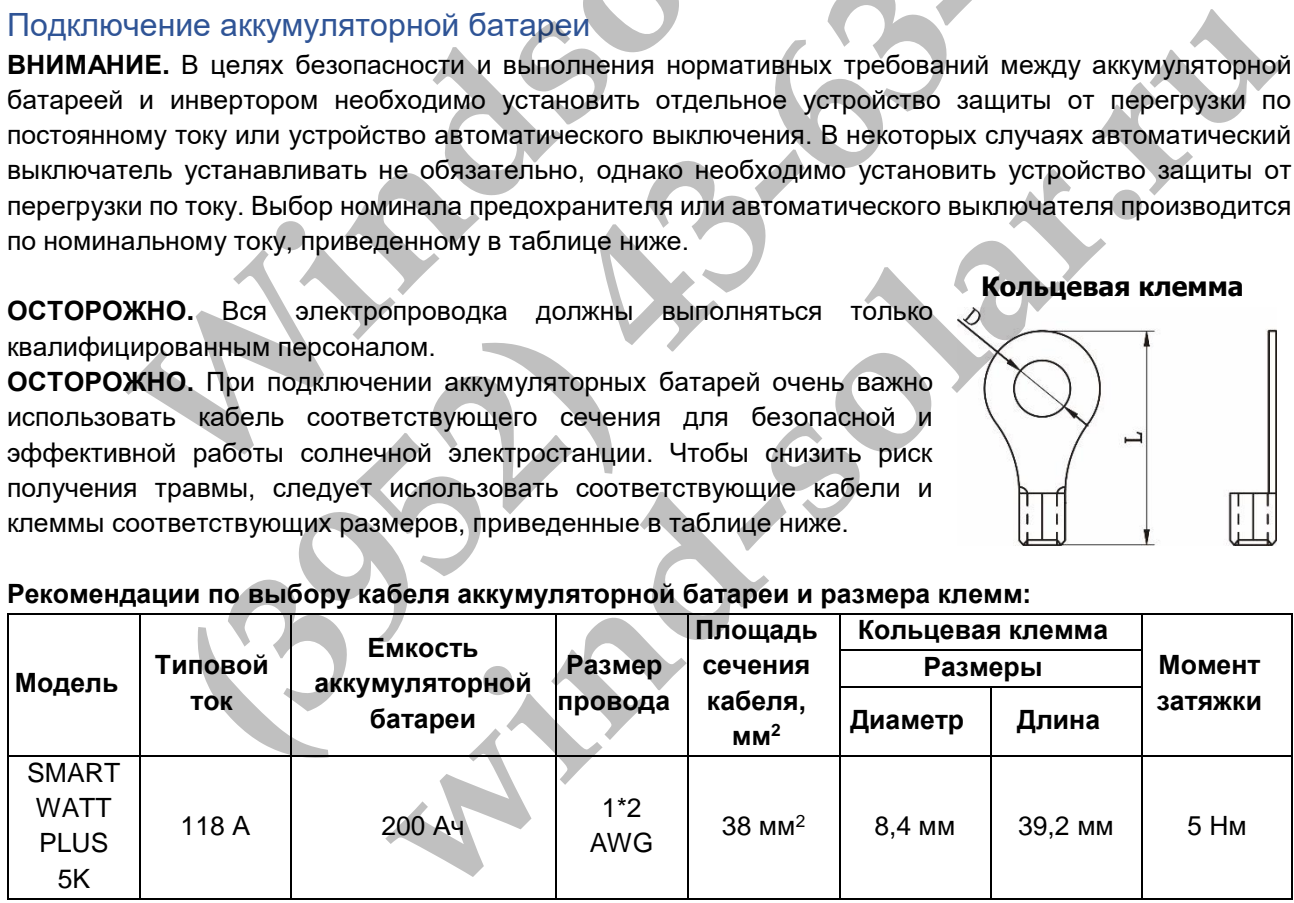

Для подключения аккумуляторной батареи необходимо выполнить следующее:

1. Подготовьте аккумуляторные перемычки с рекомендованными параметрами.

2. Соедините все аккумуляторы последовательно, как показано на рисунке ниже. Для модели SMARTWATT PLUS 5K рекомендуется использовать группу аккумуляторных батарей емкостью 200Ач.

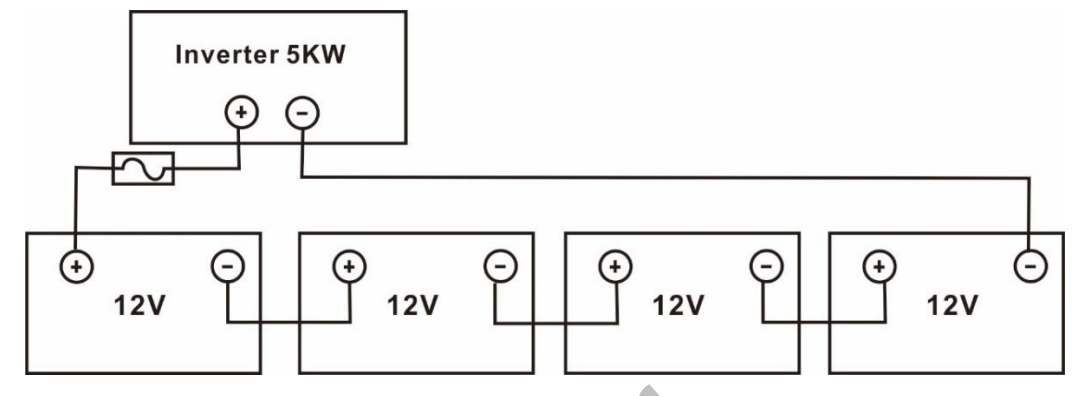

3. Вставьте кольцевую клемму аккумуляторной батареи в разъем для батареи инвертора. Затяните гайки с моментом 5 Нм. Убедитесь, что полярность подключения аккумуляторной батареи и инвертора/зарядного устройства была правильная, а крепления клемм на разъемах были туго затянуты.

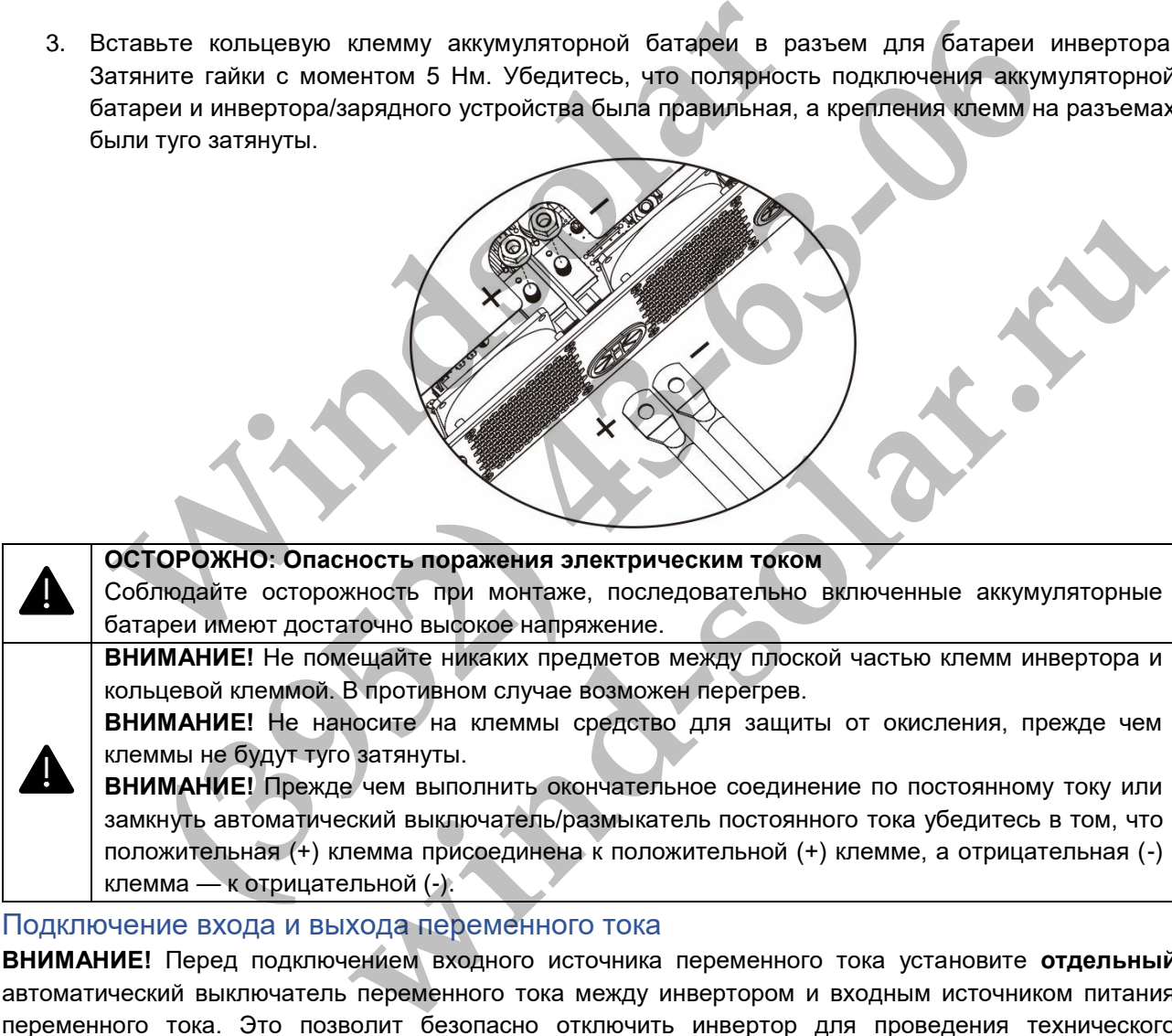

### <span id="page-9-0"></span>Подключение входа и выхода переменного тока

**ВНИМАНИЕ!** Перед подключением входного источника переменного тока установите **отдельный**  автоматический выключатель переменного тока между инвертором и входным источником питания переменного тока. Это позволит безопасно отключить инвертор для проведения технического обслуживания и обеспечит полную защиту от перегрузки по току на входе переменного тока. Рекомендуемый номинал 50 А.

**ВНИМАНИЕ!** Имеется две клеммные колодки с маркировкой «IN» [Вход] и «OUT» [Выход]. НЕ ПЕРЕПУТАЙТЕ входной и выходной разъемы.

**ОСТОРОЖНО!** Вся электропроводка должна выполняться квалифицированным персоналом.

**ОСТОРОЖНО!** При подключении к входу переменного тока для безопасной и эффективной работы солнечной электростанции большое значение имеет выбор кабеля соответствующего сечения. Для уменьшения риска травм, пожалуйста, используйте кабель рекомендованного сечения, указанного в таблице ниже.

# **Рекомендации по выбору кабеля переменного тока**

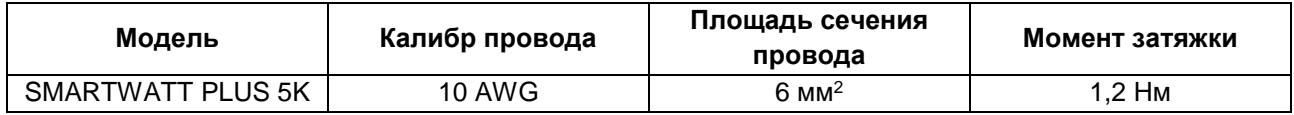

Для подключения входа и выхода переменного тока необходимо выполнить следующее:

- 1. Перед подключением входа и выхода переменного тока, убедитесь, что размыкатель или устройство защиты постоянного тока разомкнуто.
- 2. Удалите 10 мм изолирующей оболочки на конце шести проводников. Укоротите фазный L и нейтральный N провод на 3мм.
- 3. Вставьте провода входа переменного тока, соблюдая полярность, указанную на клеммной

колодке, и затяните винты клемм. Сначала присоедините защитный проводник «PE» ( $\Longleftrightarrow$ ).

- **→ Земля (желтый-зеленый)**
- **L → Фаза (коричневый или черный)**
- **N → Нейтраль (синий)**

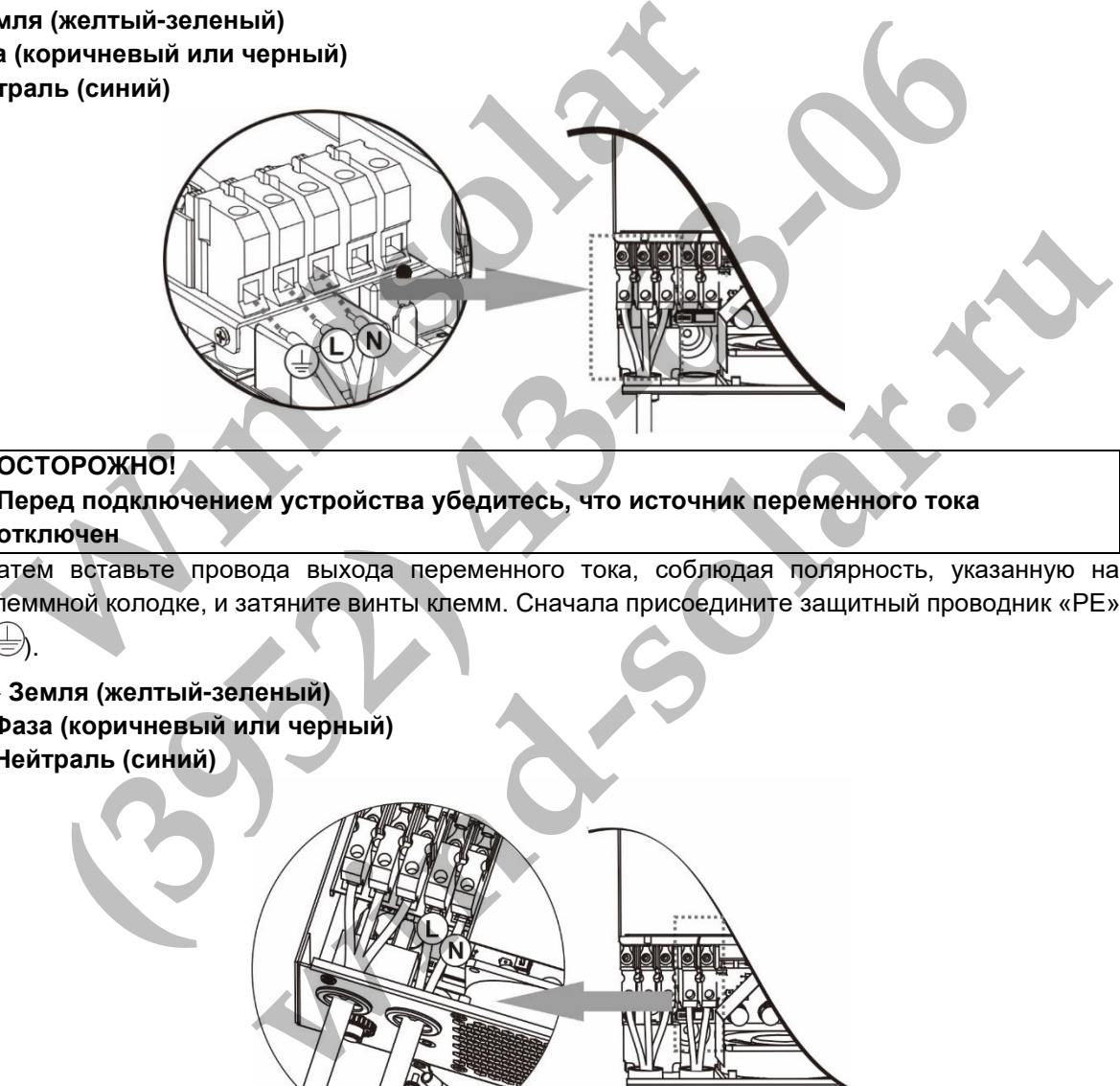

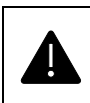

# **ОСТОРОЖНО!**

- **Перед подключением устройства убедитесь, что источник переменного тока отключен**
- 4. Затем вставьте провода выхода переменного тока, соблюдая полярность, указанную на клеммной колодке, и затяните винты клемм. Сначала присоедините защитный проводник «PE»  $\overline{(\pm)}$
- 
- **→ Земля (желтый-зеленый)**
- **L → Фаза (коричневый или черный)**
- **N → Нейтраль (синий)**

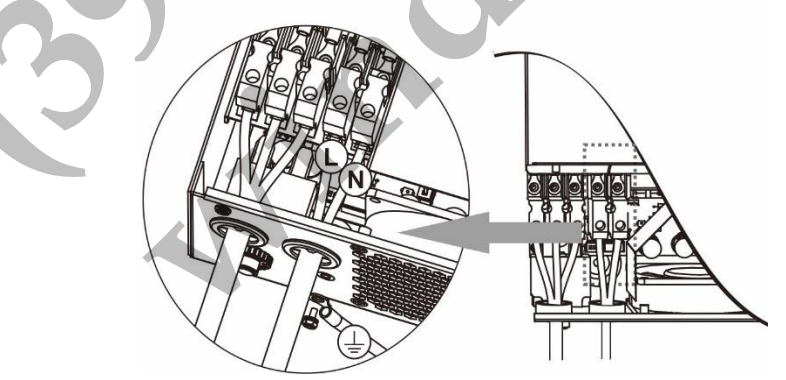

5. Убедитесь в том, что провода надежно присоединены.

# **ВНИМАНИЕ! Важное замечание**

Провода переменного тока должны быть присоединены в правильной полярности.

**ВНИМАНИЕ!** Для перезапуска таких устройств, как кондиционер, требуется не менее 2–3 минут для уравнивания давления газообразного хладагента внутри контуров. Перебои в электроснабжении могут привести к повреждению присоединенных устройств. Для предотвращения такого повреждения, перед монтажом кондиционера уточните у производителя, оснащен ли он функцией временной задержки. В противном случае сработает защита инвертора/зарядного устройства от перегрузки и для защиты устройства электропитание будет отключено. Тем не менее, в некоторых случаях это может привести к повреждению кондиционера.

# <span id="page-11-0"></span>Подключение фотоэлектрических модулей

**ВНИМАНИЕ.** Перед подключением фотоэлектрических модулей установите **отдельные**  автоматические выключатели между инвертором и фотоэлектрическими модулями.

При подключении фотоэлектрических модулей для безопасной и эффективной работы солнечной электростанции большое значение имеет выбор кабеля соответствующего сечения. Для уменьшения риска травм, пожалуйста, используйте кабель рекомендованного сечения, указанного в таблице ниже.

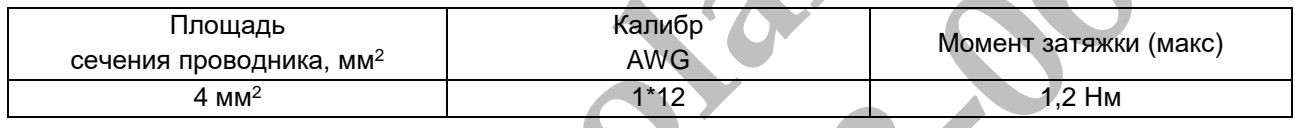

**ОСТОРОЖНО!** Так как плата MPPT инвертора не является изолированной конструкцией, допустимо использовать только три типа ФЭМ: монокристаллические и поликристаллические класса А (Grade A), а также CIGS-модули. Во избежание каких-либо неисправностей не подключайте к инвертору фотоэлектрические модули с возможной утечкой тока. иния большое значение имеет выбор кабеля соответствующим, пожалуйста, используйте кабель рекомендованного сечени<br> **MINIMAL ARTIC CONSTRANT CONSTRANT CONSTRANT CONSTRANT CONSTRANT CONSTRANT CONSTRANT CONSTRANT CONSTRANT CO** 

**ВНИМАНИЕ.** Необходимо использовать электрический щиток с устройством от импульсных перенапряжений. В противном случае, это может привести к повреждению инвертора при попадании молнии в фотоэлектрический модуль.

### **Рекомендованная конфигурация панели**

При выборе фотоэлектрических модулей необходимо принять во внимание следующие параметры:

- 1. Напряжение холостого хода (Uхх) фотоэлектрических модулей не должно превышать максимально допустимого значения напряжения для инвертора.
- 2. Напряжение холостого хода (U<sub>xx</sub>) фотоэлектрических модулей должно быть выше пускового напряжения.

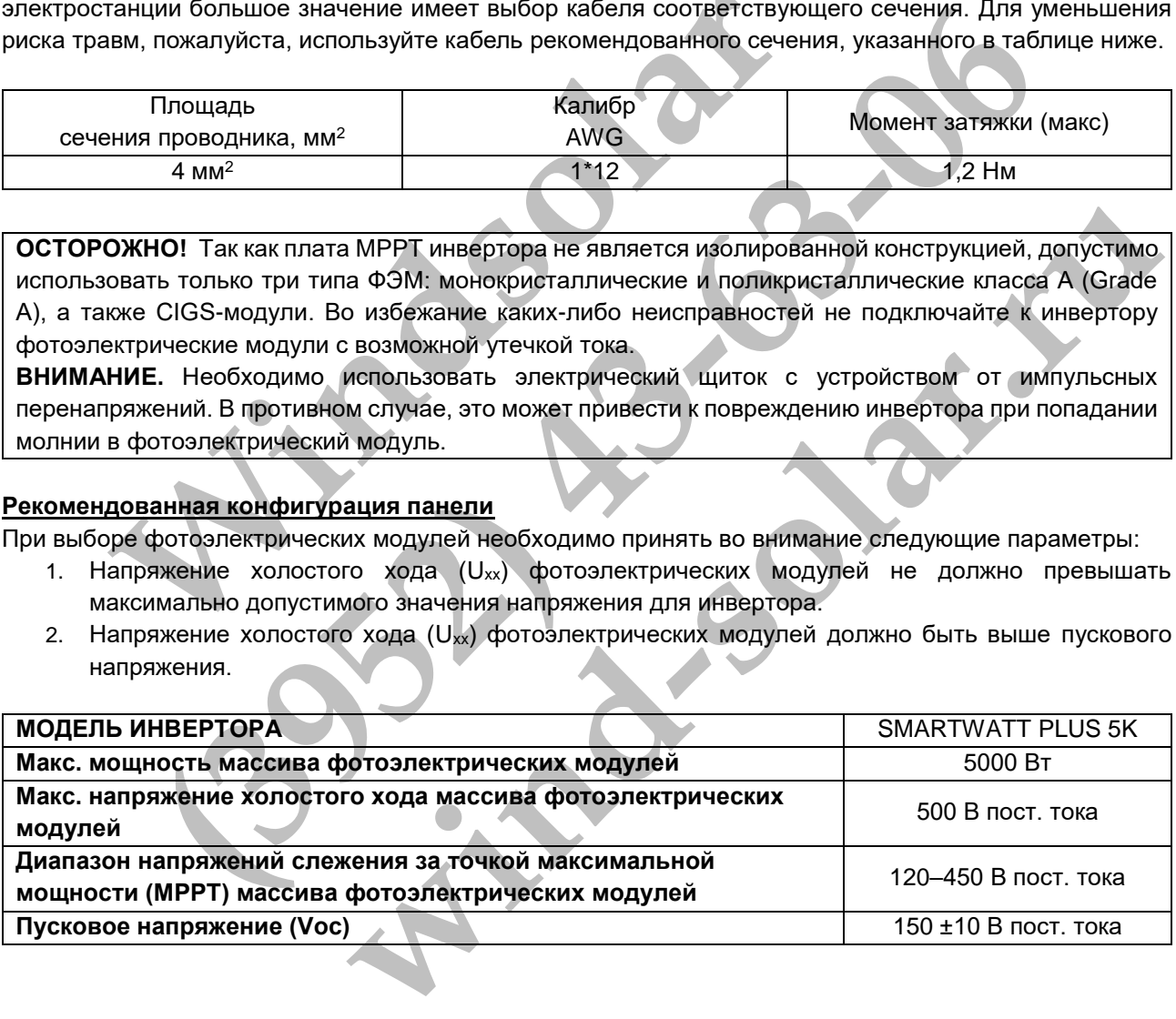

### **Рекомендованная конфигурация массива фотоэлектрических модулей:**

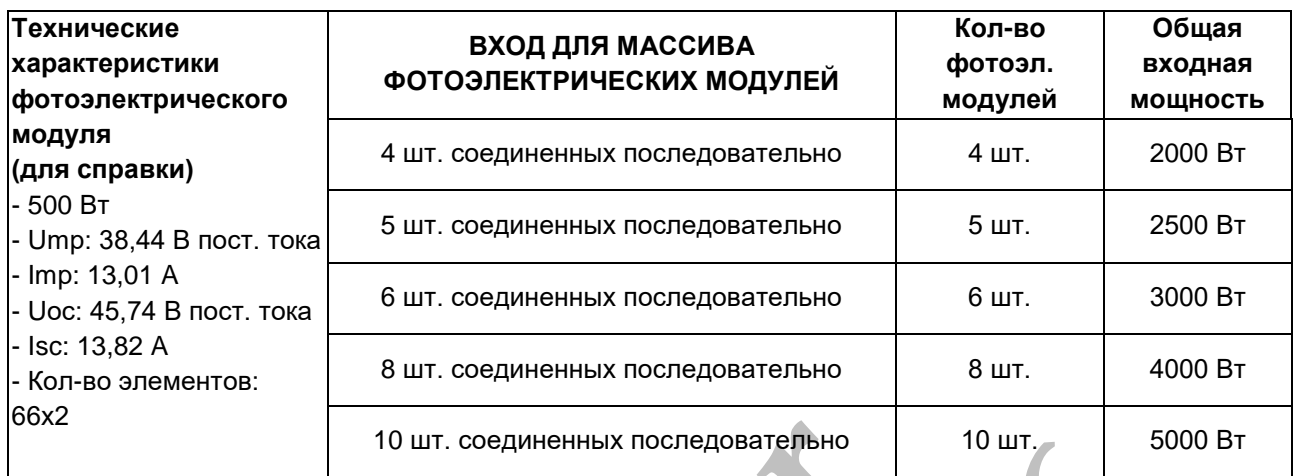

### **Подготовка кабеля и последовательность сборки разъема:**

Кабель

**Шаг 1.** Удалите изоляцию с положительного и отрицательного кабелей на длину 7 мм. Соблюдайте осторожность, чтобы не повредить проводник.

**Шаг 2.** Рекомендуется использовать цилиндрические наконечники для проводов для эффективной работы.

**Шаг 3.** Выполните подключение проводов фотоэлектрических модулей как показано на рисунке ниже. Убедитесь, что соблюдена полярность при подключении фотоэлектрических модулей к входным разъемам на инверторе. Рекомендуется использовать отвертку с прямым шлицем на 4 мм.

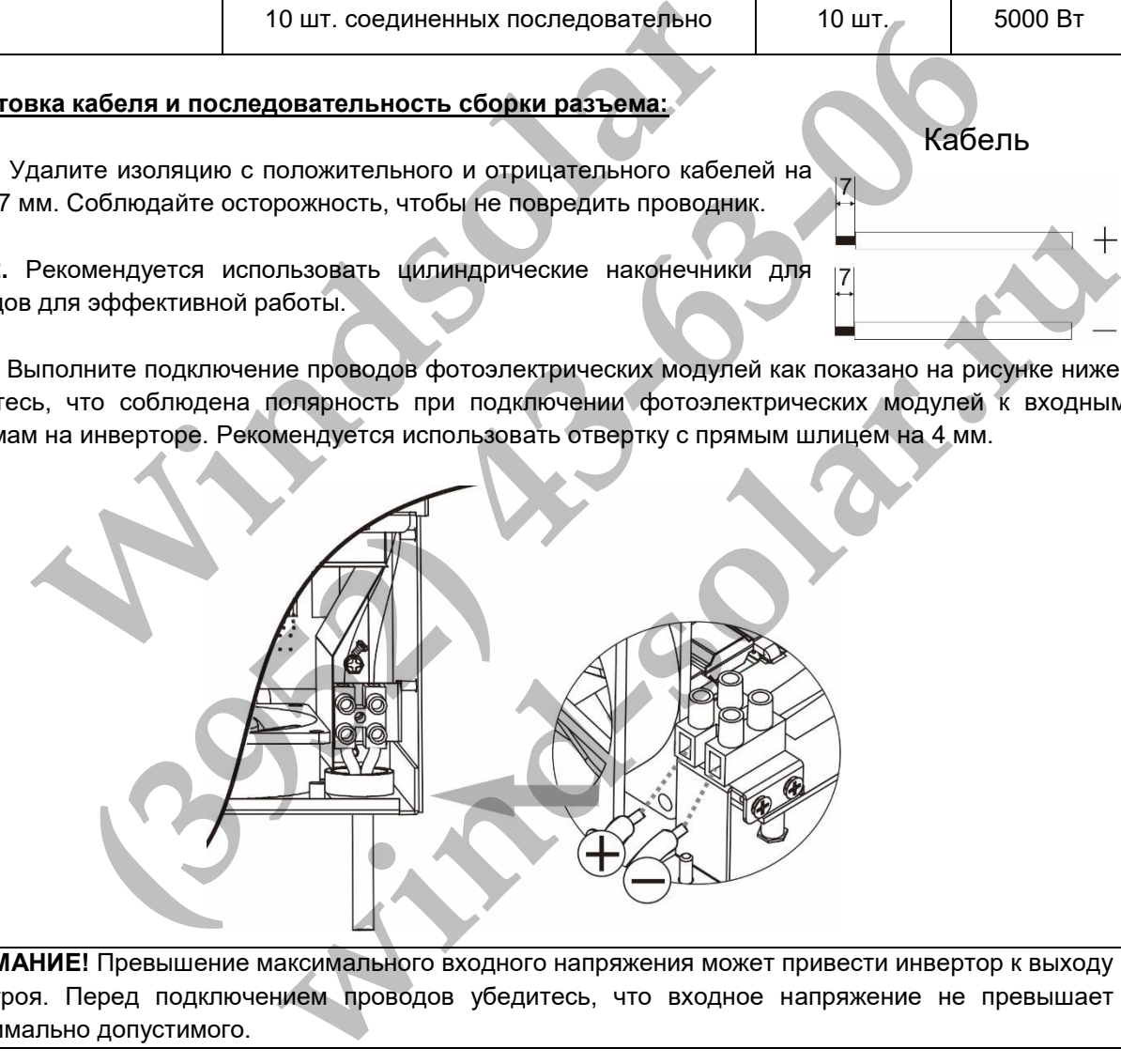

**ВНИМАНИЕ!** Превышение максимального входного напряжения может привести инвертор к выходу из строя. Перед подключением проводов убедитесь, что входное напряжение не превышает максимально допустимого.

# <span id="page-13-0"></span>Окончательная сборка

После завершения подключения подключите обратно кабели, затем установите на место крышку и заверните 2 винта, как показано на следующем рисунке.

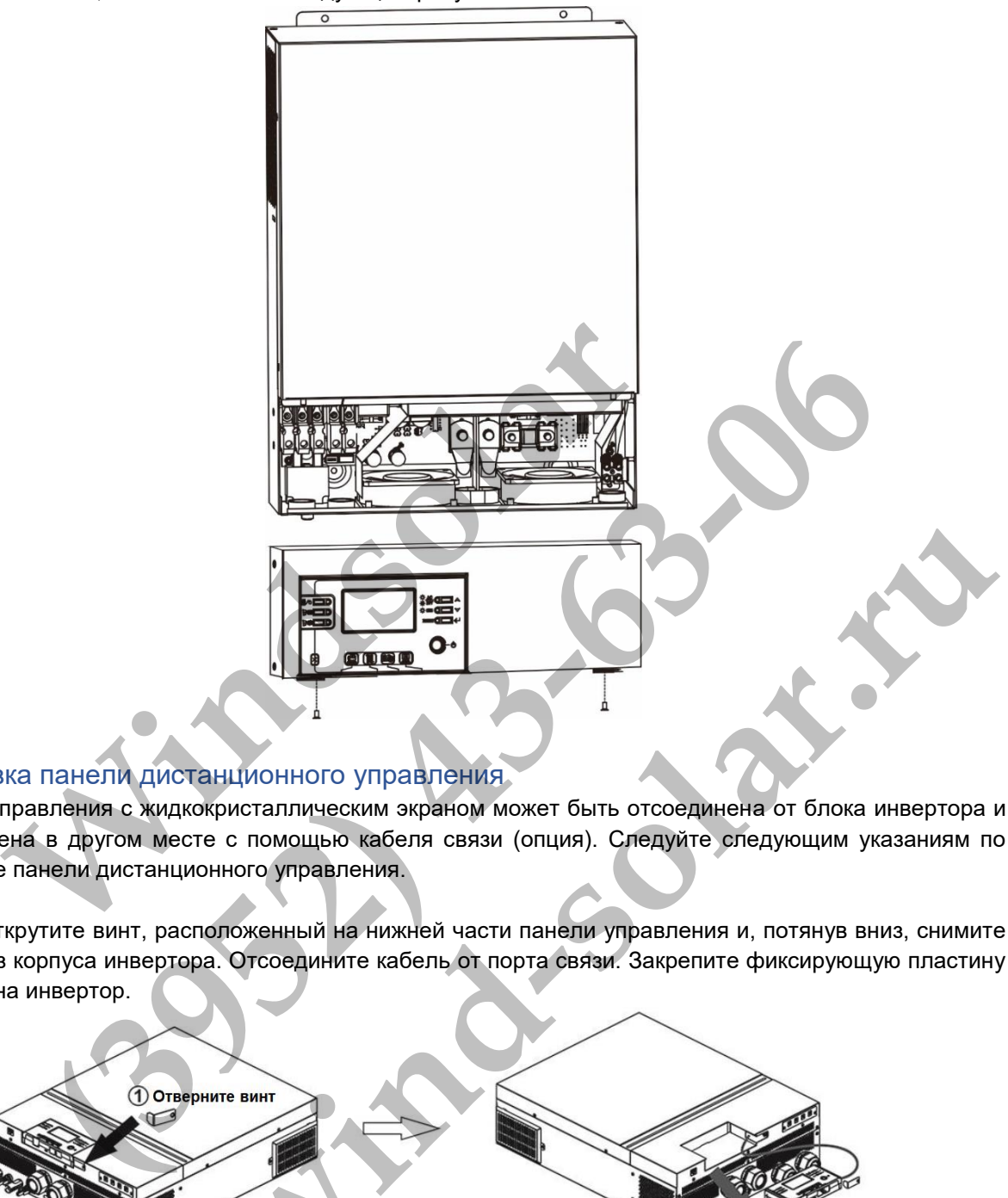

# <span id="page-13-1"></span>Установка панели дистанционного управления

Панель управления с жидкокристаллическим экраном может быть отсоединена от блока инвертора и установлена в другом месте с помощью кабеля связи (опция). Следуйте следующим указаниям по установке панели дистанционного управления.

Шаг 1. Открутите винт, расположенный на нижней части панели управления и, потянув вниз, снимите панель из корпуса инвертора. Отсоедините кабель от порта связи. Закрепите фиксирующую пластину обратно на инвертор.

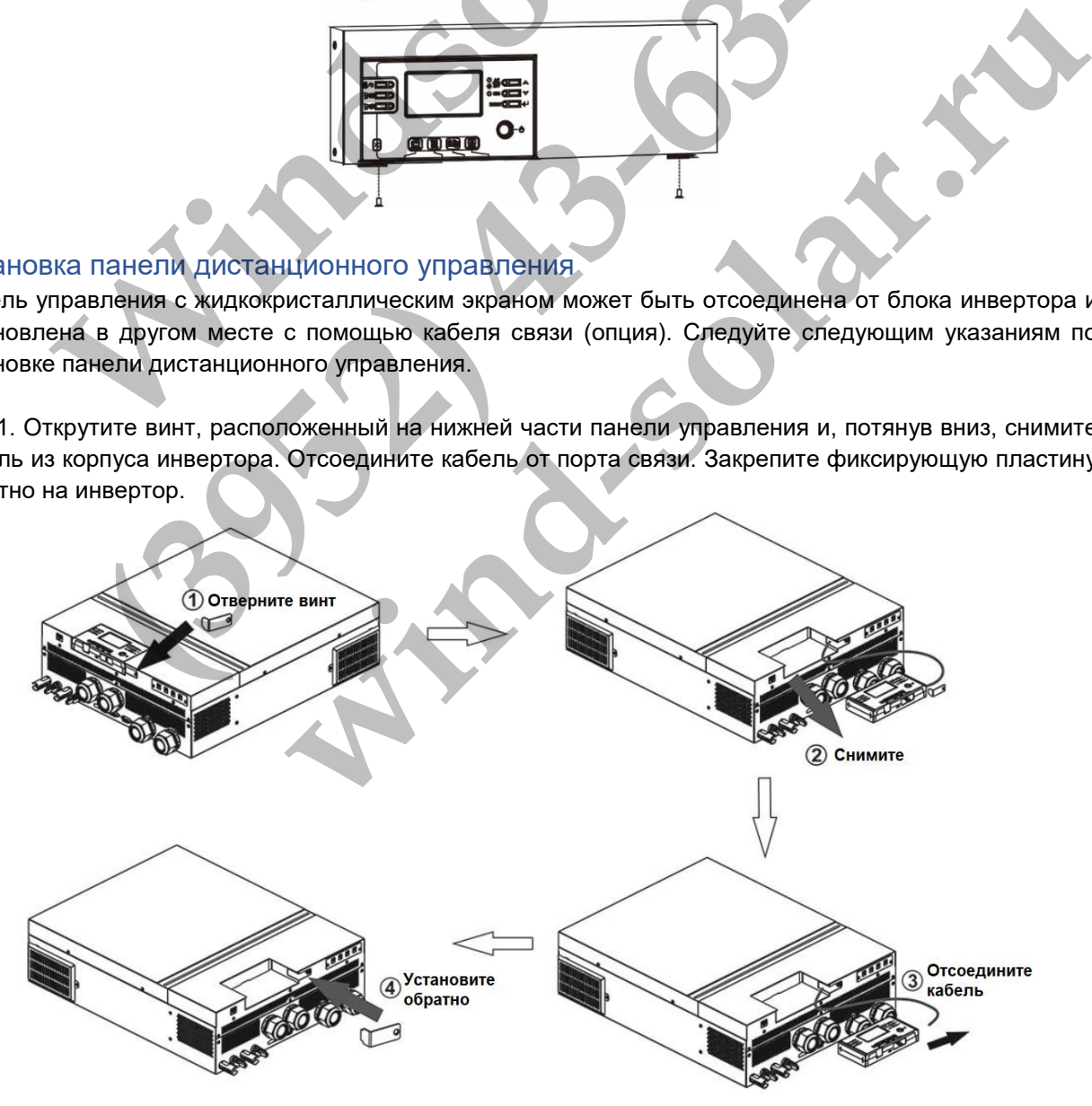

Шаг 2. Подготовьте отверстия для монтажа как указано на рисунке. После этого панель управления может быть надежно закреплена в нужном месте.

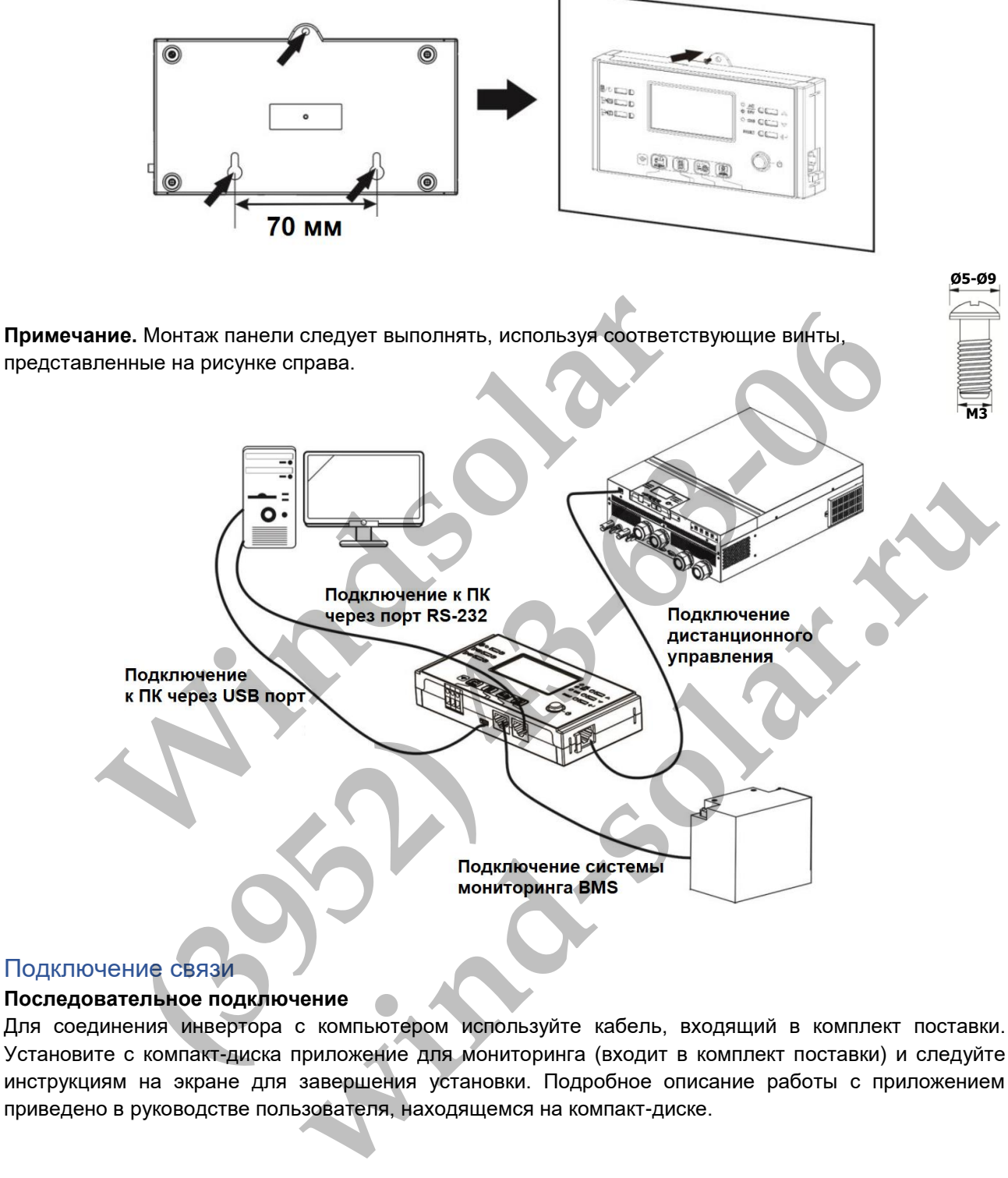

### <span id="page-14-0"></span>Подключение связи

### **Последовательное подключение**

Для соединения инвертора с компьютером используйте кабель, входящий в комплект поставки. Установите с компакт-диска приложение для мониторинга (входит в комплект поставки) и следуйте инструкциям на экране для завершения установки. Подробное описание работы с приложением приведено в руководстве пользователя, находящемся на компакт-диске.

# <span id="page-15-0"></span>Беспотенциальный сигнал

На нижнем торце съемной панели инвертора расположен беспотенциальный контакт (3 А/250 В перем.тока). Данный контакт используется для передачи сигнала внешнему устройству, когда напряжение аккумуляторной батареи падает до предельно допустимого значения.

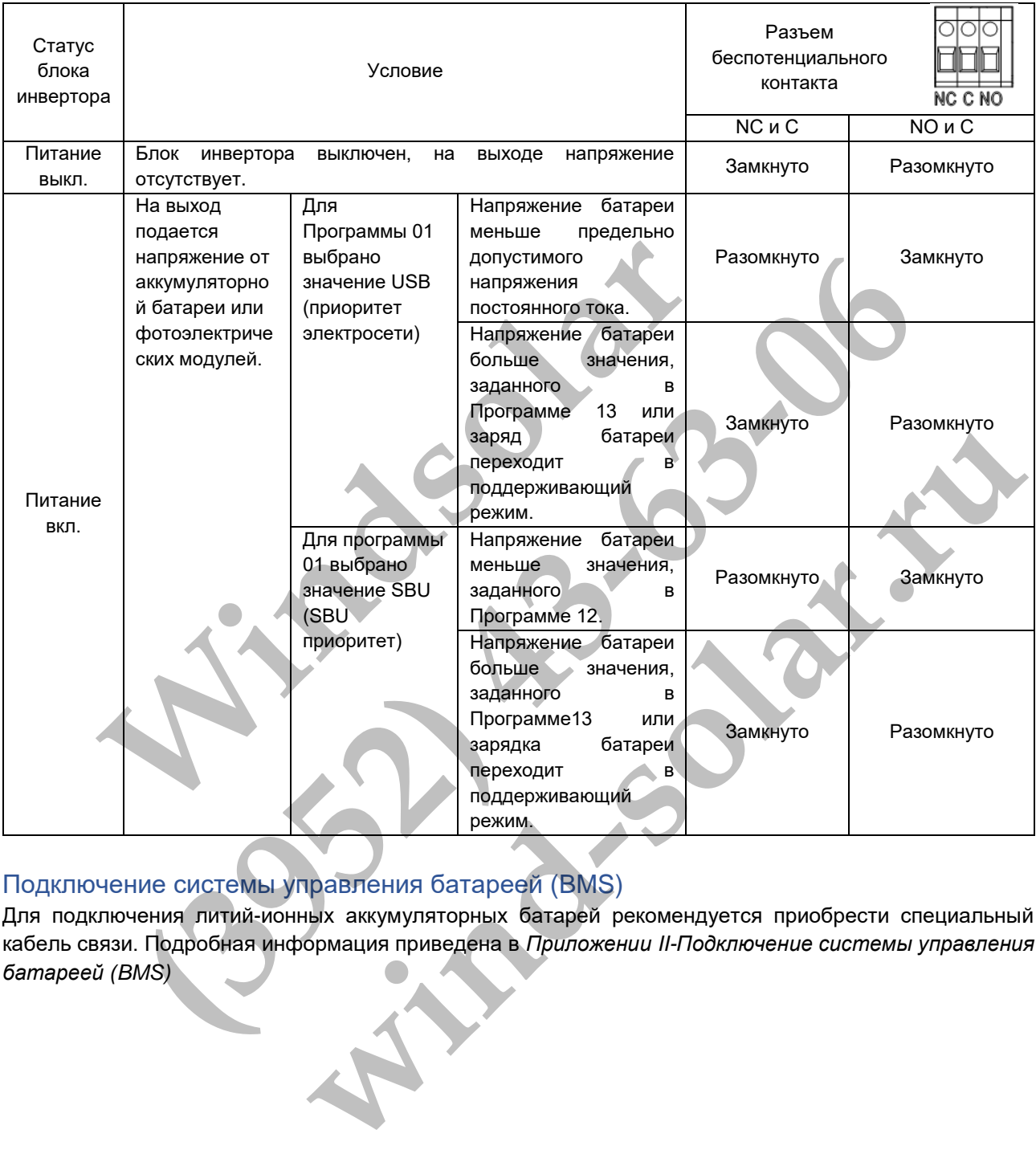

# <span id="page-15-1"></span>Подключение системы управления батареей (BMS)

Для подключения литий-ионных аккумуляторных батарей рекомендуется приобрести специальный кабель связи. Подробная информация приведена в *Приложении II-Подключение системы управления батареей (BMS)*

# <span id="page-16-0"></span>ЭКСПЛУАТАЦИЯ

# <span id="page-16-1"></span>Включение и выключение питания

После монтажа блока инвертора и подключения аккумуляторных батарей (при наличии), нажмите кнопку включения/выключения устройства, расположенную на панели управления инвертора.

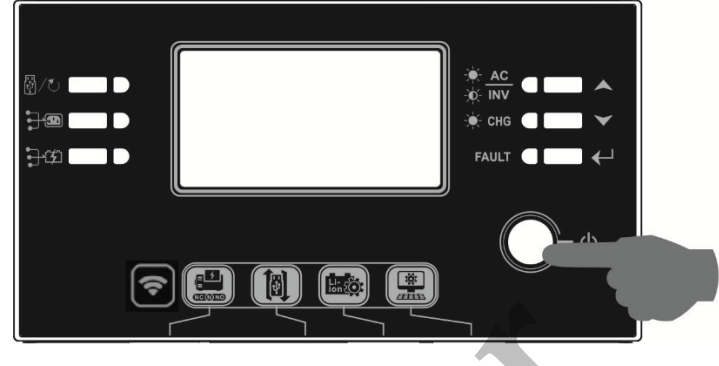

# <span id="page-16-2"></span>Панель управления и индикации

Панель управления, представленная на следующем рисунке, оснащена шестью индикаторами, шестью функциональными кнопками, кнопкой включения/выключения инвертора и ЖК-дисплеем, на котором отображаются статус работы и информация о мощности на входе и выходе инвертора.

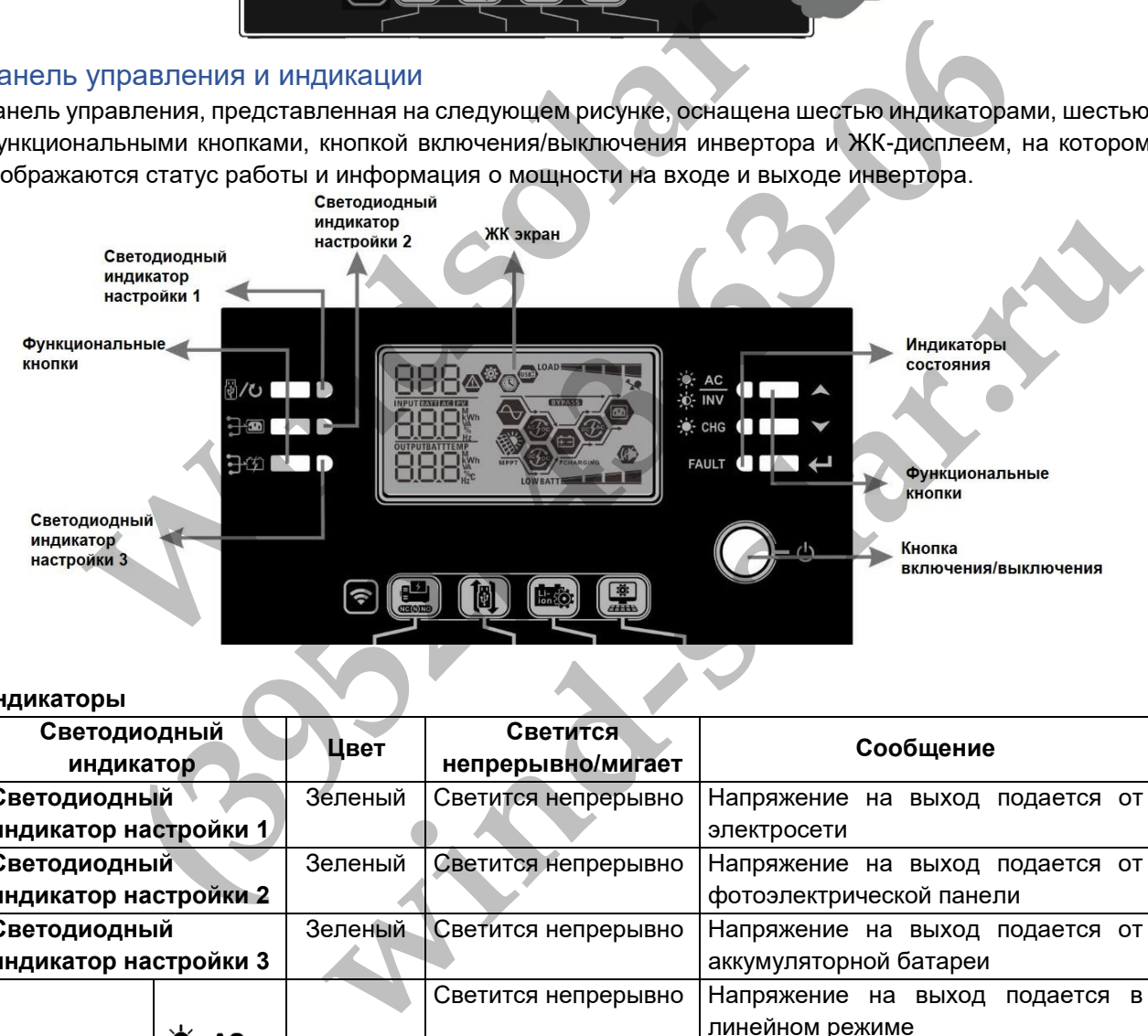

# **Индикаторы**

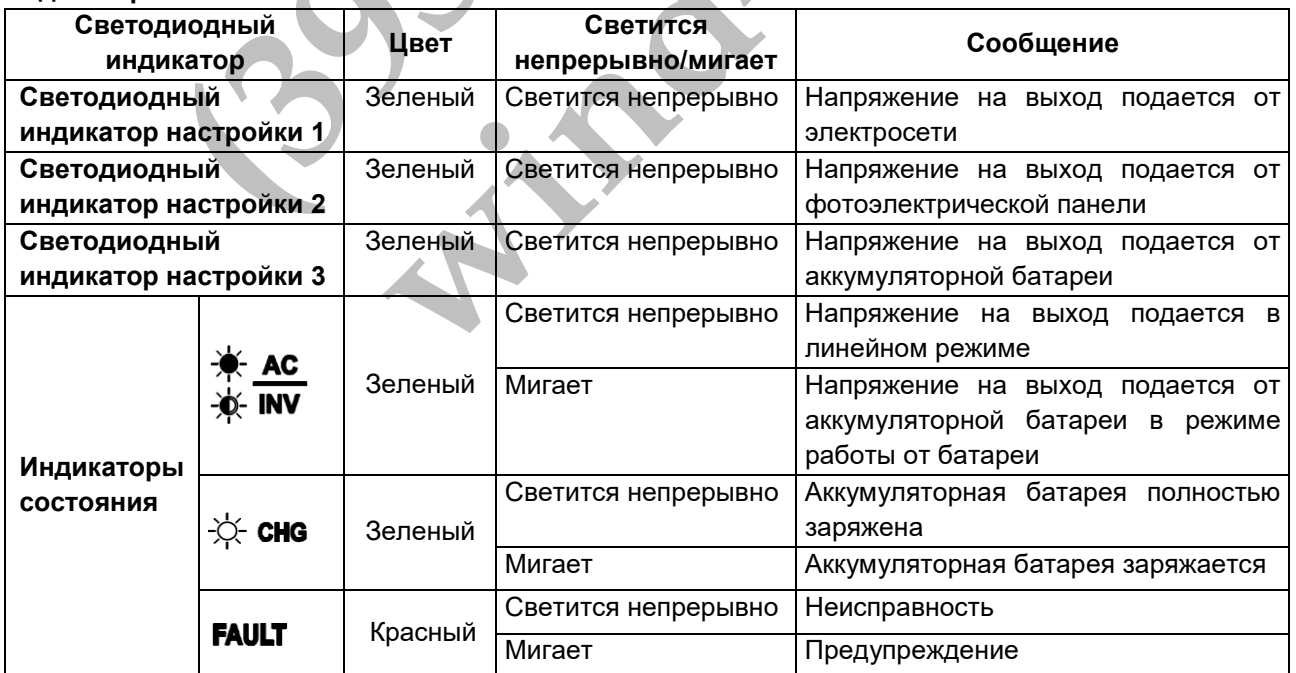

### **Функциональные кнопки**

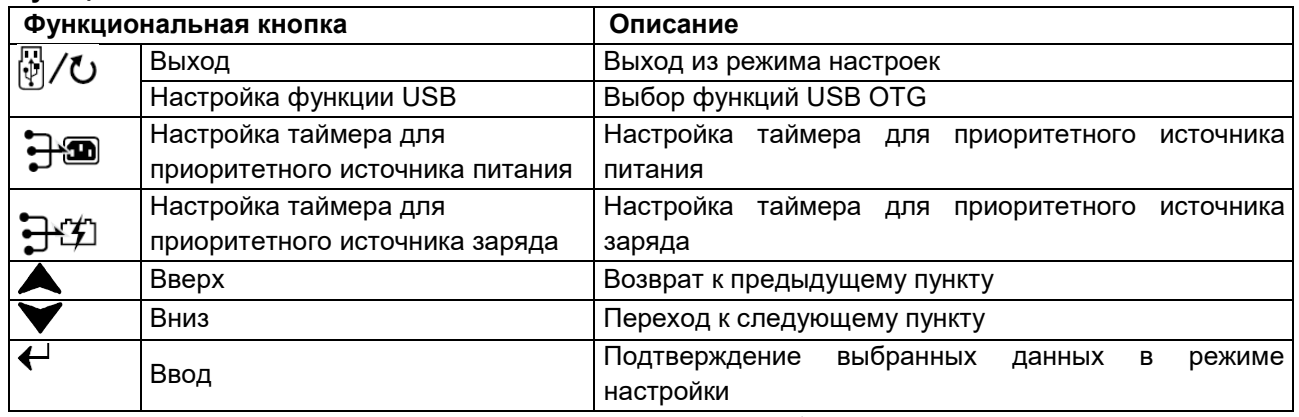

# <span id="page-17-0"></span>Графические обозначения на ЖК-дисплее

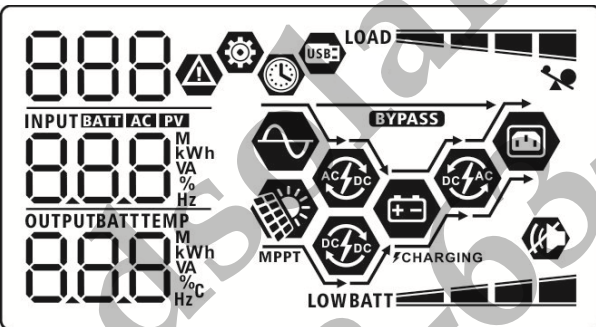

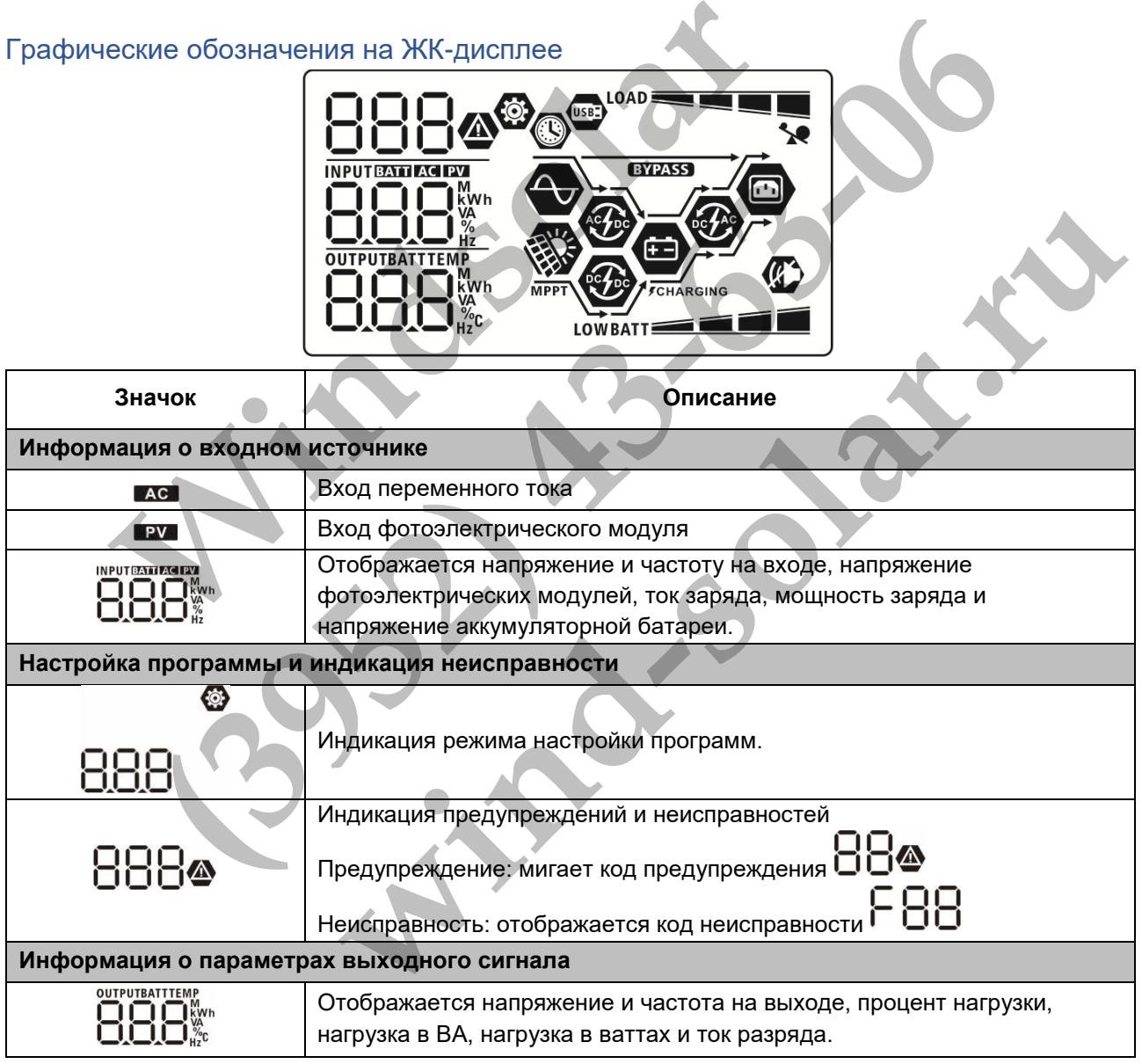

# **Информация о состоянии аккумуляторной батареи**

# **BATT** F i

Индикация уровня заряда аккумуляторной батареи в диапазонах 0-24%, 25-49%, 50-74% и 75-100% в режиме работы от аккумулятора и состояние заряда в линейном режиме работы.

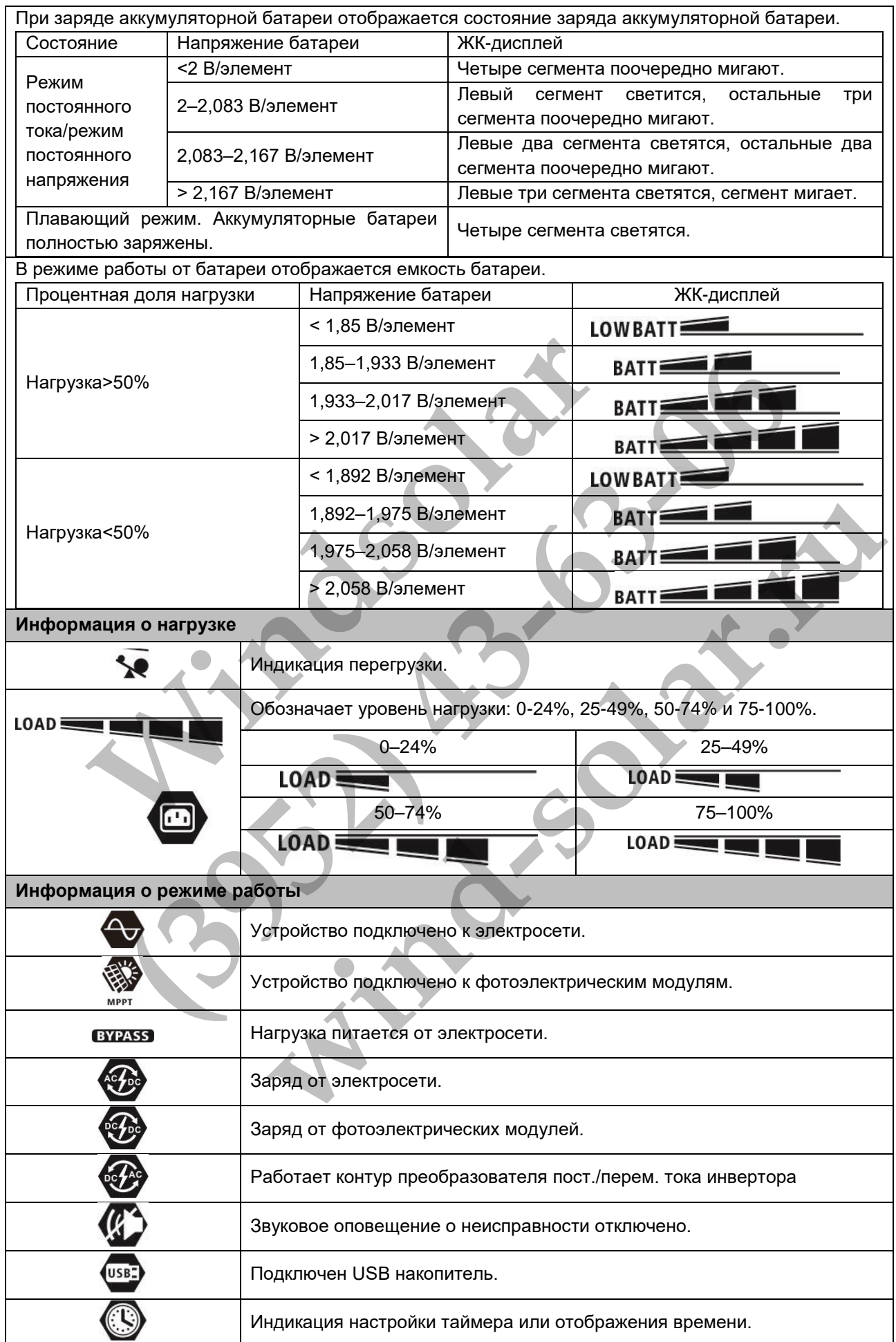

# <span id="page-19-0"></span>Настройка параметров с помощью ЖК-дисплея

Для перевода инвертора в режим настройки нажмите и удерживайте кнопку «❤ » в течение 3 секунд. Для перехода между программами настройки используйте кнопки « » и « ». Для подтверждения

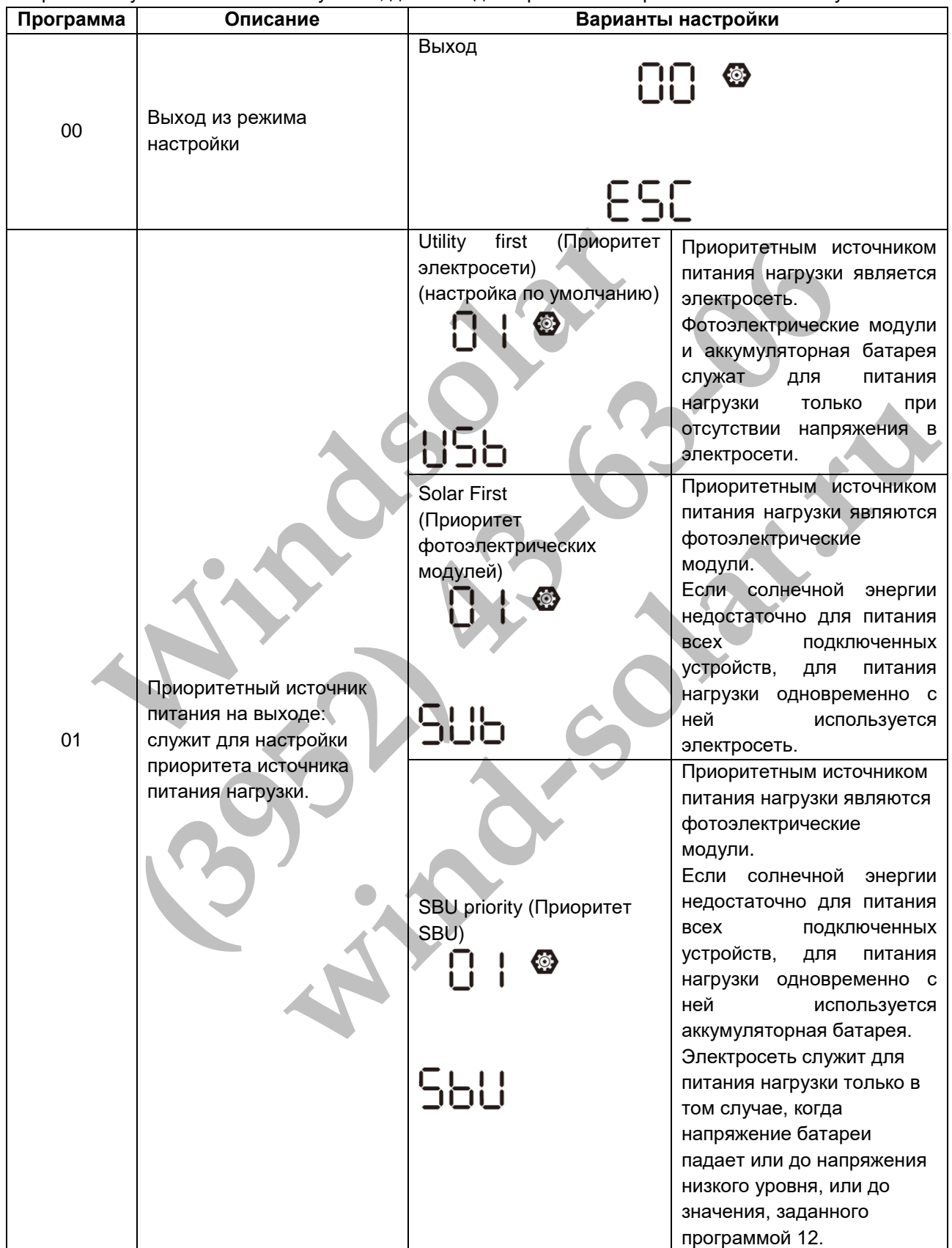

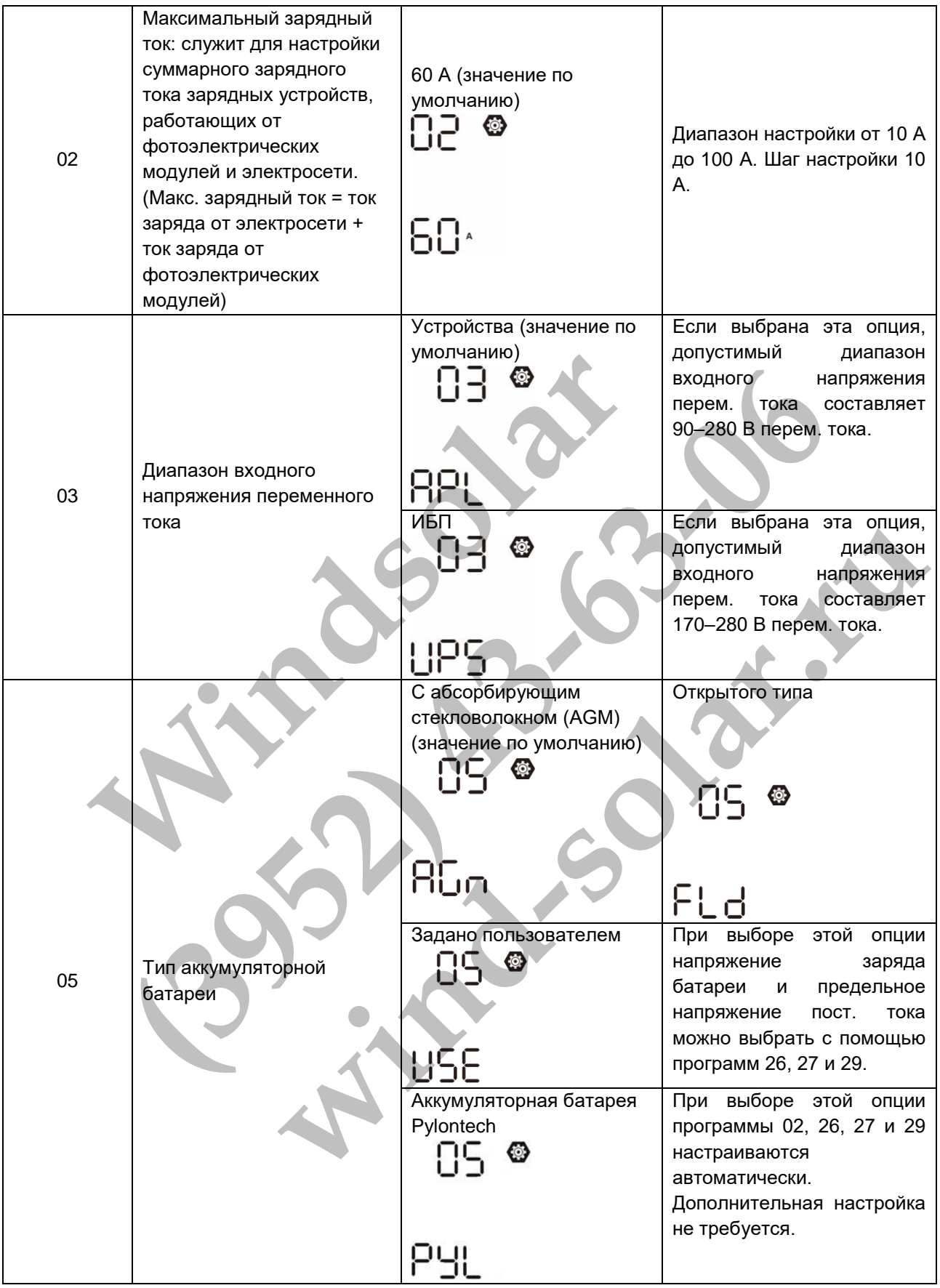

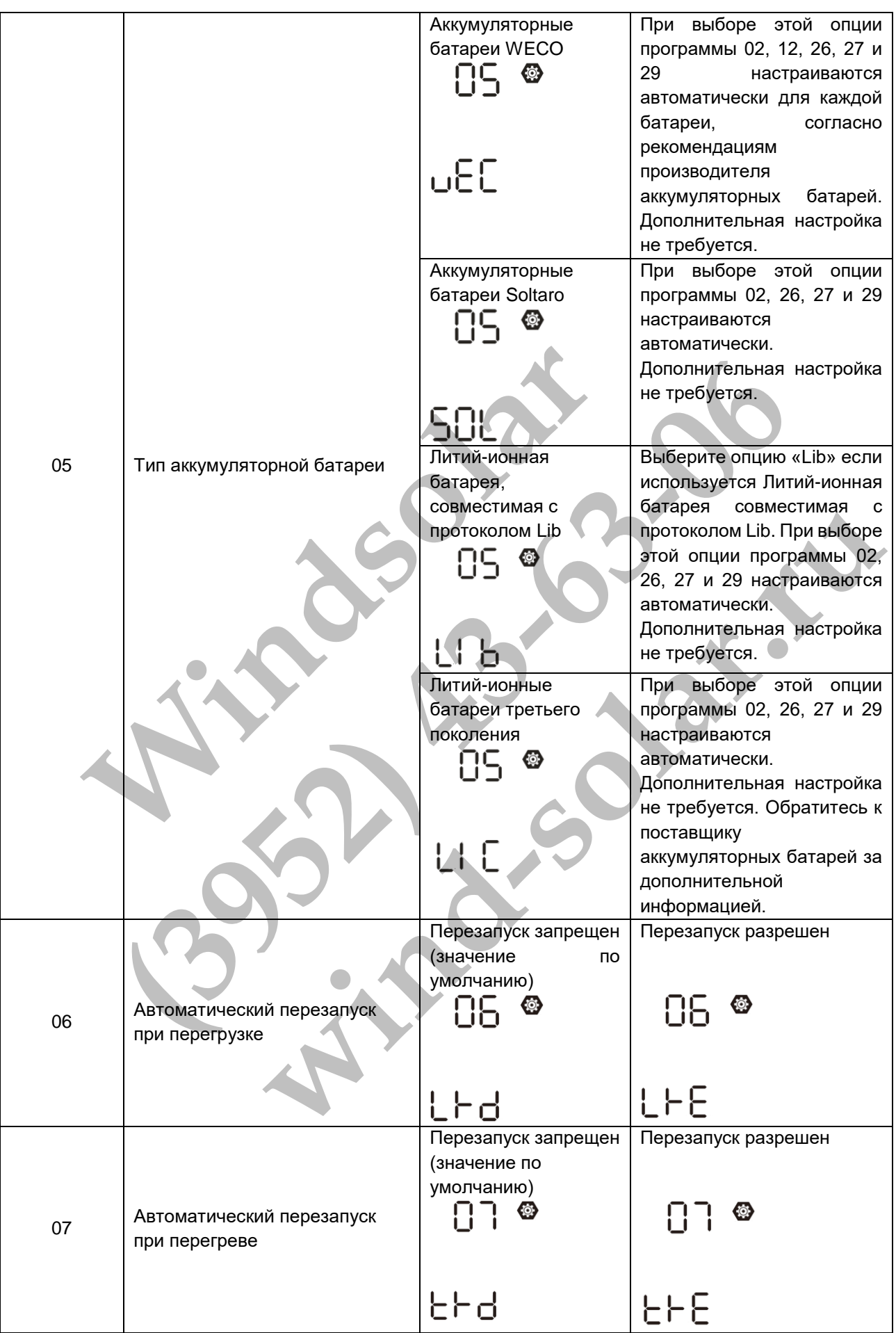

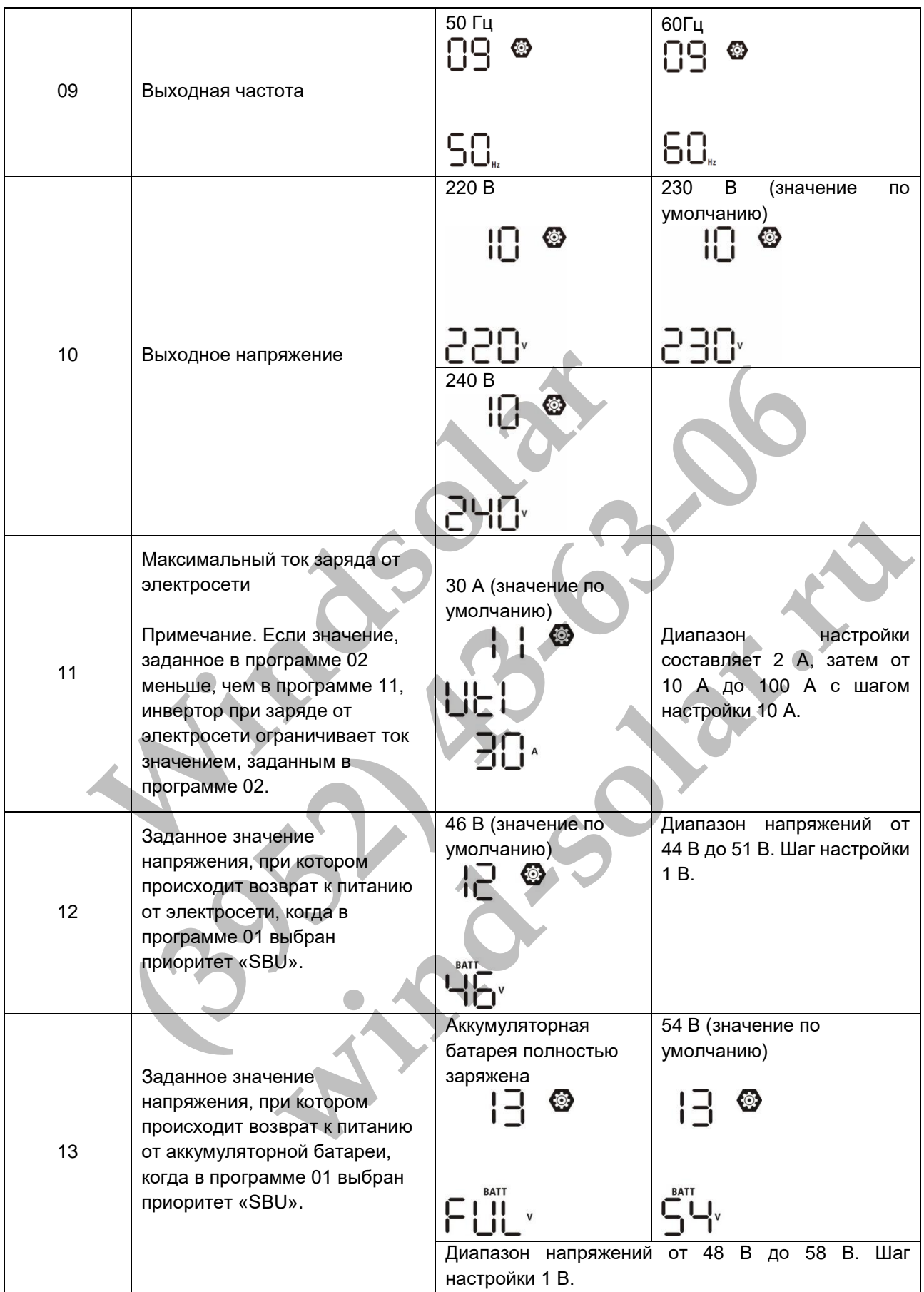

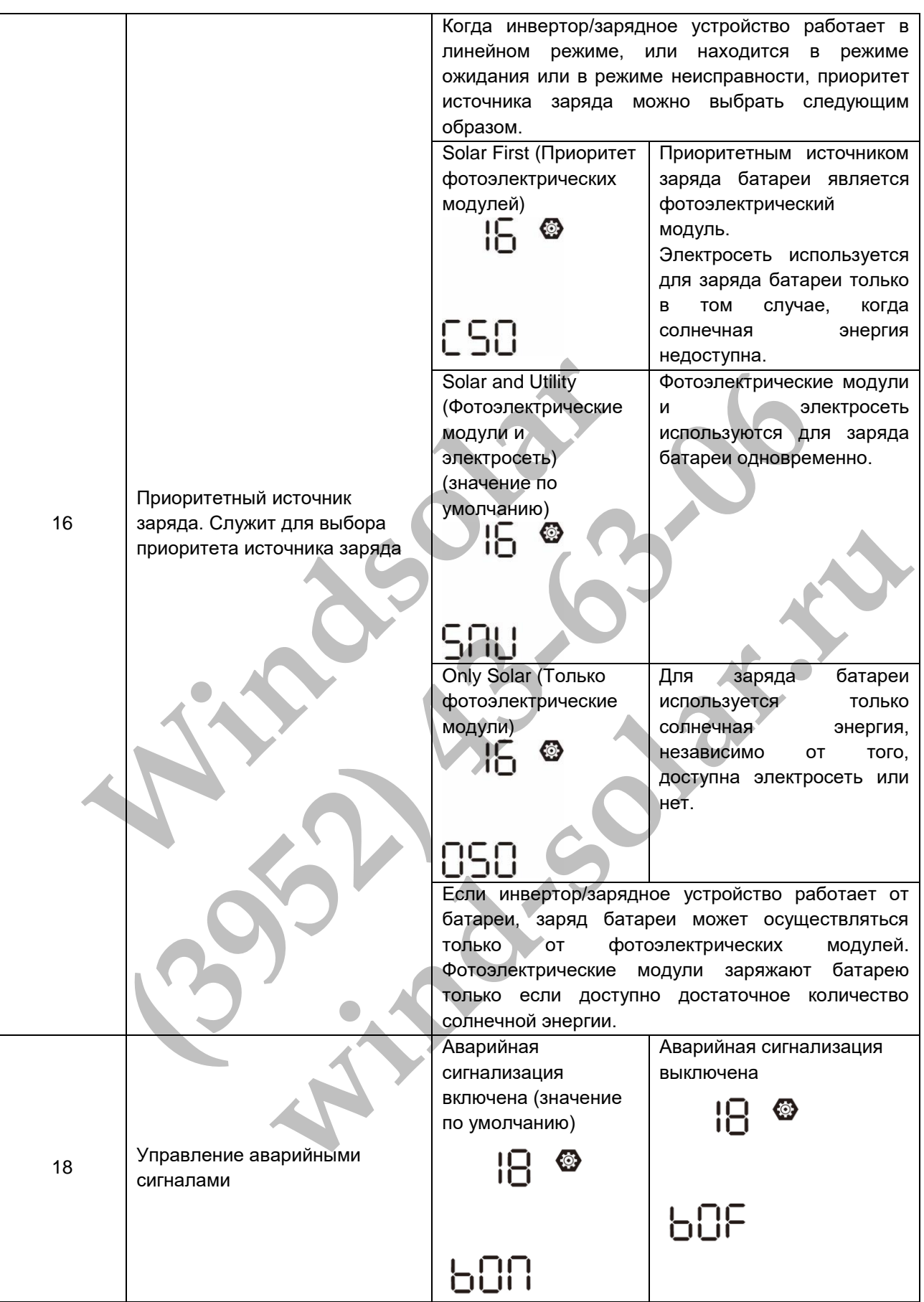

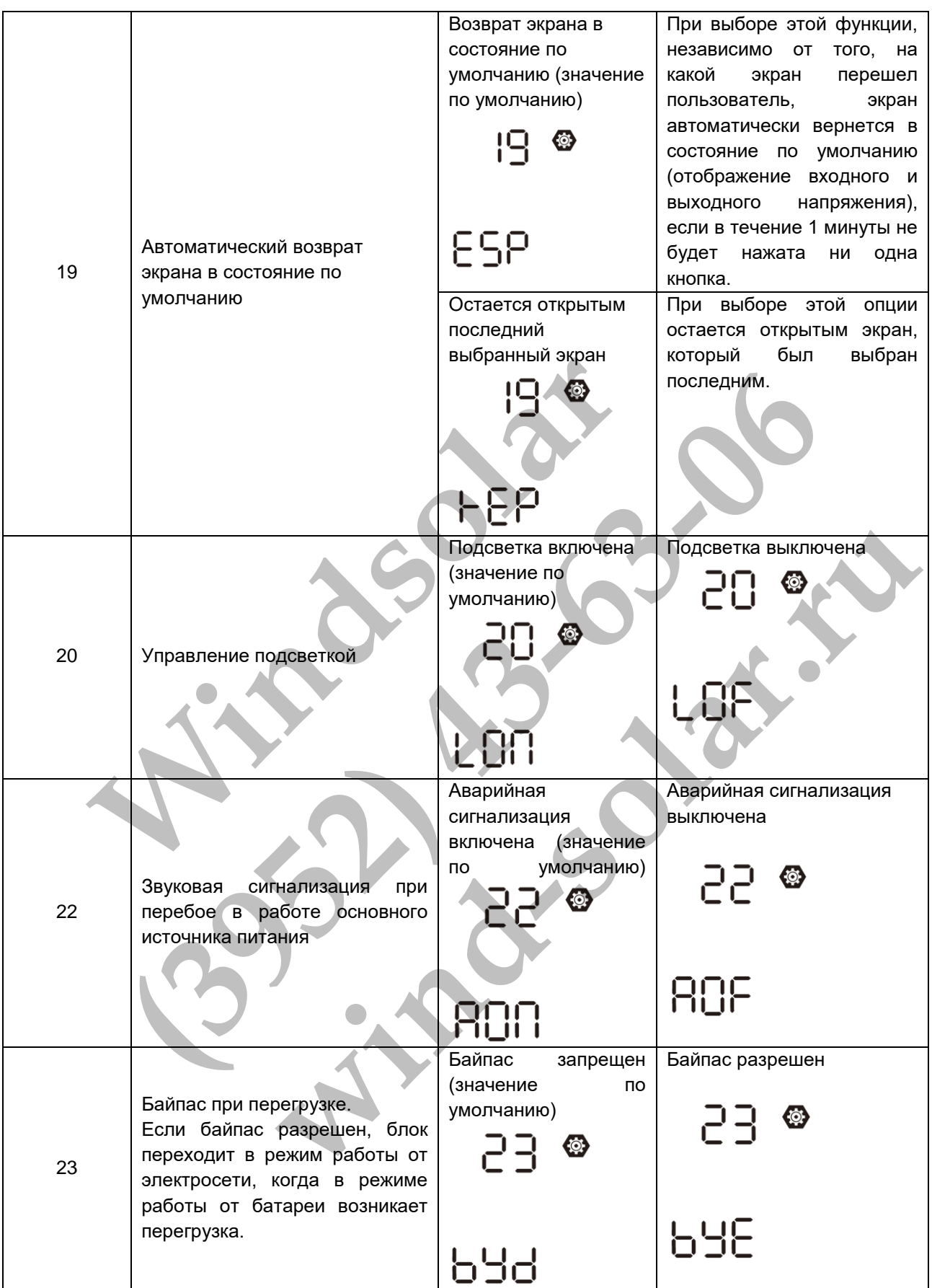

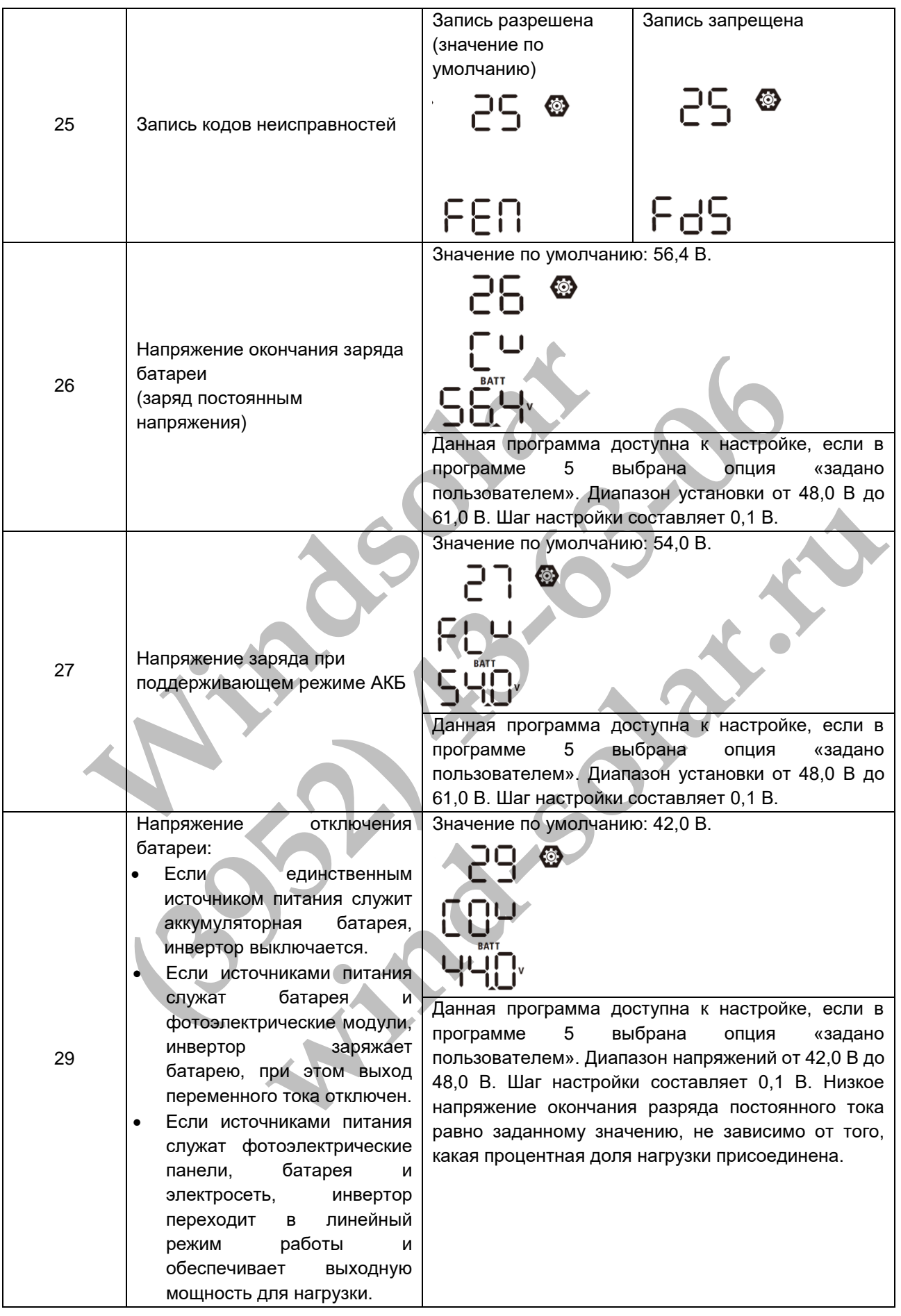

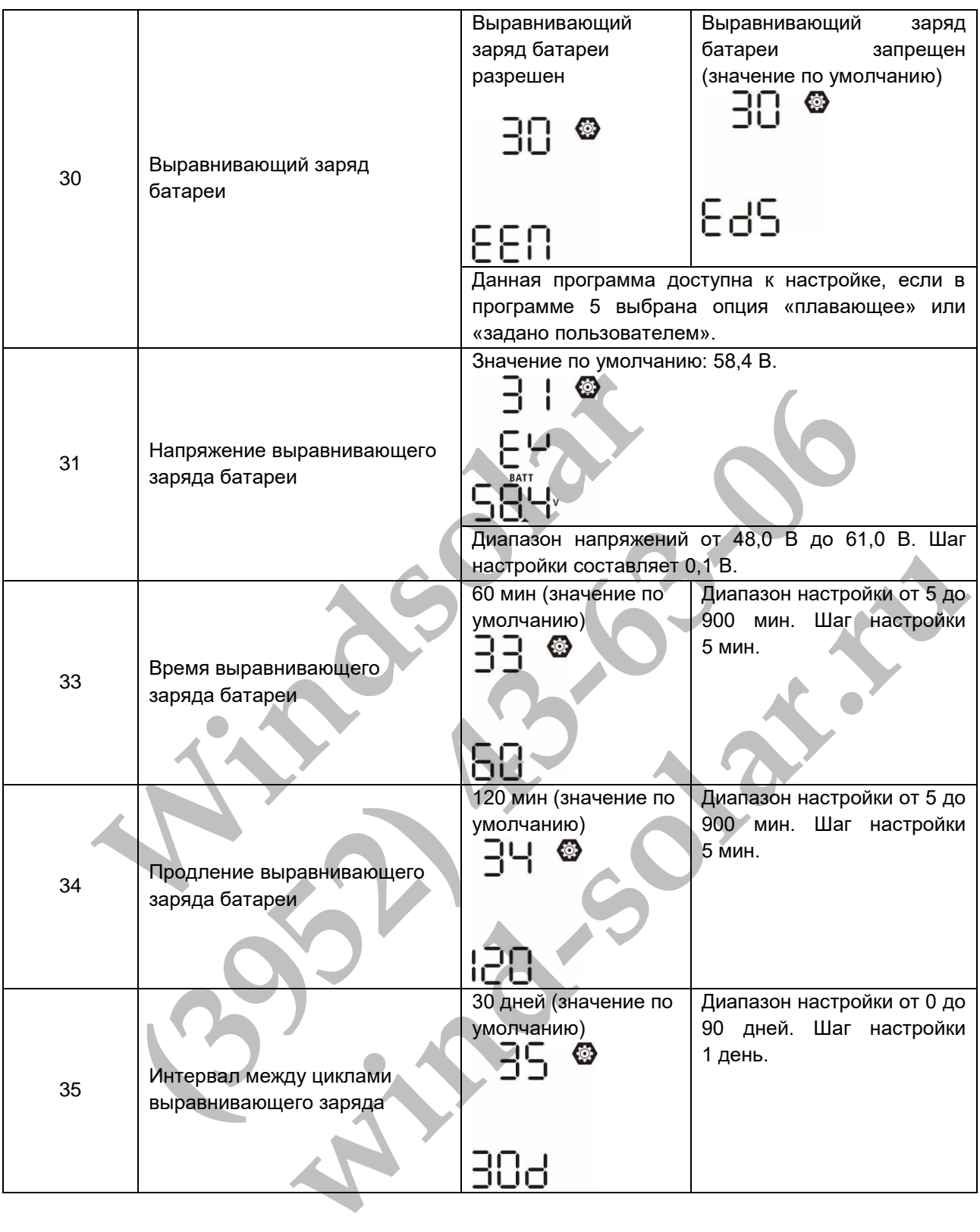

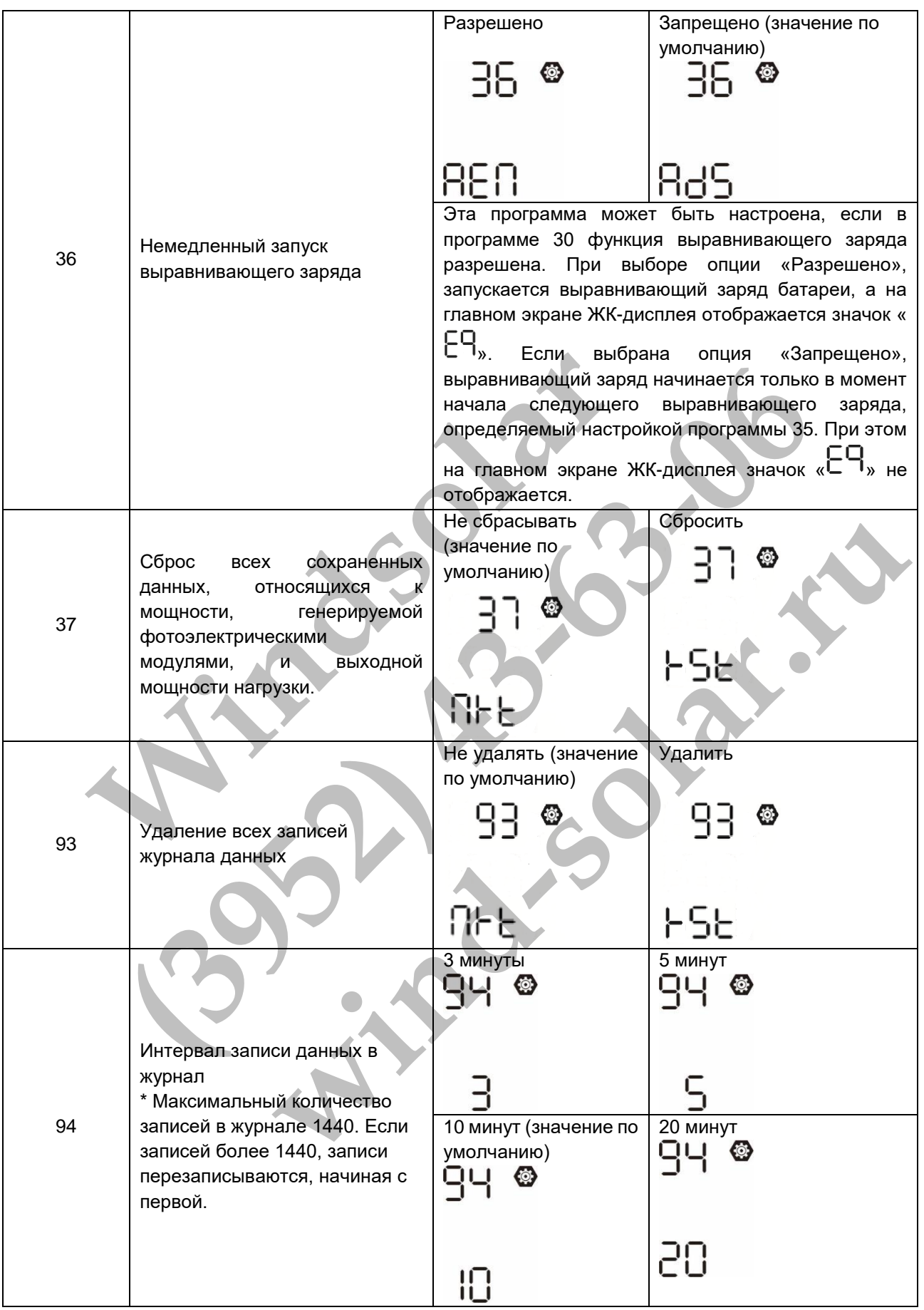

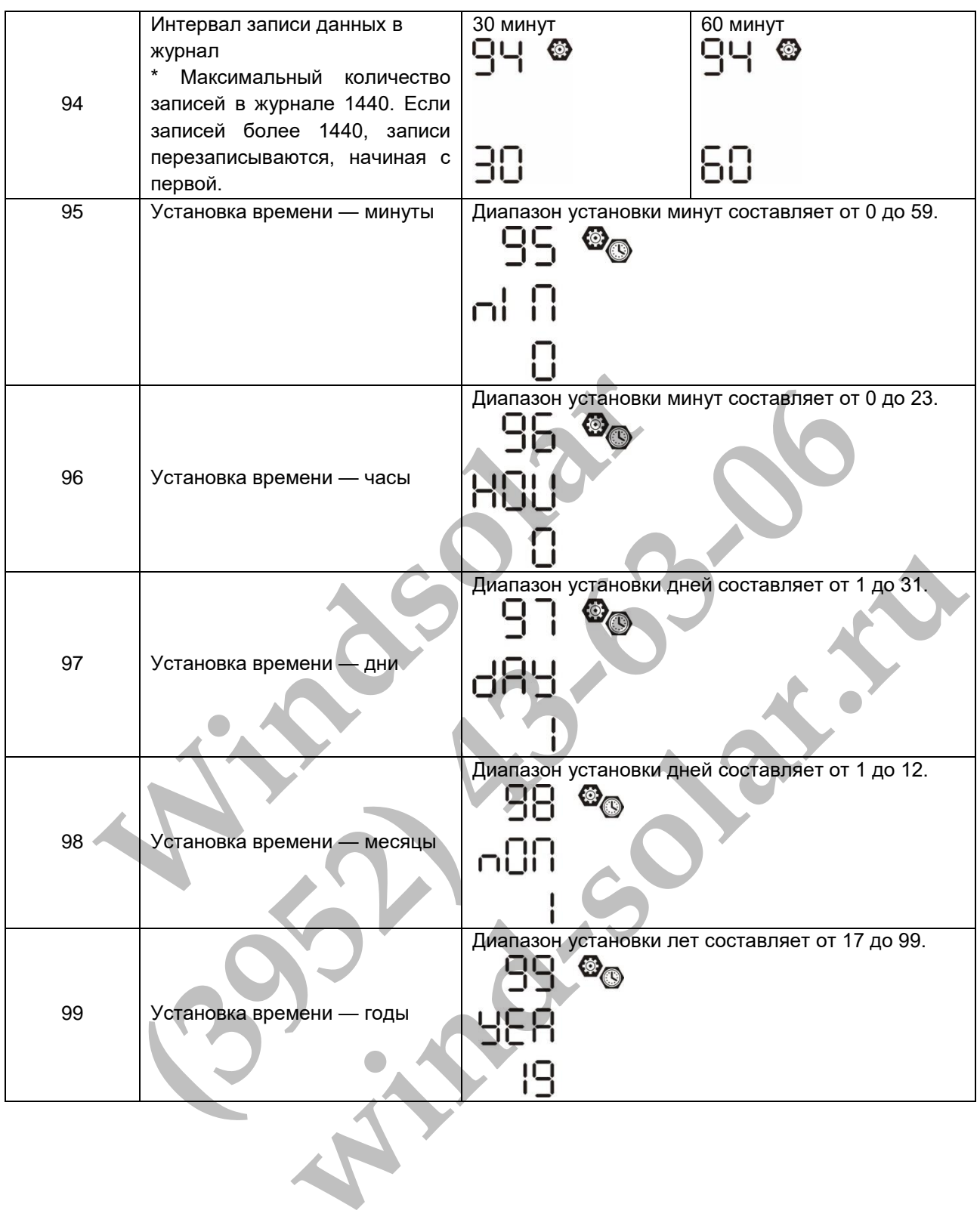

# <span id="page-29-0"></span>Настройка функций

На панели управления расположены три функциональные кнопки, которым соответствуют следующие функции: USB OTG, настройки таймера для приоритетного источника питания и настройки таймера для приоритетного источника заряда.

# **1. Настройки функций USB**

Вставьте USB ОТG накопитель в разъем для USB  $(\begin{bmatrix} \boxed{0} \\ \boxed{0} \end{bmatrix})$ . Нажмите и удерживайте кнопку « $\overset{\boxdot}{\otimes}/\mathbb{U}_\infty$  в течение 3 секунд, чтобы перейти в режим настройки USB. Реализована возможность обновления программного обеспечения инвертора, экспорта журнала регистрации данных и перезаписи внутренних параметров с USB накопителя.

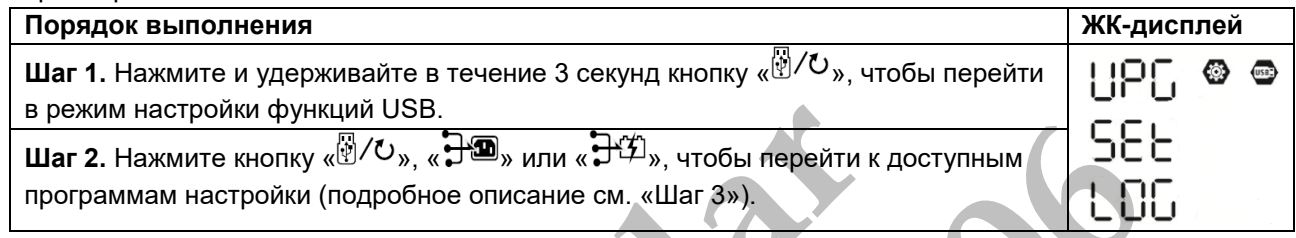

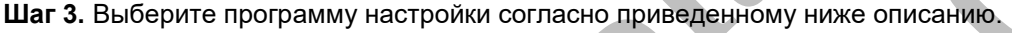

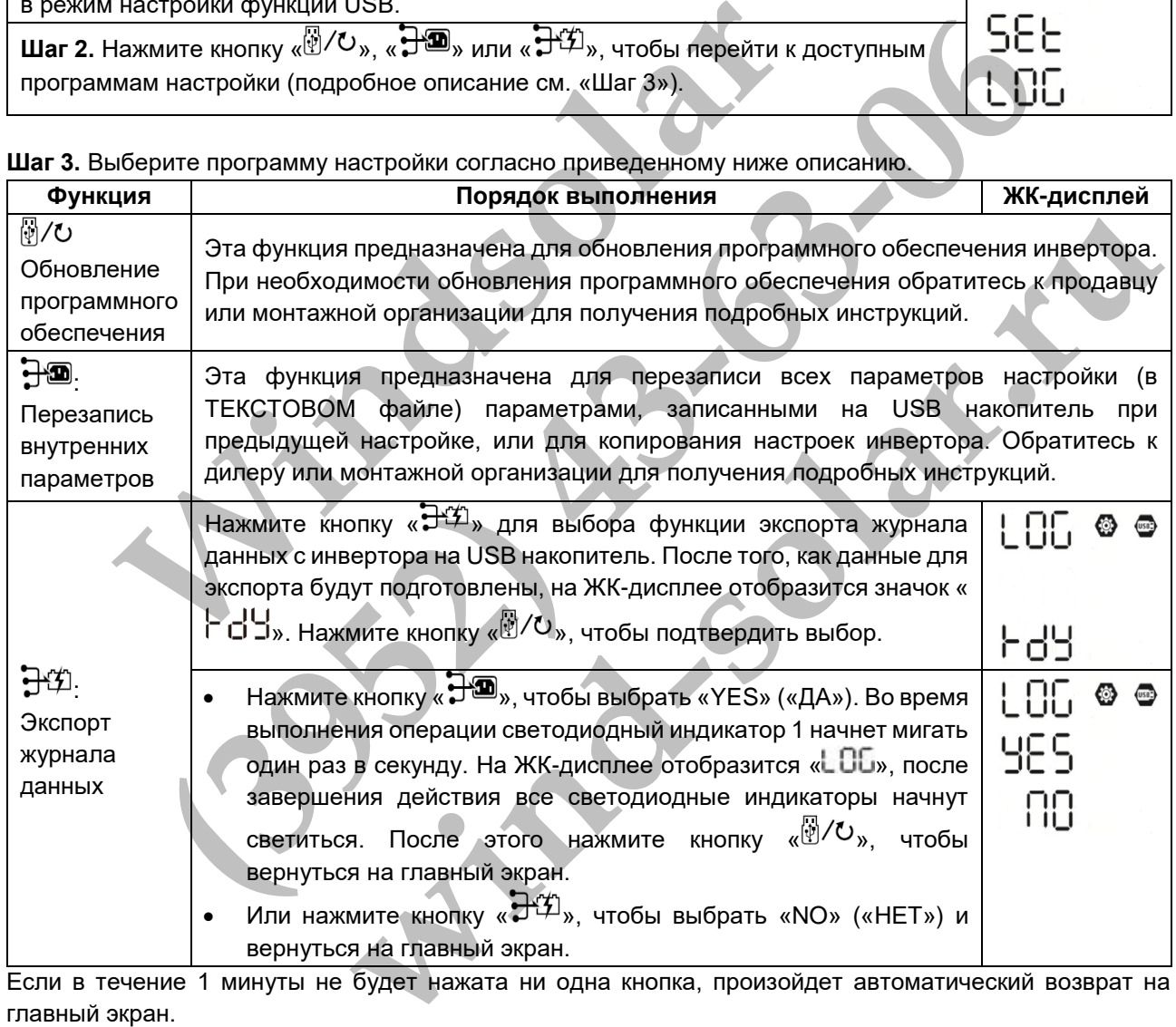

Если в течение 1 минуты не будет нажата ни одна кнопка, произойдет автоматический возврат на главный экран.

# **Сообщения об ошибках при выполнении функций USB.**

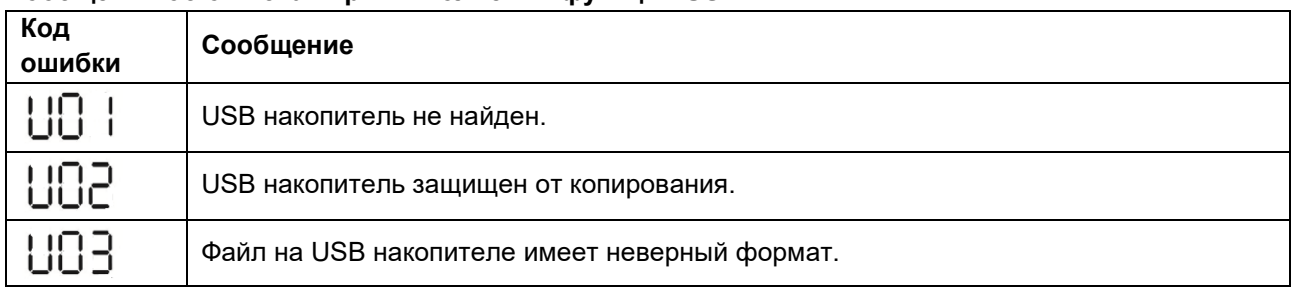

В случае возникновения ошибки, код ошибки отображается только в течение 3 секунд. Через три секунды автоматически происходит возврат к экрану дисплея.

# **2. Настройка таймера для приоритетного источника питания в Программе 01.**

Настройка таймера позволяет задать приоритет источника питания в течение дня.

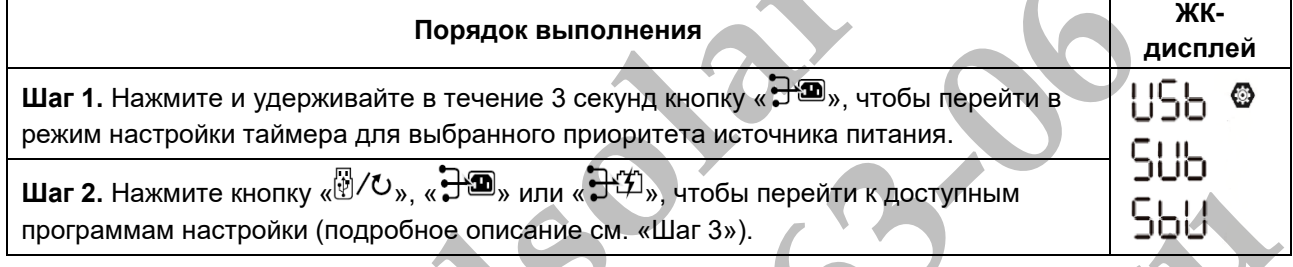

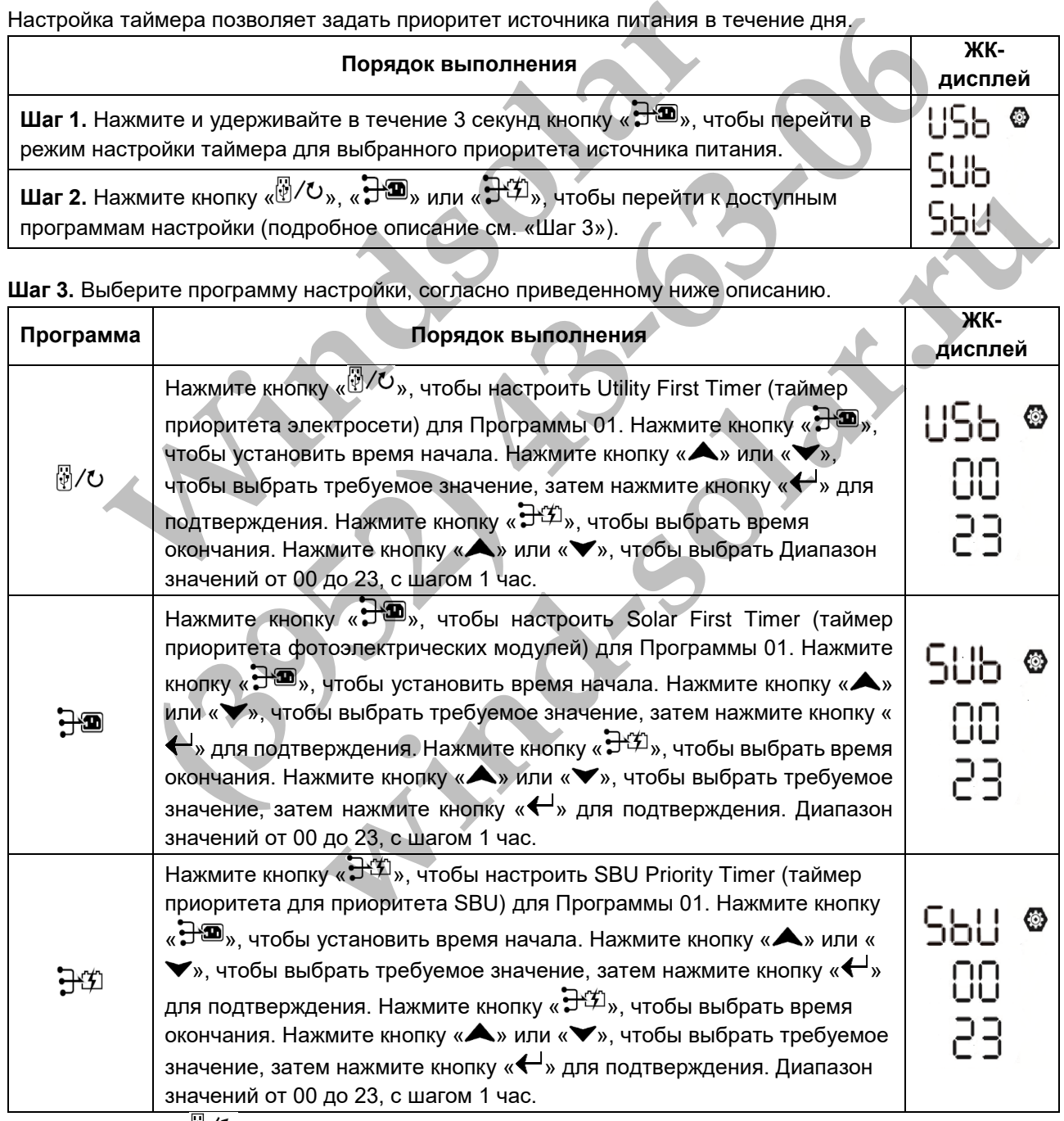

**Шаг 3.** Выберите программу настройки, согласно приведенному ниже описанию.

Нажмите кнопку « $\mathbb{S}/\mathbb{C}$ », чтобы выйти из режима настройки.

# **3. Настройка таймера для выбора приоритета источника заряда в Программе 16.**

Эти настройки таймера служат для задания приоритета источника заряда в течение дня.

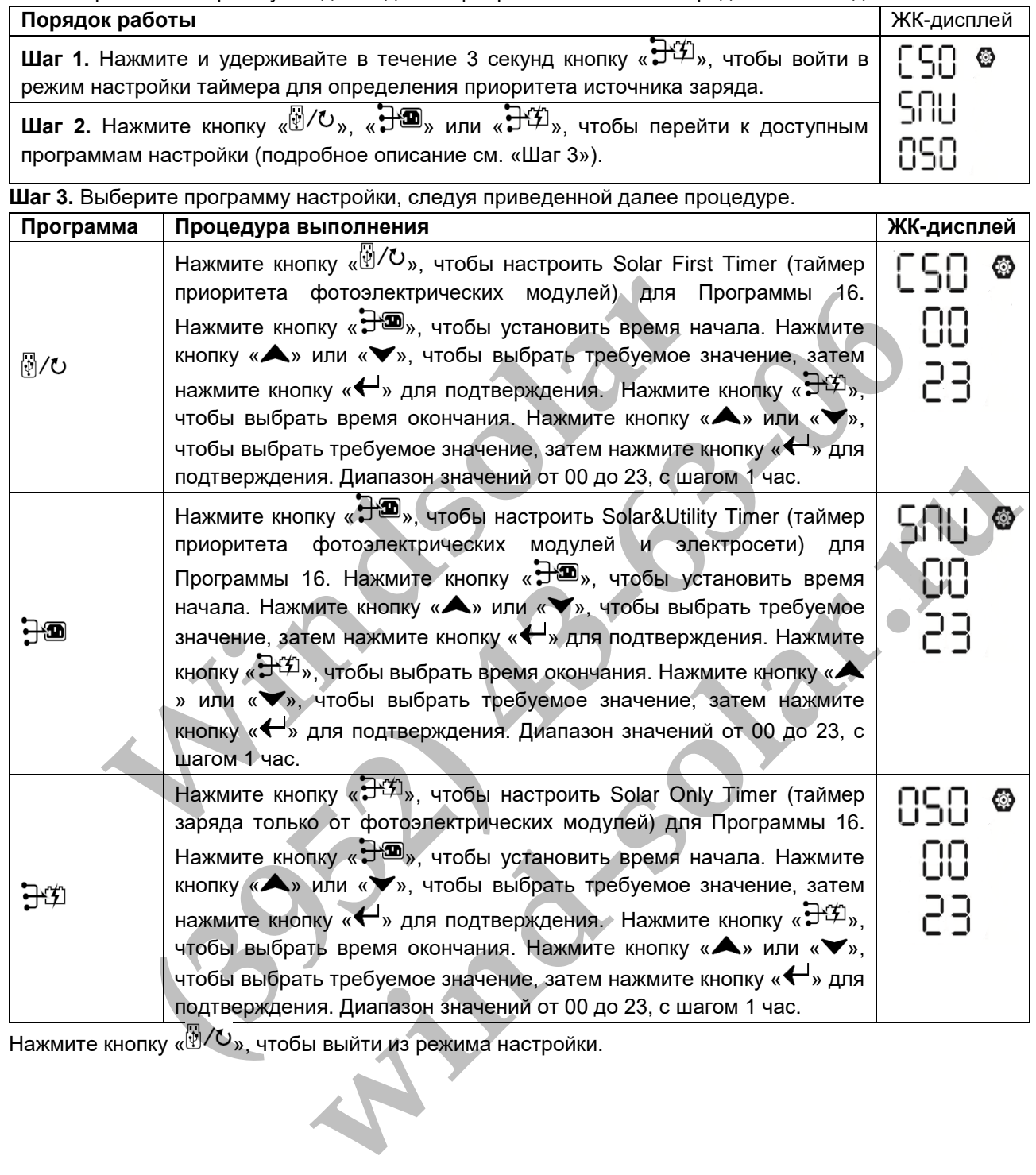

Нажмите кнопку « », чтобы выйти из режима настройки.

# <span id="page-32-0"></span>ЖК-дисплей

Информация на ЖК-дисплее переключается нажатием кнопок «UP» («ВВЕРХ») и «DOWN» («ВНИЗ»). Доступная к выбору информация переключается в порядке, представленном в следующей таблице.

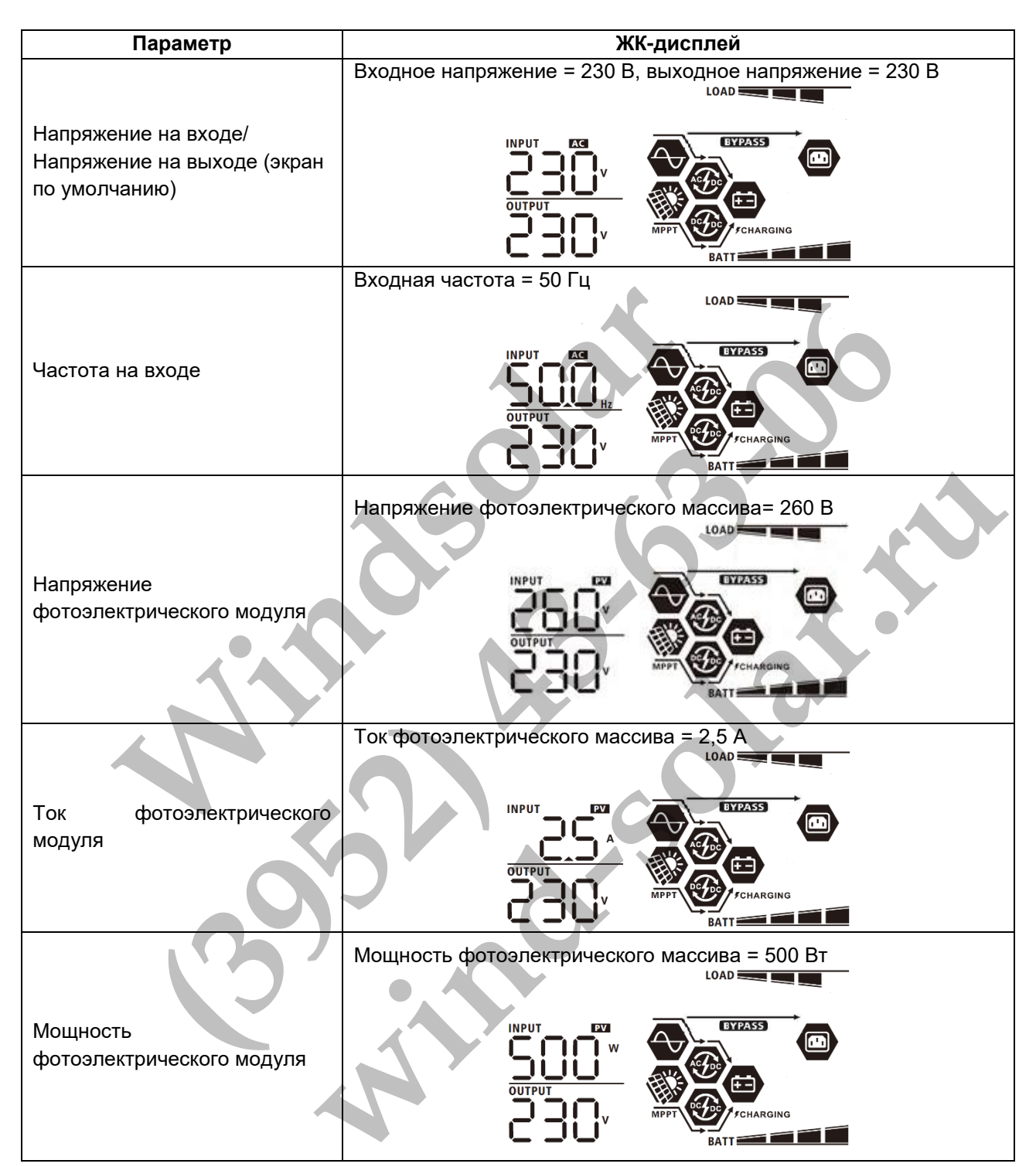

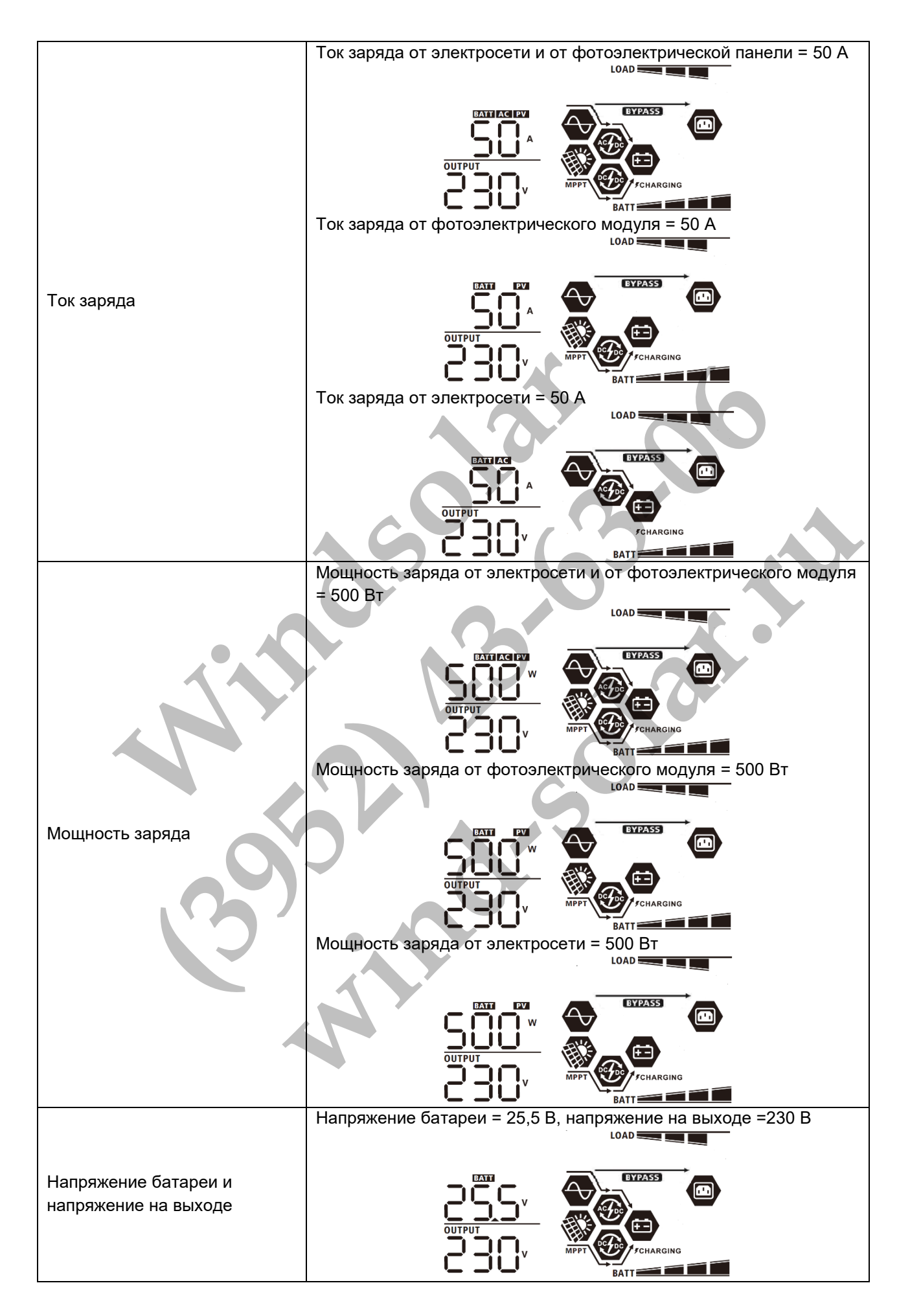

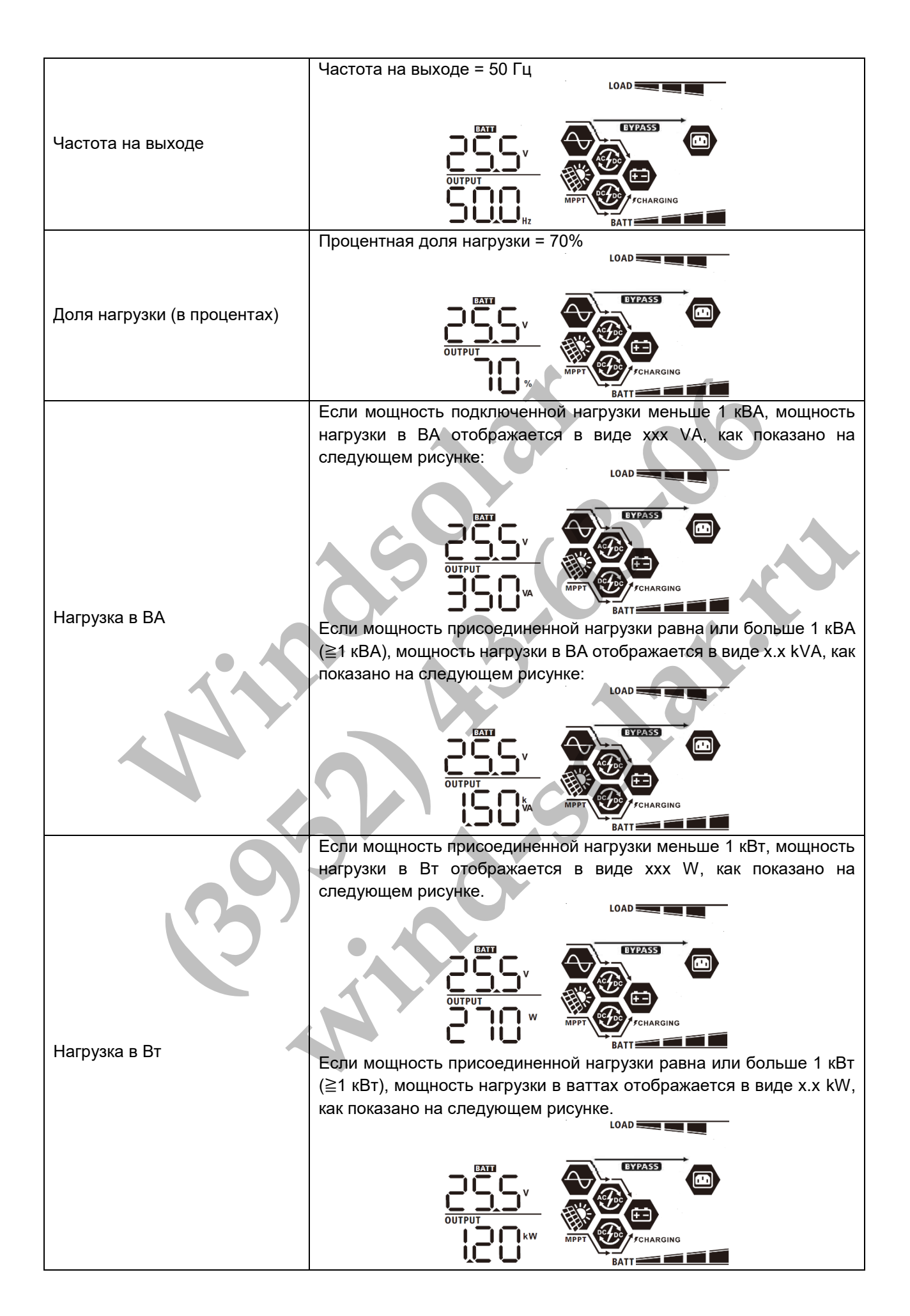

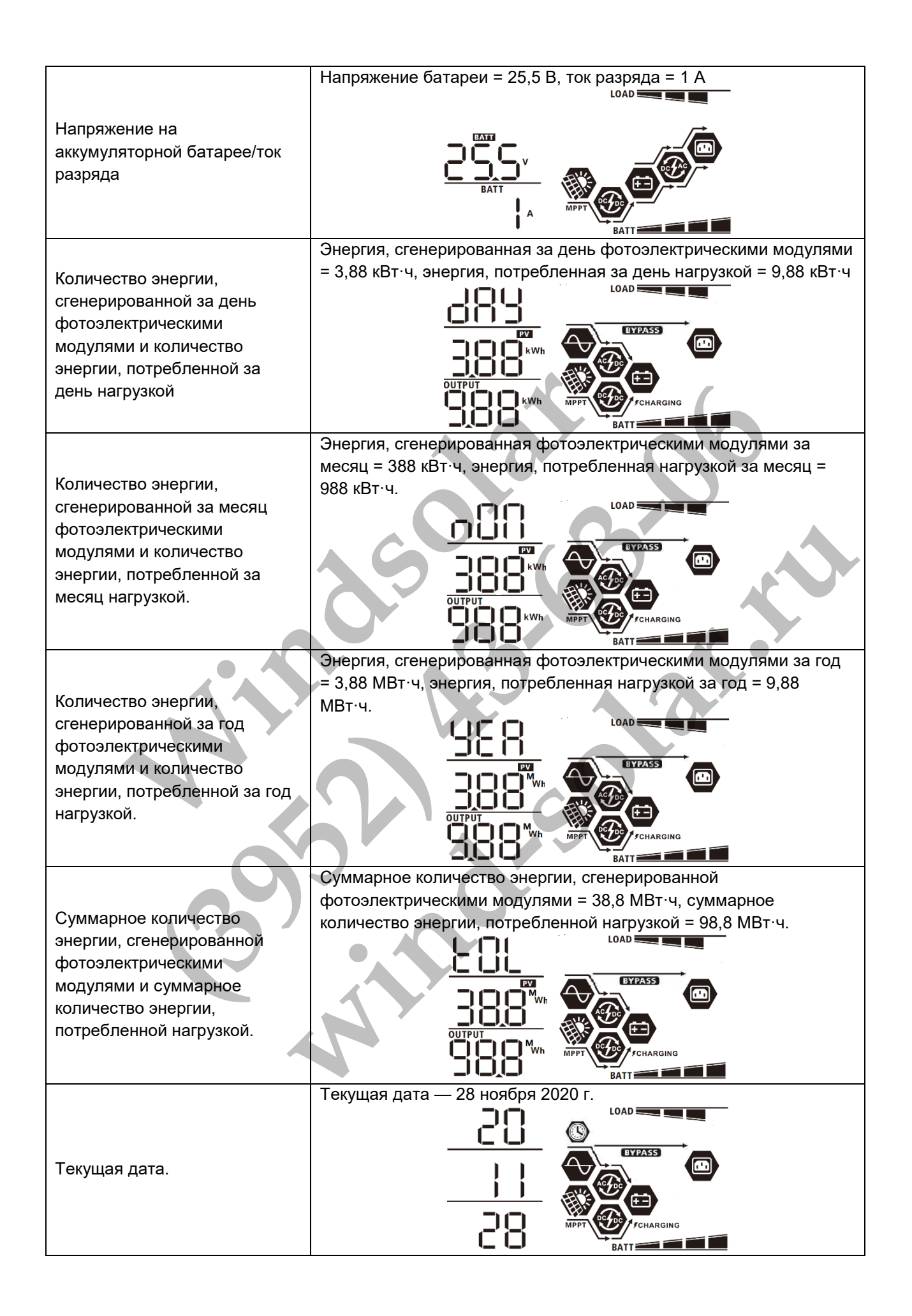

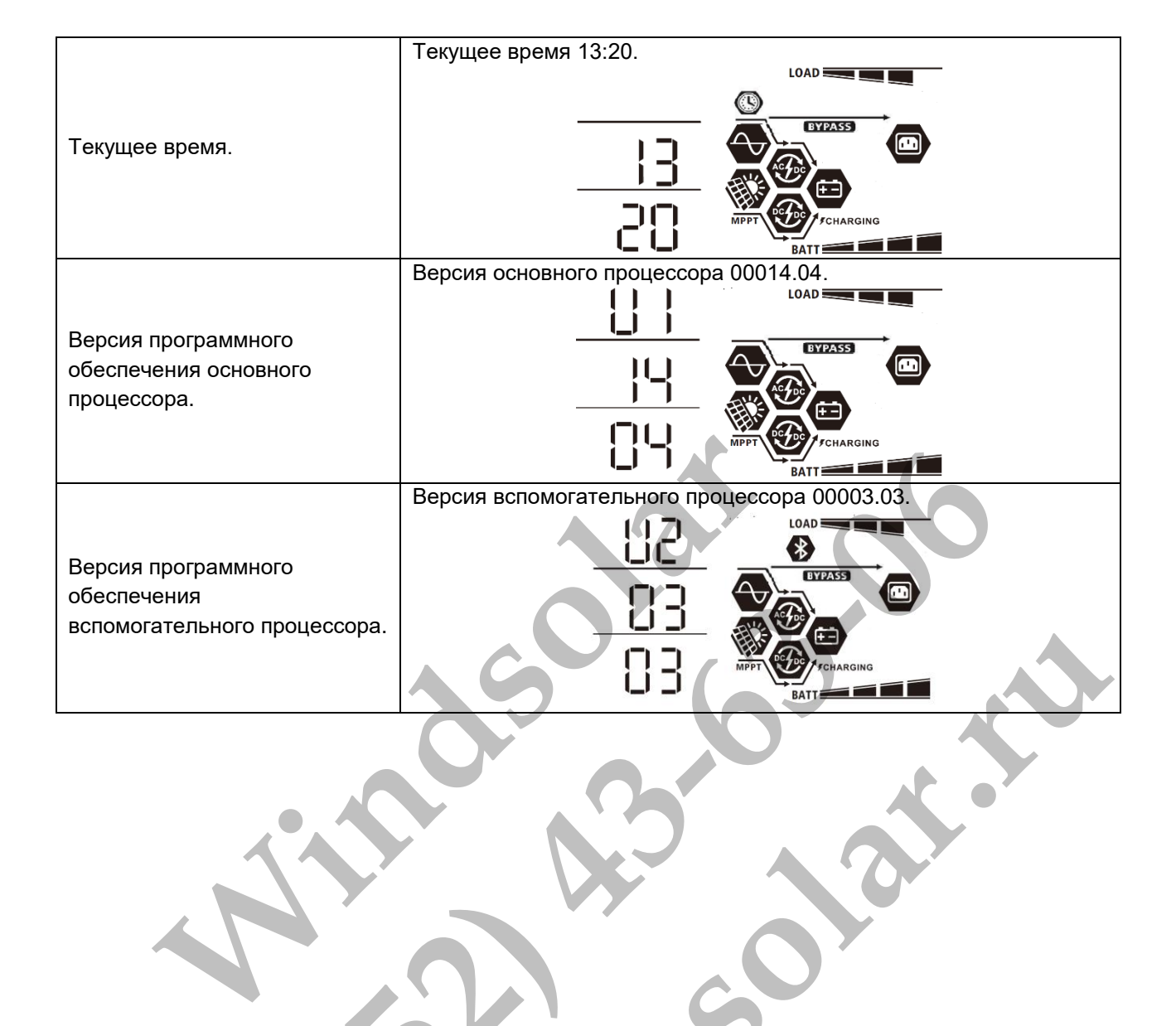

**(3952) 43-63-06 Windows** 

# <span id="page-37-0"></span>Описание режимов работы

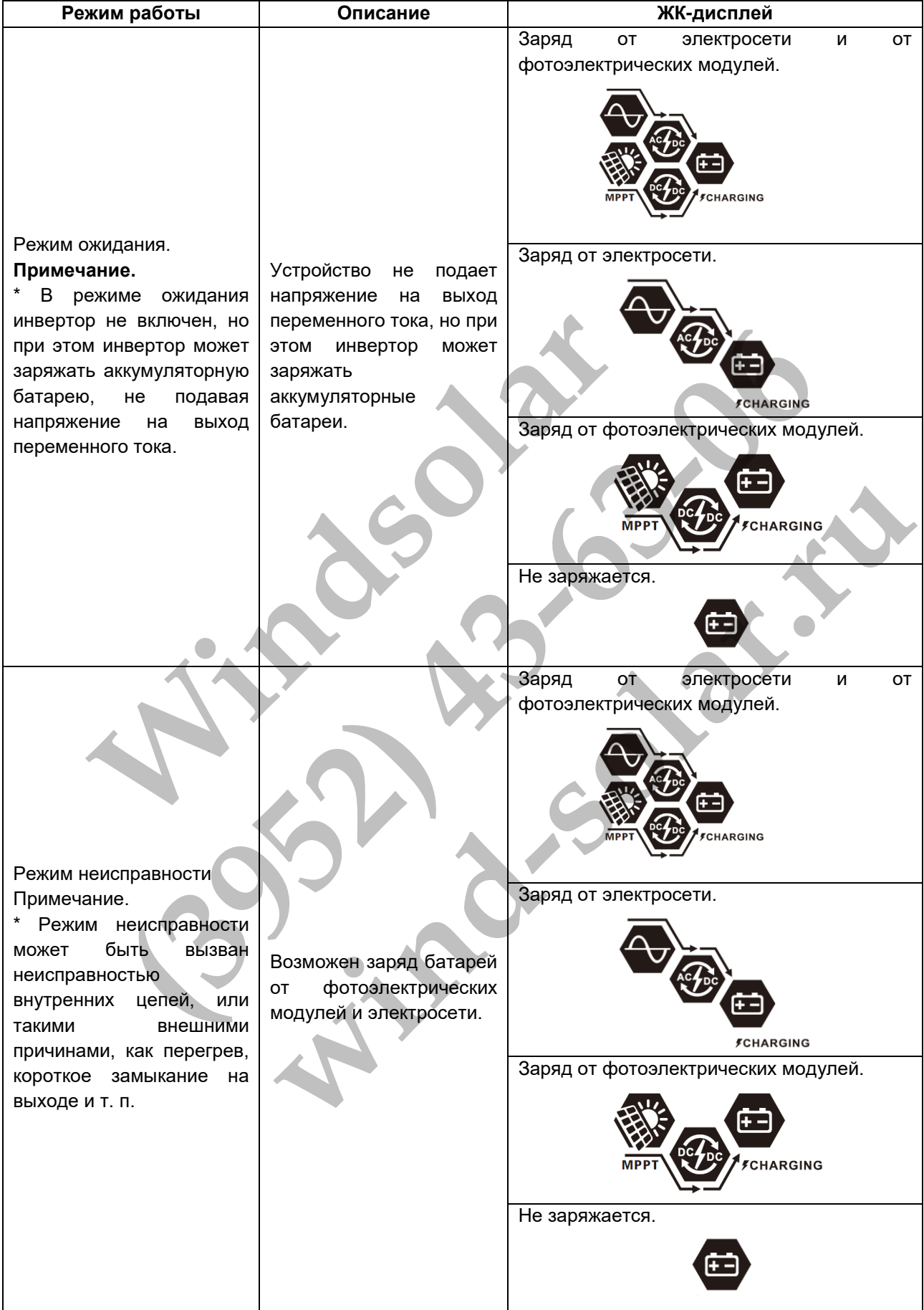

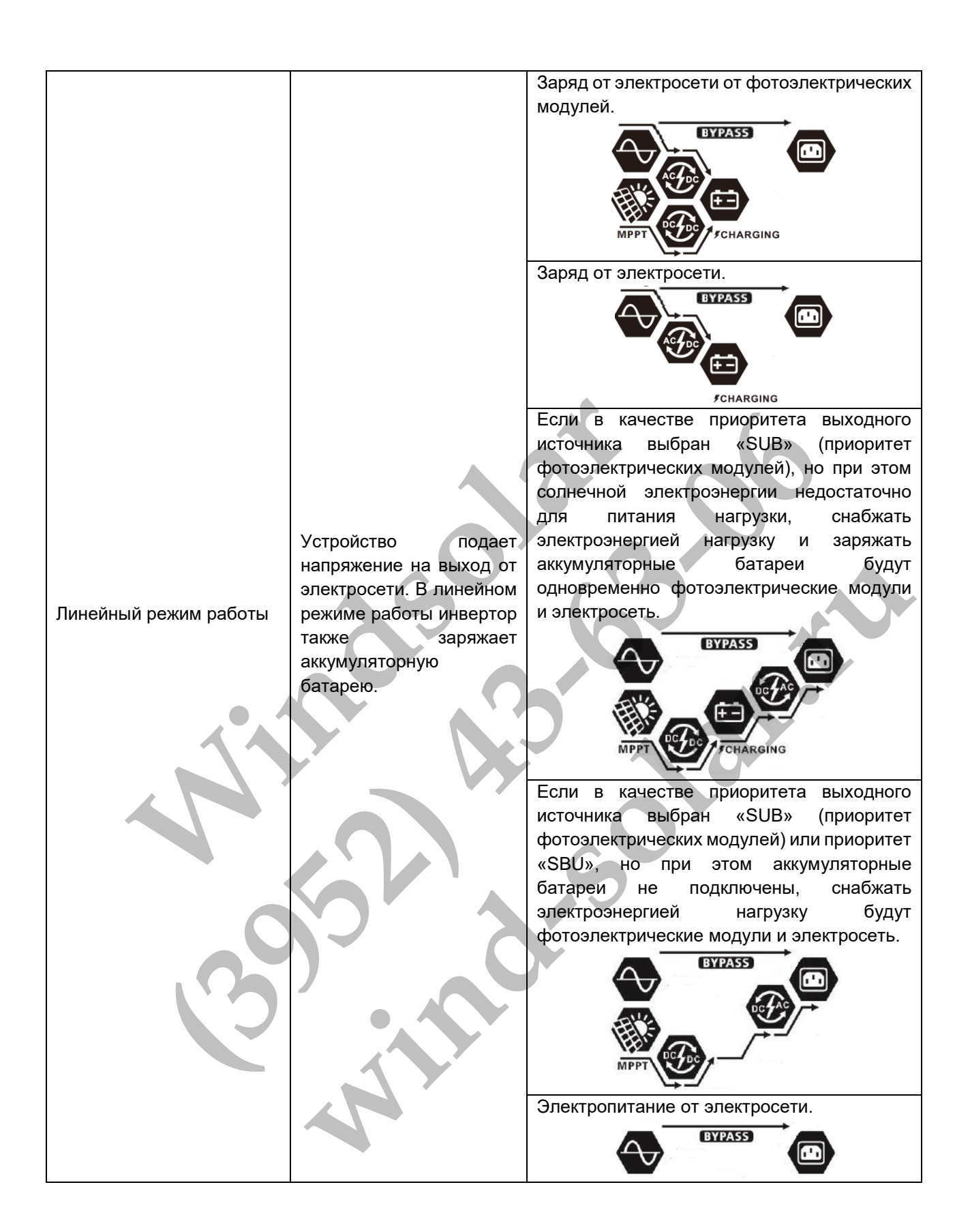

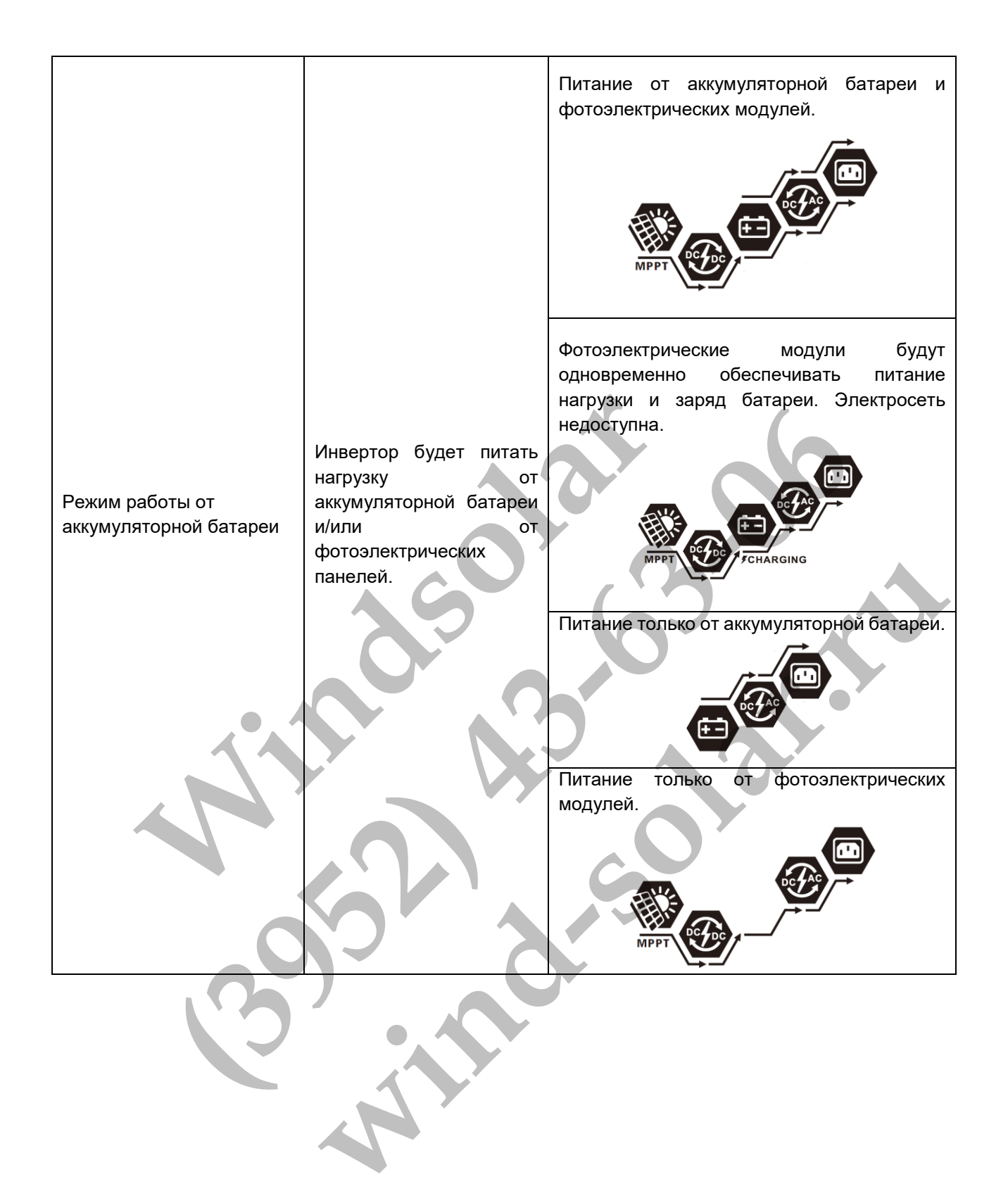

# <span id="page-40-0"></span>ВЫРАВНИВАЮЩИЙ ЗАРЯД БАТАРЕИ

Контроллер заряда оснащен функцией выравнивающего заряда батареи. Это позволяет обратить вспять накопление таких негативных химических эффектов, как стратификация электролита – состояние, при котором концентрация кислоты в нижней части аккумулятора выше, чем в верхней части. Выравнивающий заряд также помогает удалить кристаллы сульфатов, которые могли скопиться на пластинах. Оставленное без внимания, это явление, называемое сульфатацией, приводит к уменьшению общей емкости батареи. Поэтому рекомендуется периодически выполнять выравнивающий заряд батареи.

### • **Порядок использования функции выравнивающего заряда**

Сначала необходимо разрешить проведение выравнивающего заряда в программе 30. После этого выравнивающий заряд батареи можно выполнить одним из следующих способов:

- 1. Установить интервал проведения выравнивающего заряда в программе 35.
- 2. Немедленно запустить выравнивающий заряд в программе 36.

### • **Когда проводится выравнивающий заряд**

В поддерживающем режиме, когда наступил интервал выравнивающего заряда (цикл выравнивающего заряда батареи) или выравнивающий заряд батареи активируется немедленно, контроллер запускает режим выравнивающего заряда.

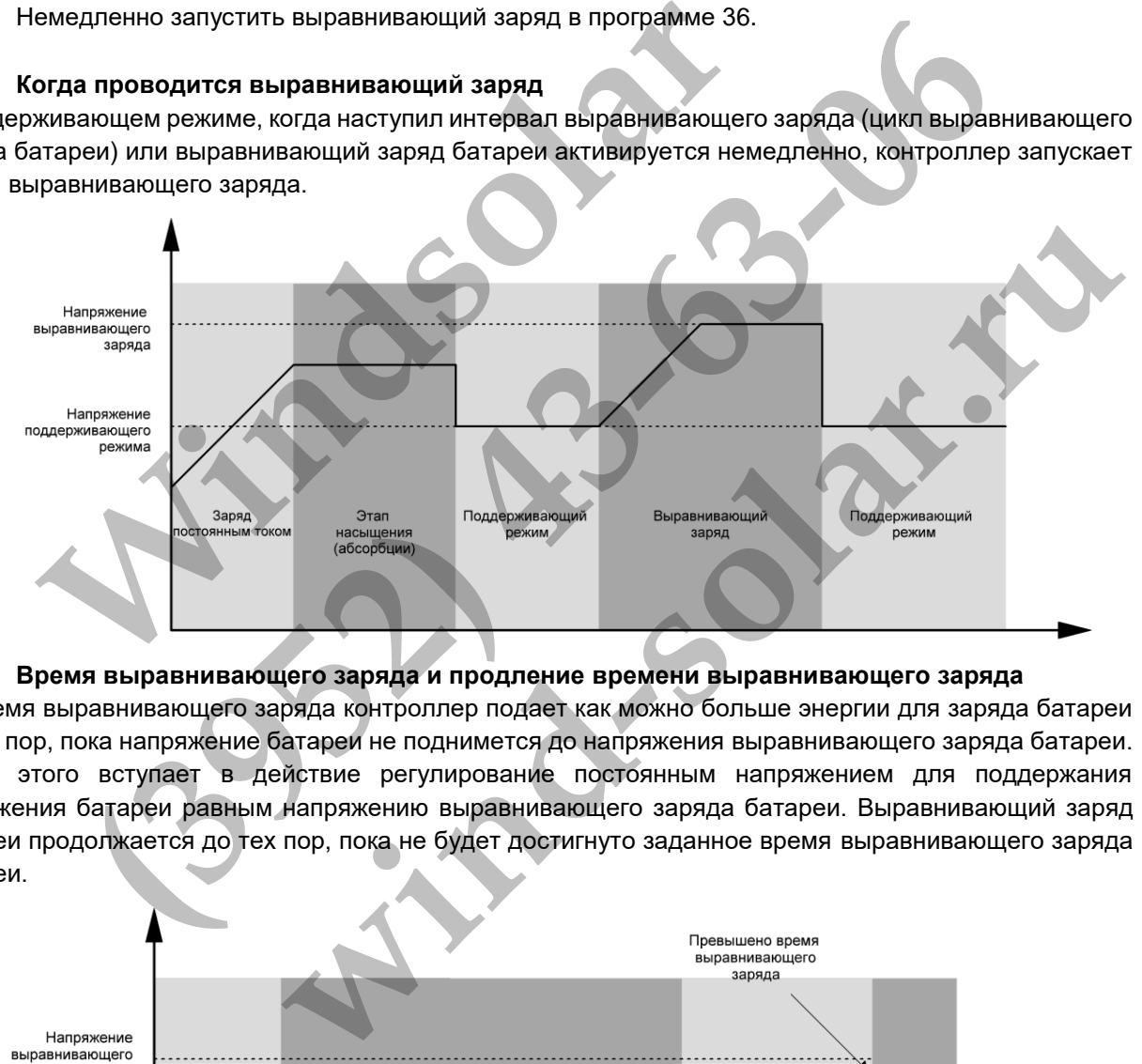

### • **Время выравнивающего заряда и продление времени выравнивающего заряда**

Во время выравнивающего заряда контроллер подает как можно больше энергии для заряда батареи до тех пор, пока напряжение батареи не поднимется до напряжения выравнивающего заряда батареи. После этого вступает в действие регулирование постоянным напряжением для поддержания напряжения батареи равным напряжению выравнивающего заряда батареи. Выравнивающий заряд батареи продолжается до тех пор, пока не будет достигнуто заданное время выравнивающего заряда батареи.

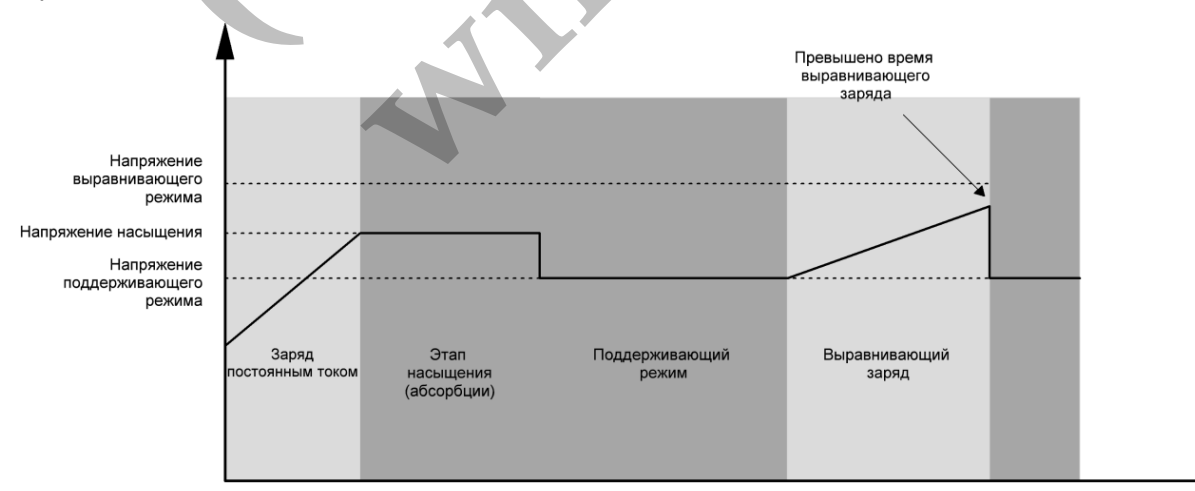

Однако, если по истечении времени выравнивающего заряда напряжение батареи не поднимется до напряжения выравнивающего заряда, контроллер продлевает время до тех пор, пока не напряжение батареи не достигнет напряжения выравнивающего заряда. Если напряжение батареи остается ниже напряжения выравнивающего заряда к моменту, когда будет превышено заданное время, контроллер заряда прекращает выравнивающий заряд и возвращается к поддерживающему режиму.

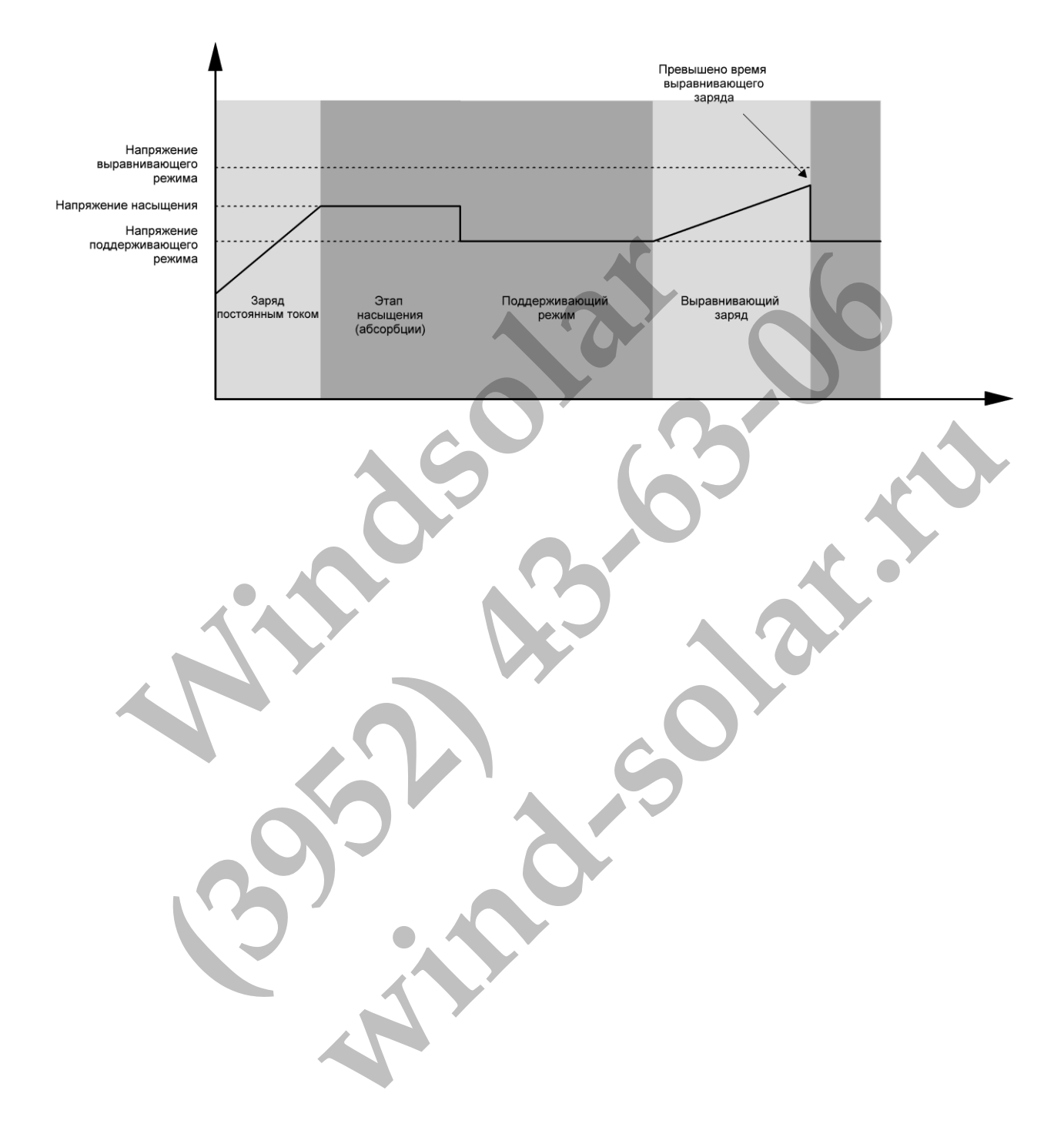

# <span id="page-42-0"></span>Коды неисправностей

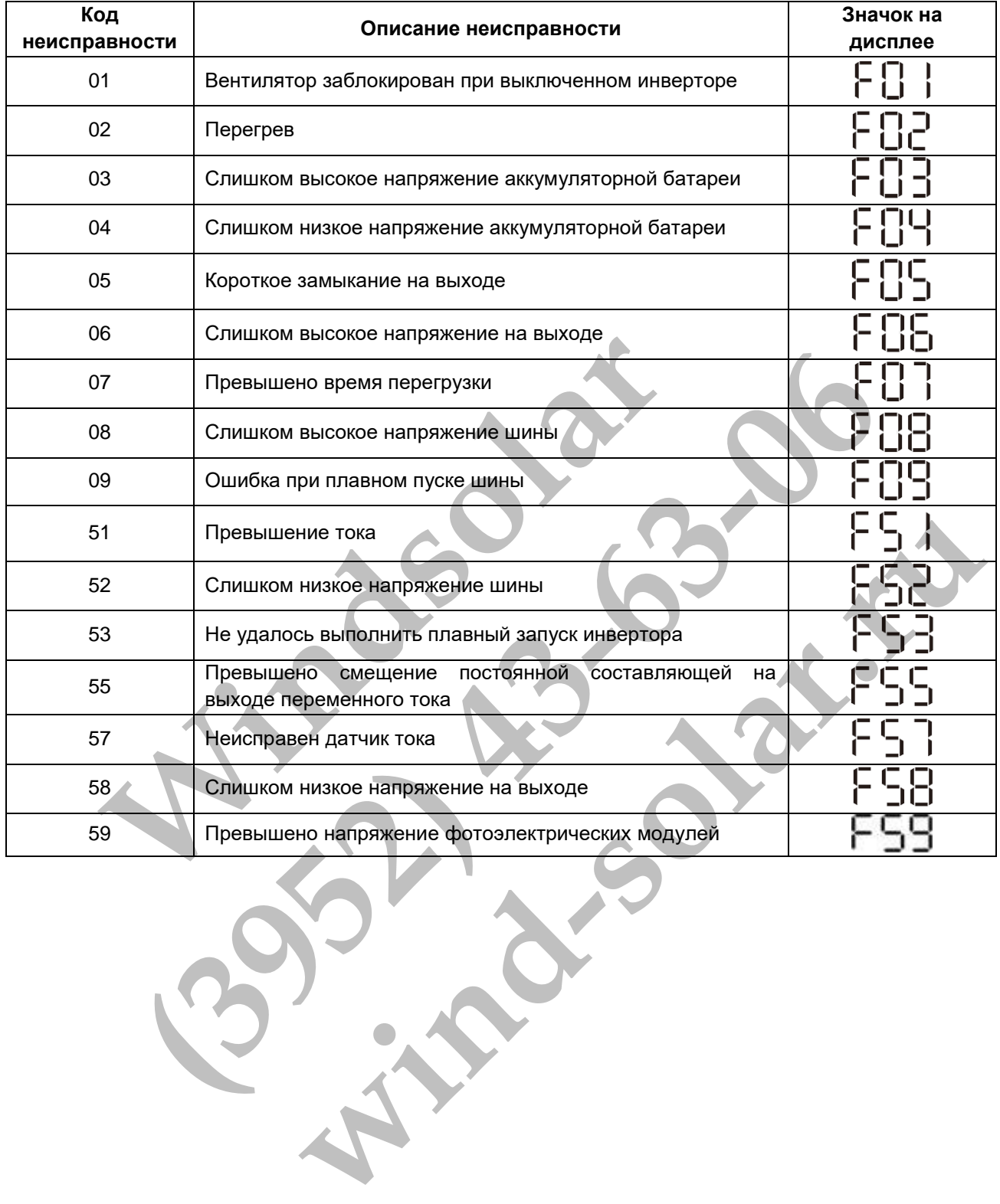

# <span id="page-43-0"></span>Коды предупреждений

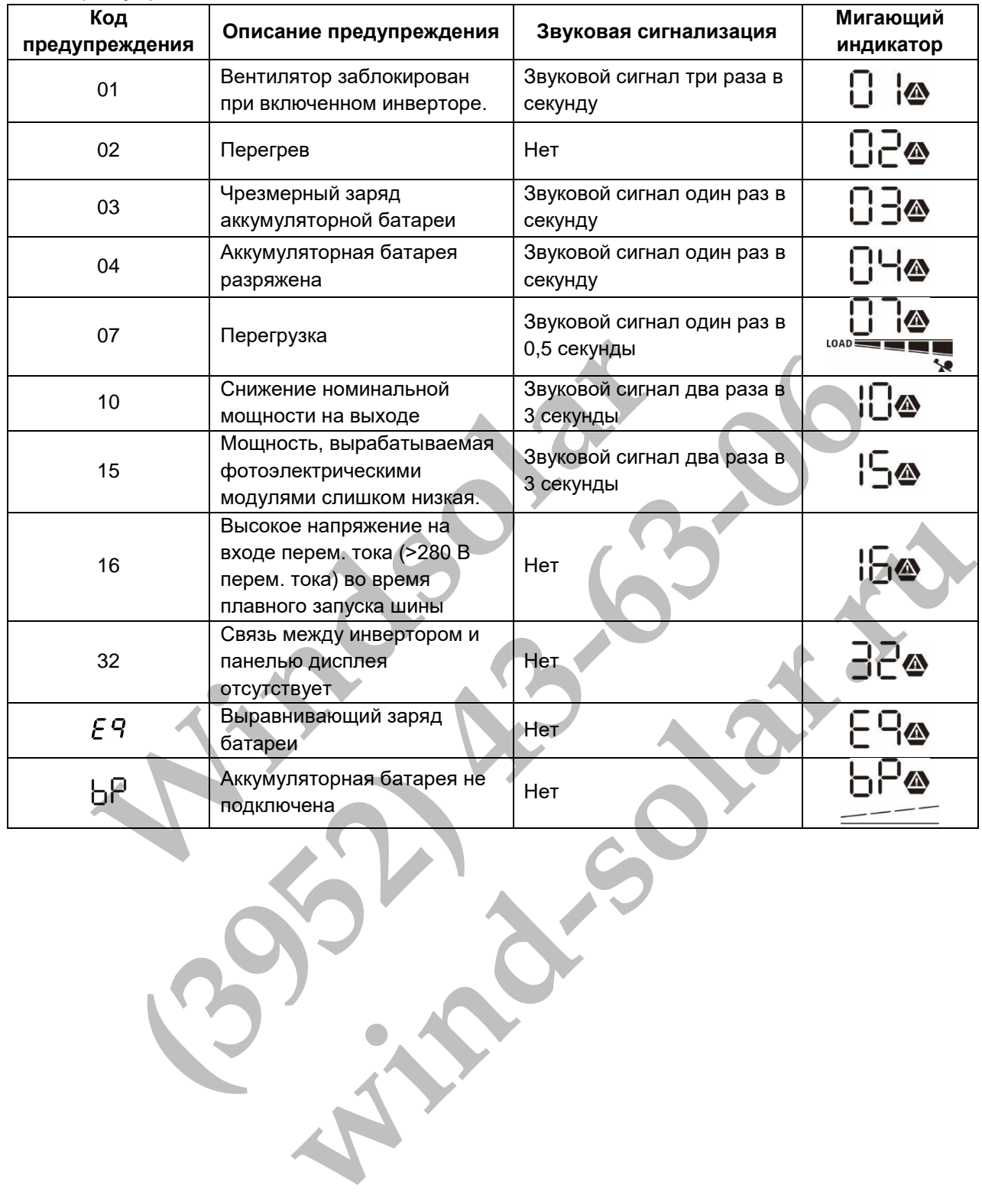

# <span id="page-44-0"></span>ТЕХНИЧЕСКИЕ ХАРАКТЕРИСТИКИ

# <span id="page-44-1"></span>Таблица 1. Технические характеристики при линейном режиме работы

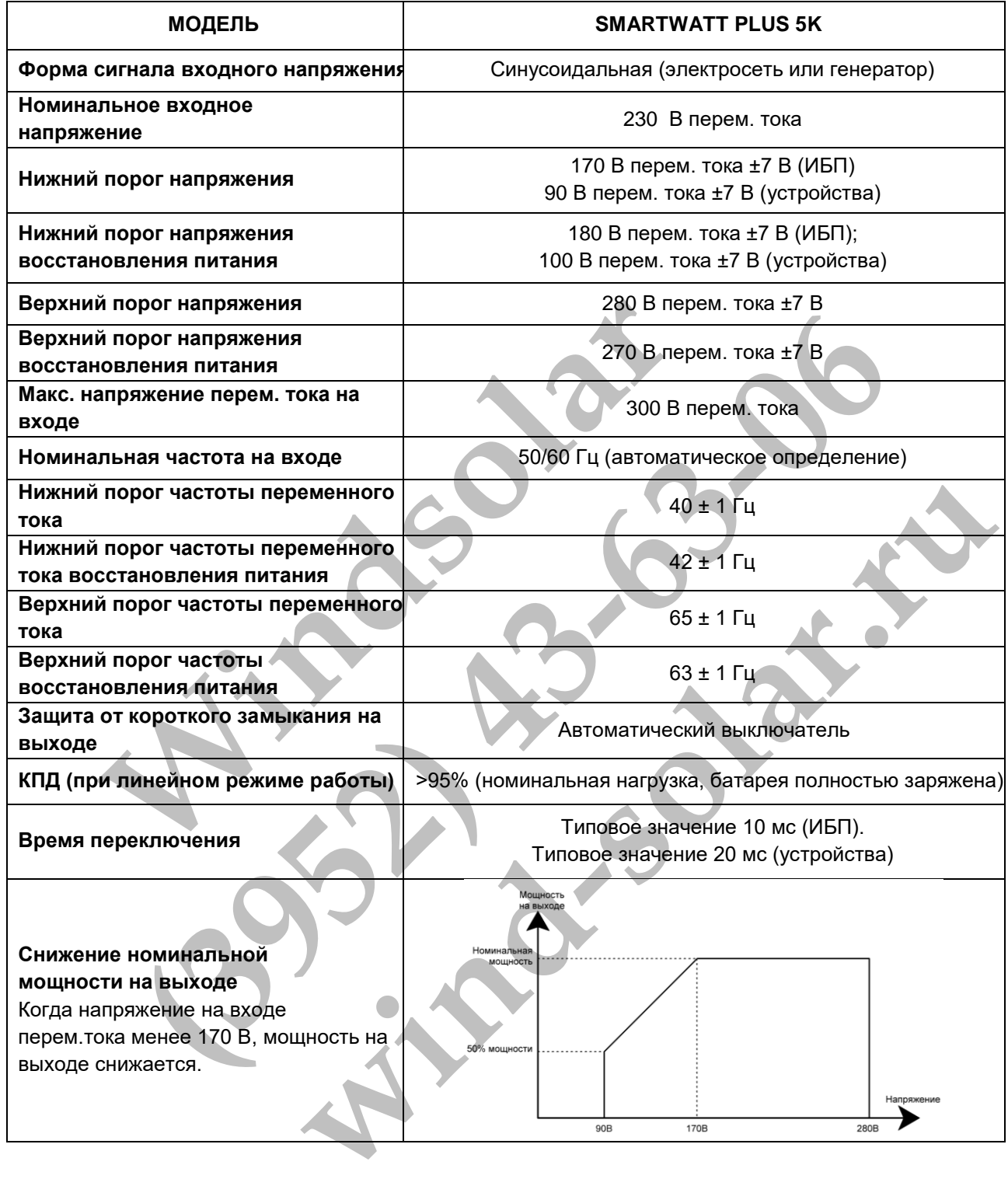

<span id="page-45-0"></span>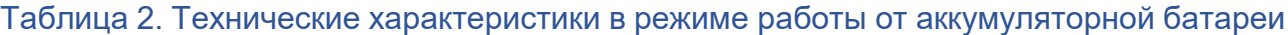

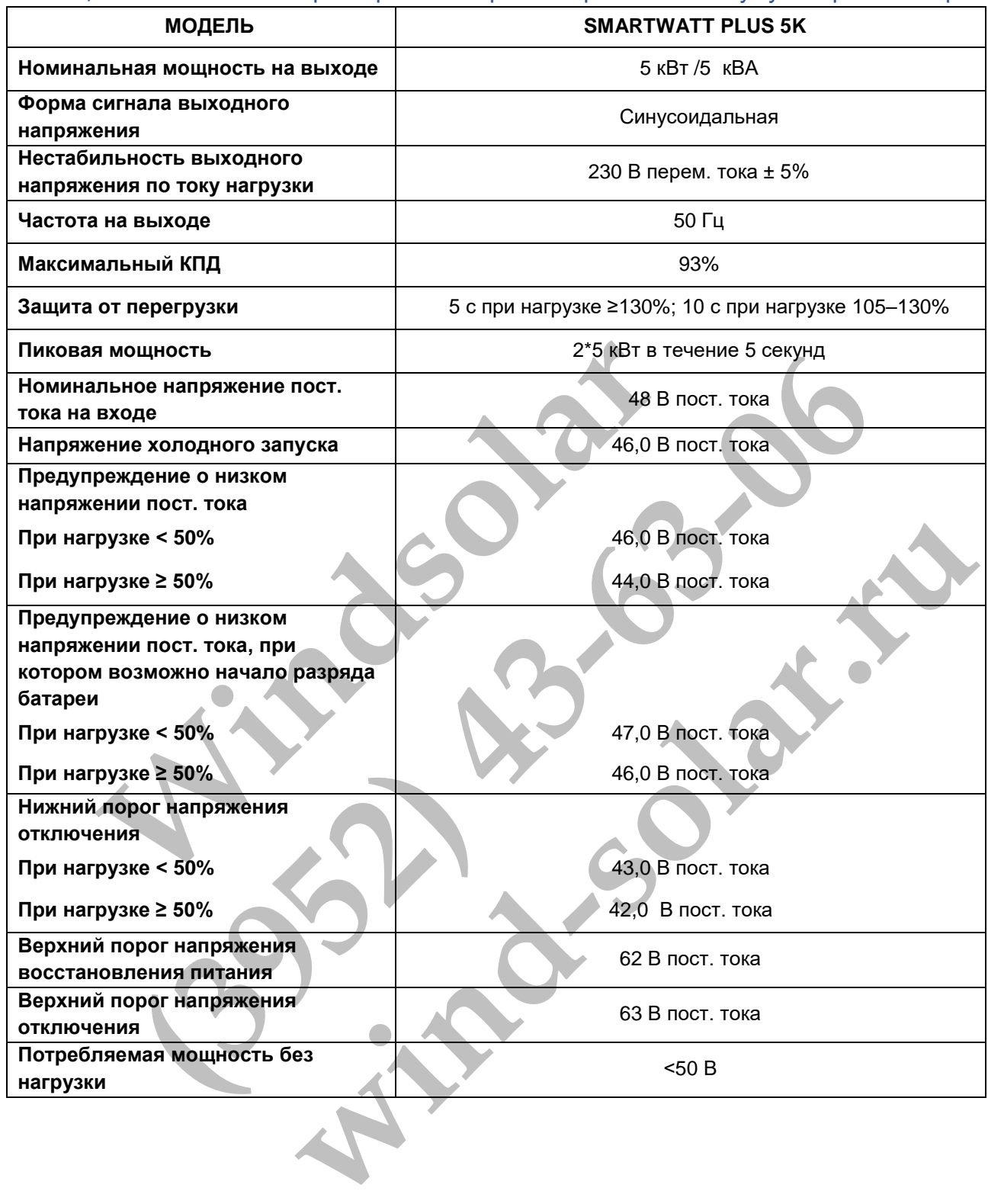

# <span id="page-46-0"></span>Таблица 3. Технические характеристики в режиме заряда

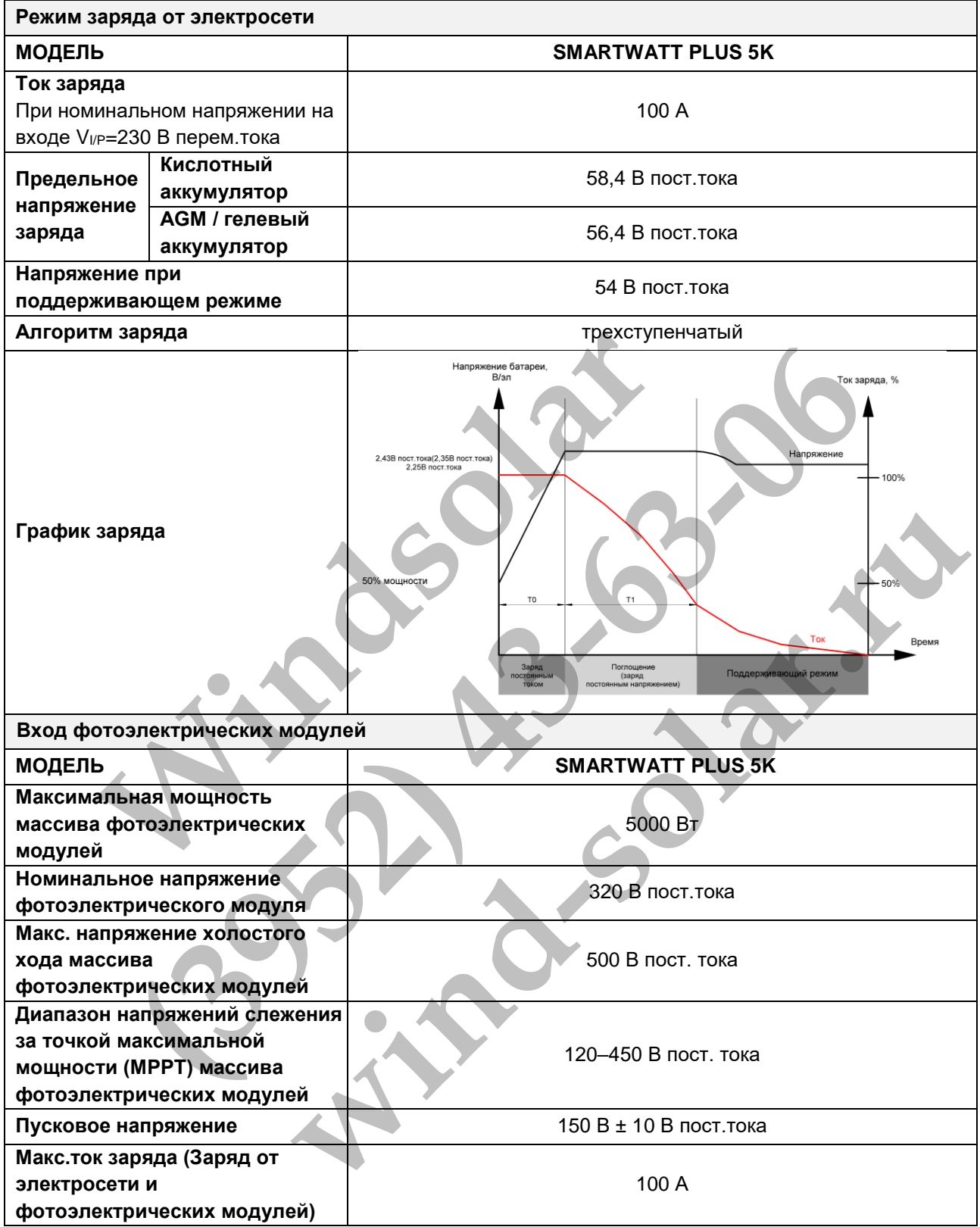

# <span id="page-47-0"></span>Таблица 4. Общие технические характеристики

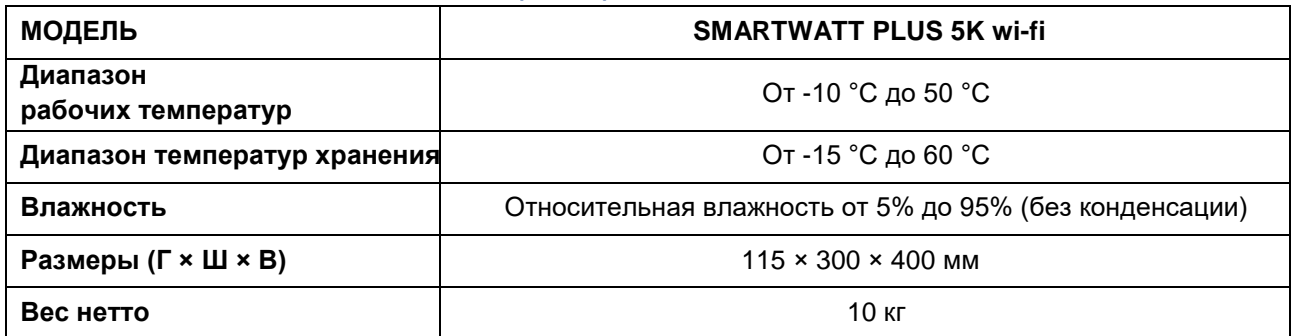

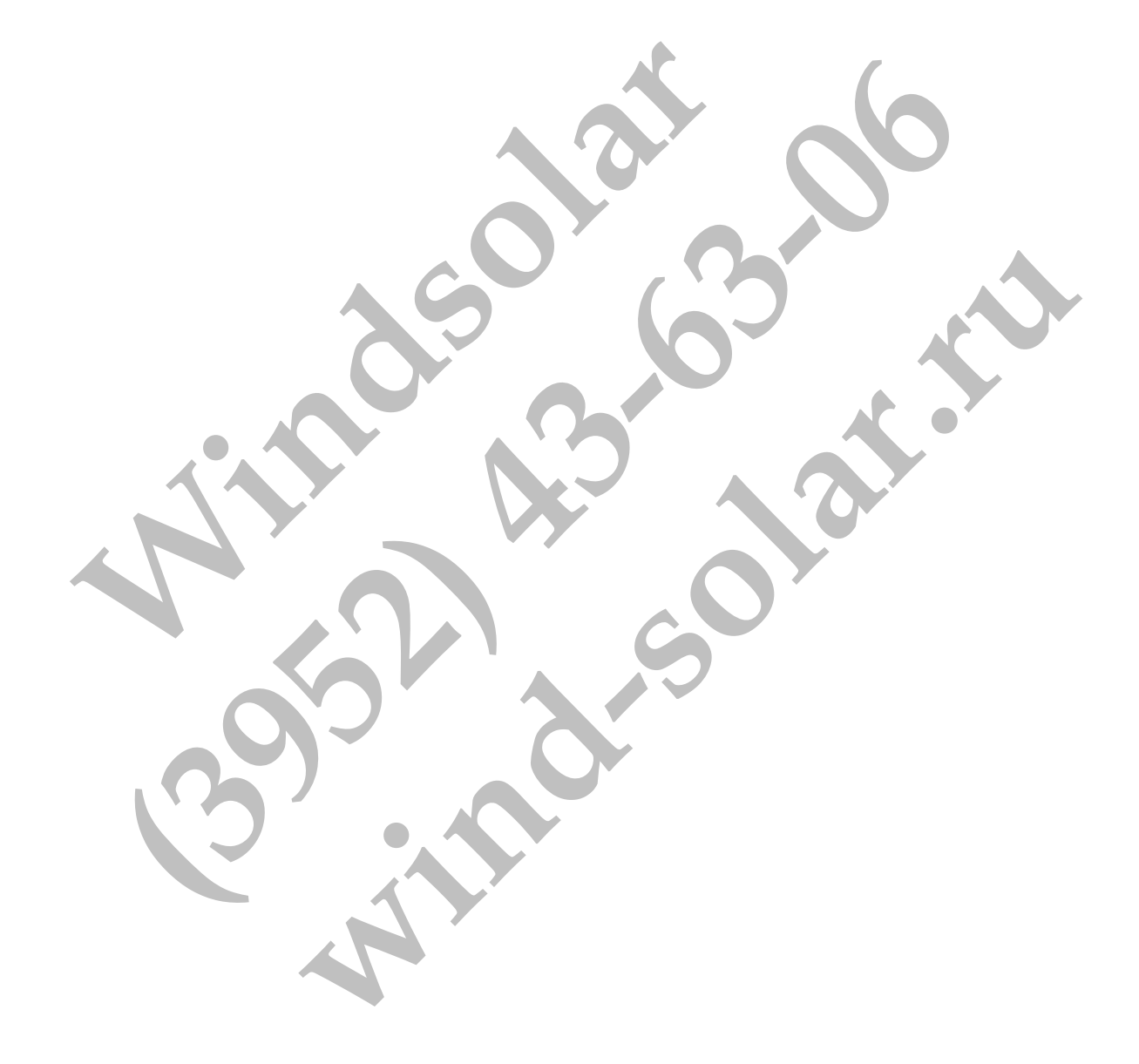

# <span id="page-48-0"></span>ПОИСК И УСТРАНЕНИЕ НЕИСПРАВНОСТЕЙ

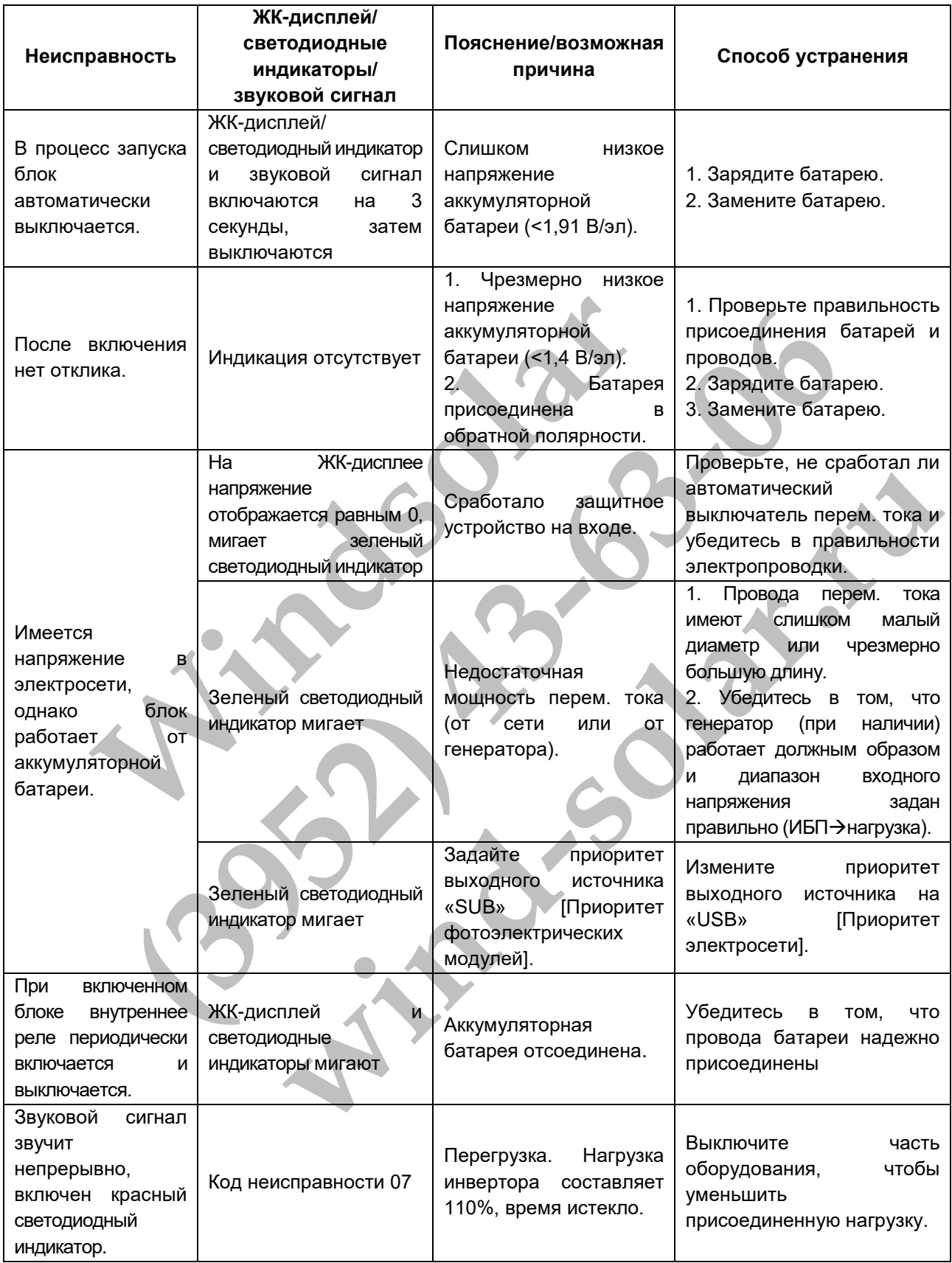

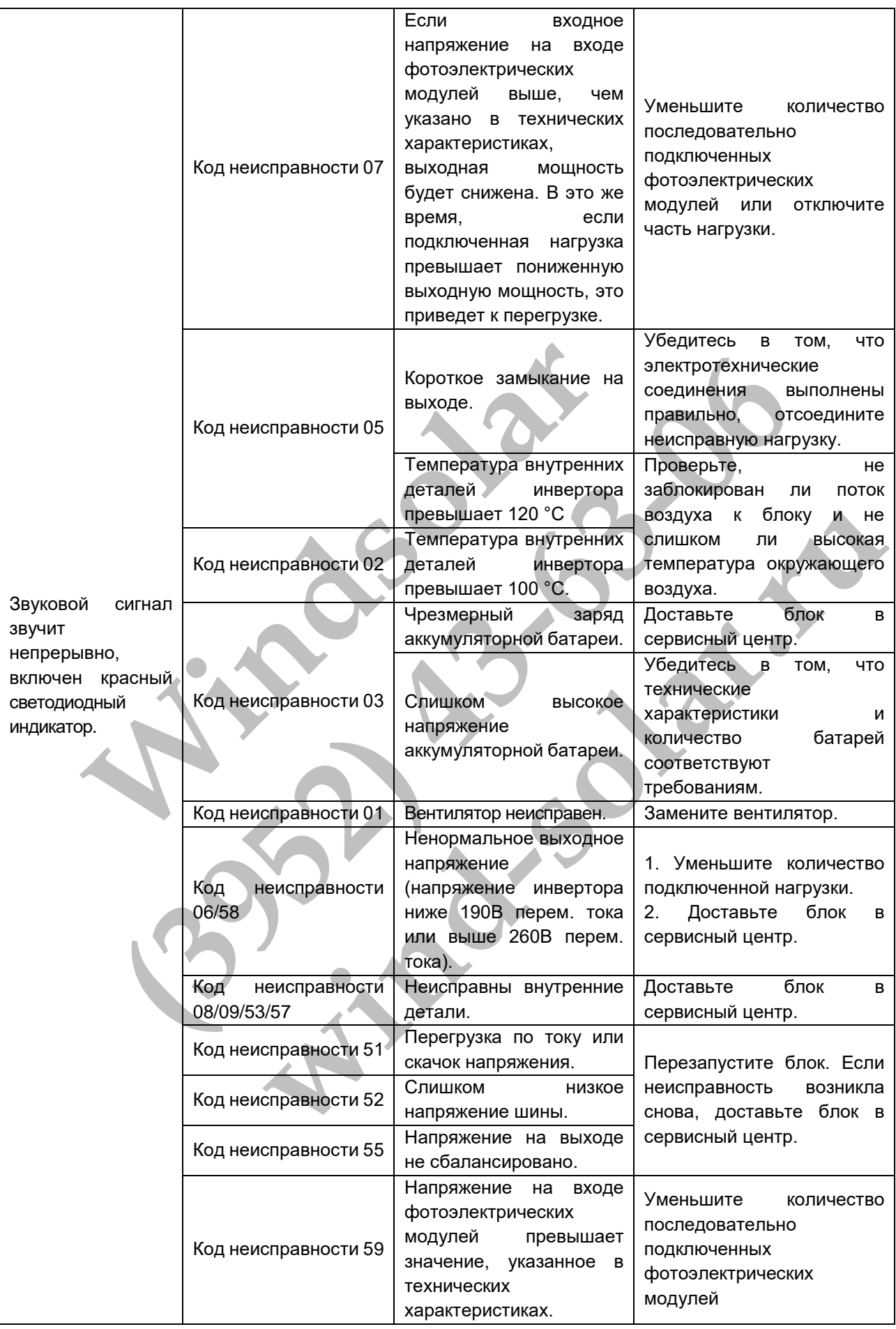

# <span id="page-50-0"></span>ПРИЛОЖЕНИЕ I: ТАБЛИЦА ПРИБЛИЗИТЕЛЬНОГО ВРЕМЕНИ АВТОНОМНОЙ РАБОТЫ

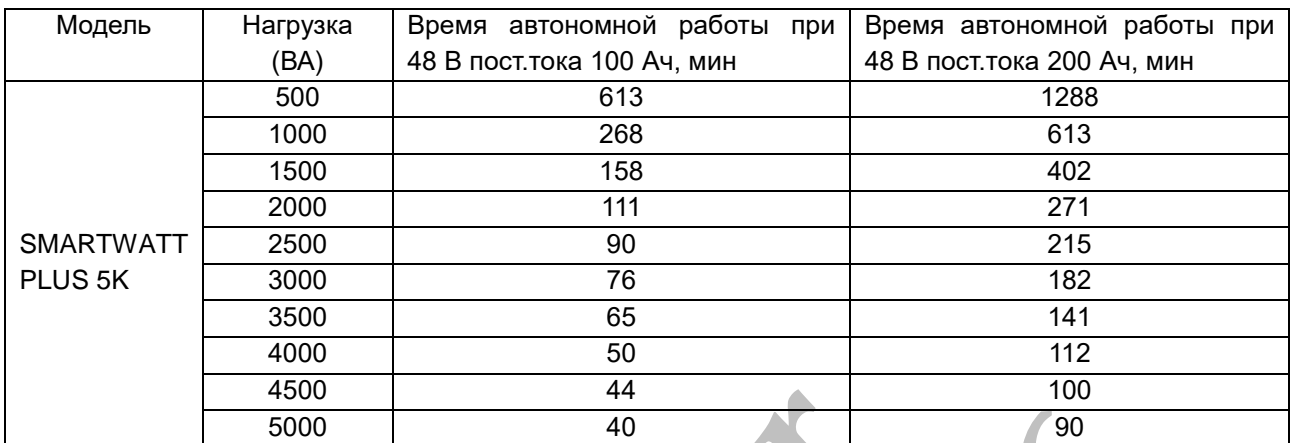

**Примечание:** Время автономной работы зависит от качества, срока службы и типа аккумуляторной батареи.

Технические характеристики аккумуляторов могут варьироваться в зависимости от разных производителей. HMe: BpeMA aBTOHOMHOЙ работы зависит от качества, срока си **(3952) 43-63-06** 

**Mind-solar.ru** 

# <span id="page-51-0"></span>ПРИЛОЖЕНИЕ II: ПОДКЛЮЧЕНИЕ СИСТЕМЫ УПРАВЛЕНИЯ БАТАРЕЕЙ (BMS)

# **1. Введение**

При присоединении литиевой батареи рекомендуется приобрести специальный кабель связи RJ45. Обратитесь к продавцу или поставщику оборудования для получения дополнительной информации.

Специальный кабель связи RJ45 передает данные и сигналы между литиевой батареей и инвертором. Эта информация приводится ниже:

- Перенастройте напряжение заряда, ток заряда и напряжение окончания разряда батареи в соответствии с параметрами литиевой батареи.
- Начало и окончание заряда батареи инвертором должно соответствовать состоянию литиевой батареи.

### **2. Конфигурация связи для литиевой батареи. PYLONTECH**

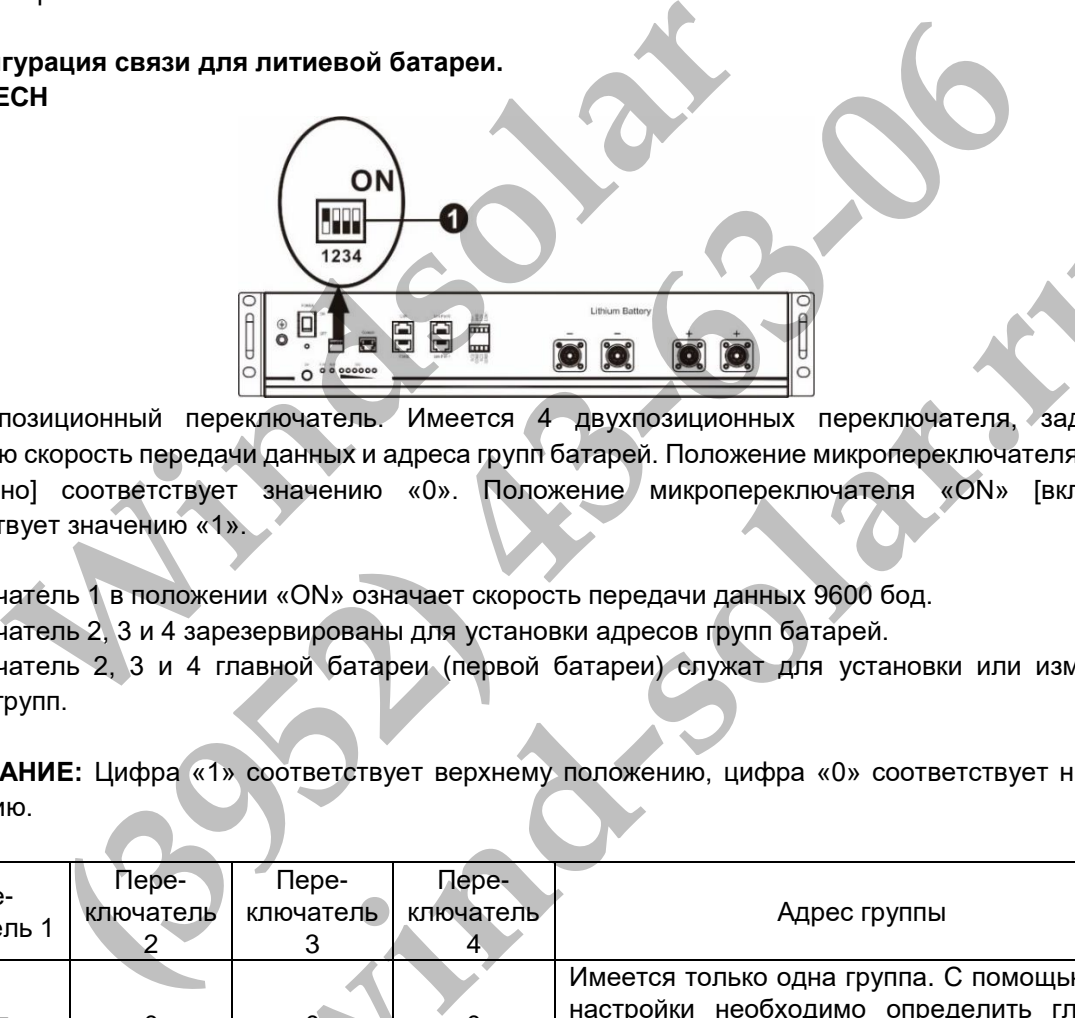

① Двухпозиционный переключатель. Имеется 4 двухпозиционных переключателя, задающие различную скорость передачи данных и адреса групп батарей. Положение микропереключателя «OFF» [выключено] соответствует значению «0». Положение микропереключателя «ON» [включено] соответствует значению «1».

Переключатель 1 в положении «ON» означает скорость передачи данных 9600 бод. Переключатель 2, 3 и 4 зарезервированы для установки адресов групп батарей. Переключатель 2, 3 и 4 главной батареи (первой батареи) служат для установки или изменения адресов групп.

**ПРИМЕЧАНИЕ:** Цифра «1» соответствует верхнему положению, цифра «0» соответствует нижнему положению.

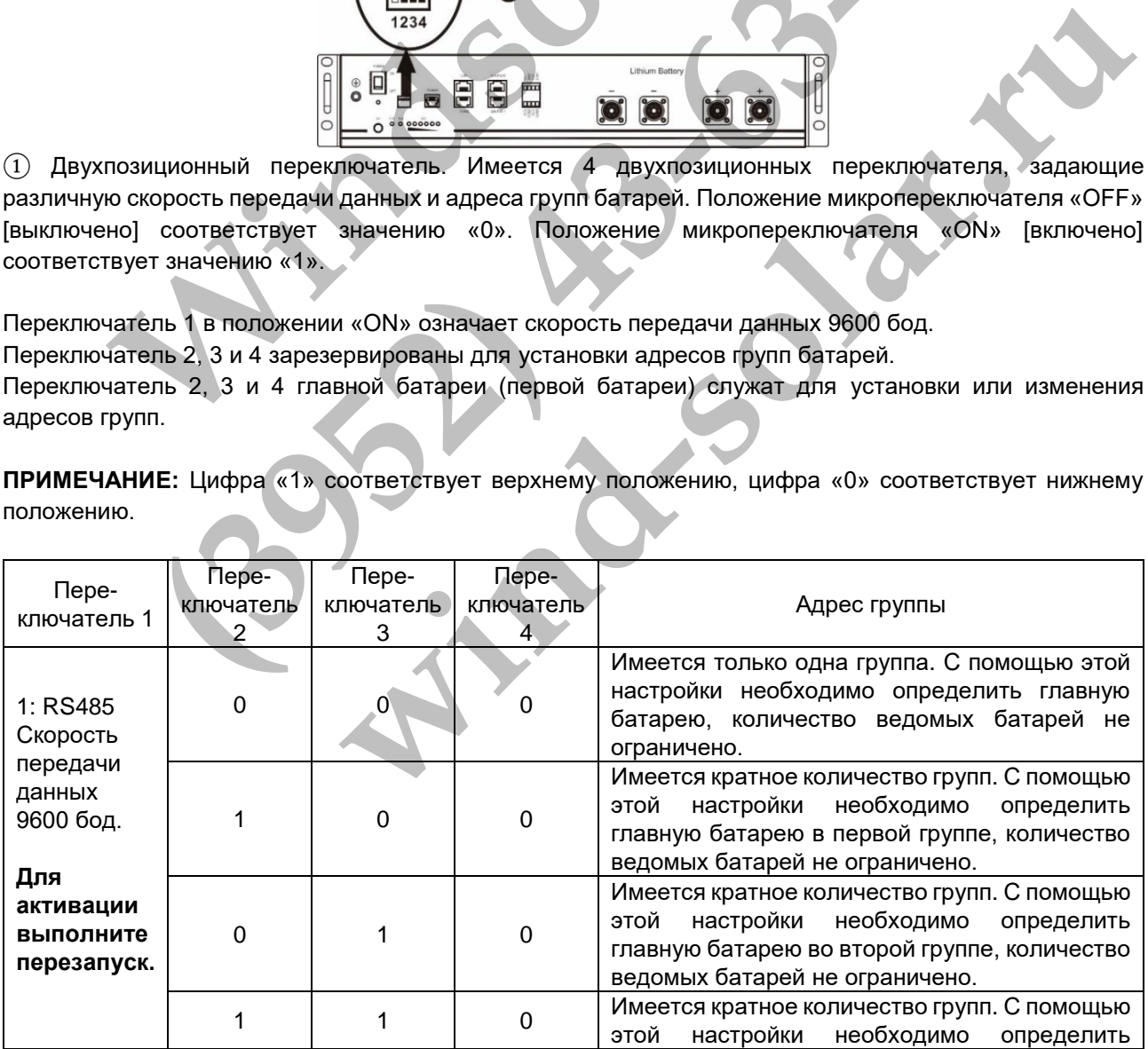

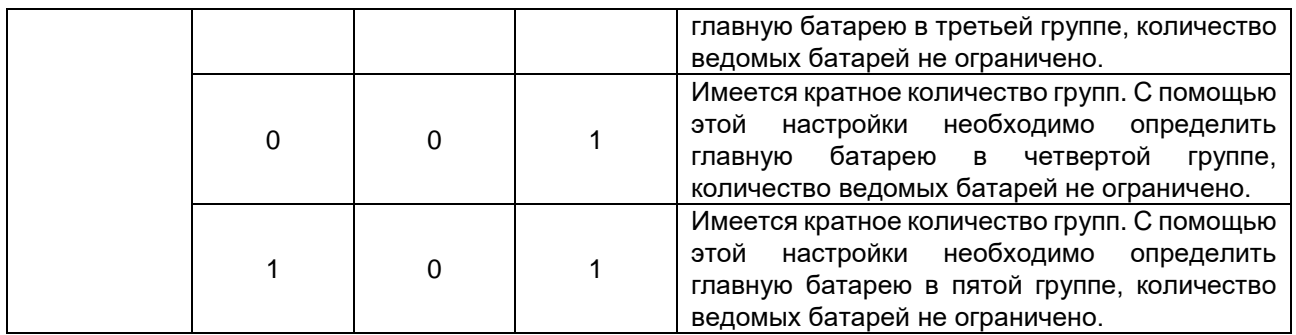

**Примечание:** Максимальное количество групп литиевых батарей составляет 5 групп. В одной группе максимальное количество батарей составляет 5 штук. Для уточнения информации обратитесь к производителю батарей.

### **3. Монтаж и эксплуатация**

После настройки выполните соединение панели ЖК-дисплея с инвертором и литиевой батареей в следующем порядке.

Шаг 1. Для соединения инвертора с литиевой батареей используйте специальный кабель RJ45.

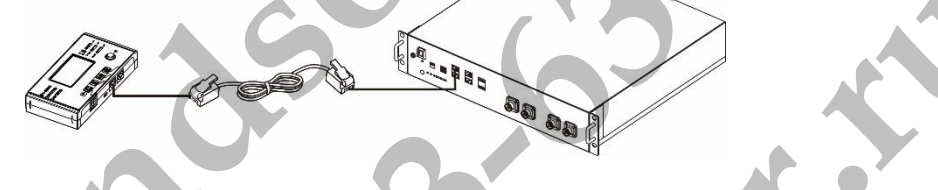

Шаг 2. Включите литиевую батарею.

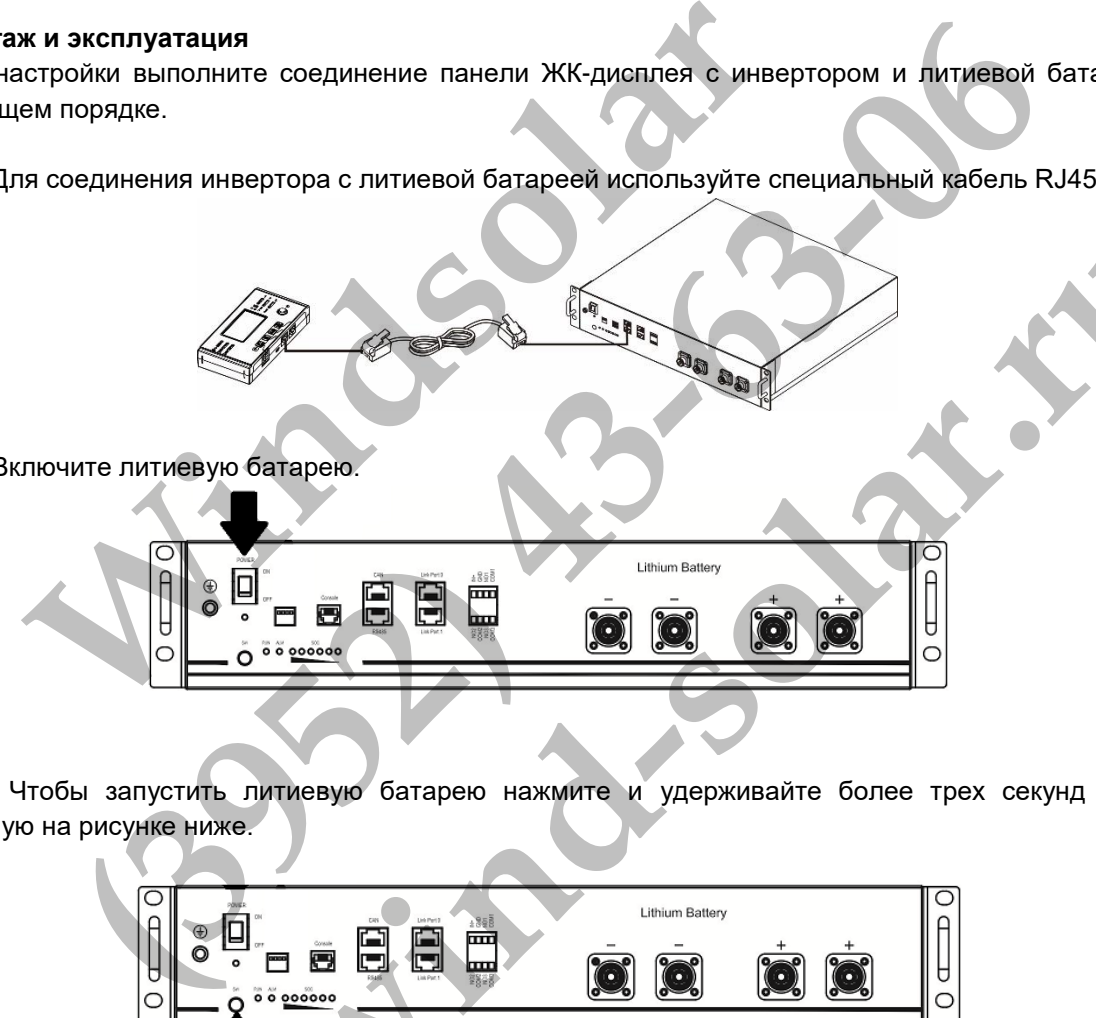

Шаг 3. Чтобы запустить литиевую батарею нажмите и удерживайте более трех секунд кнопку, указанную на рисунке ниже.

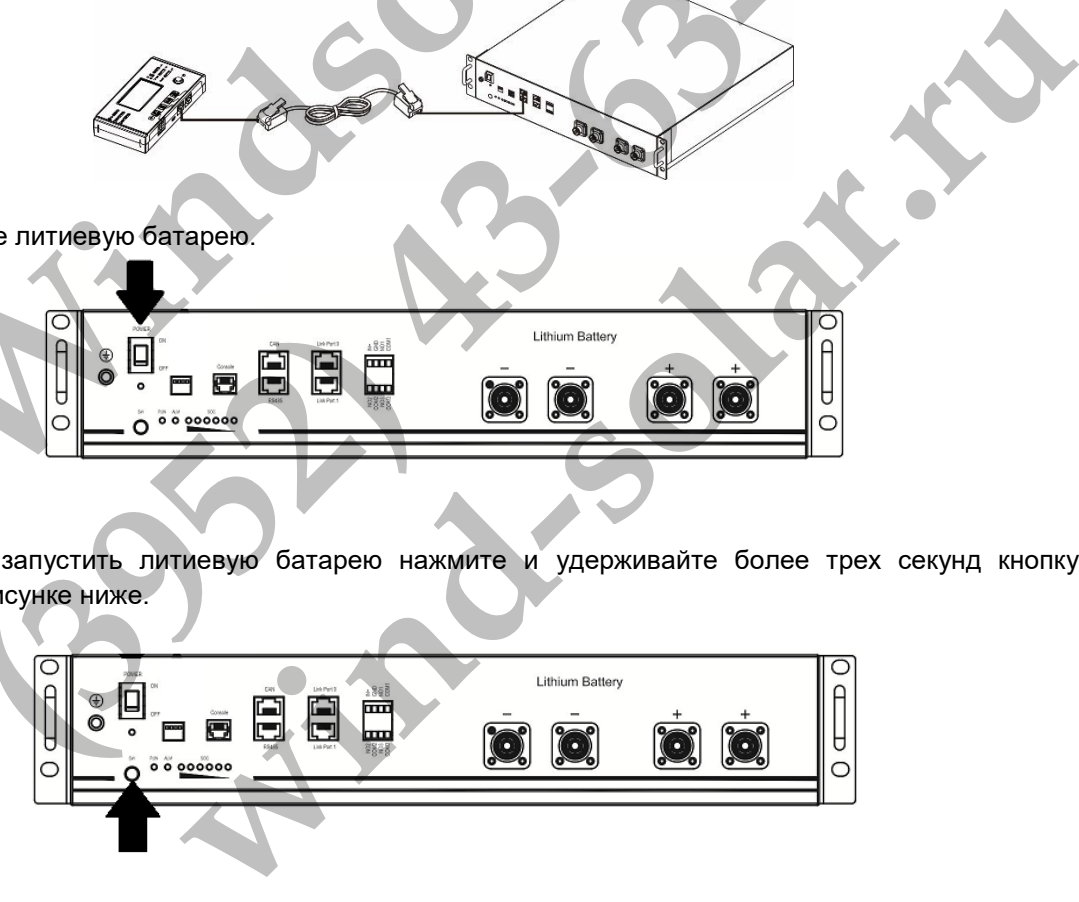

Шаг 4. Включите инвертор.

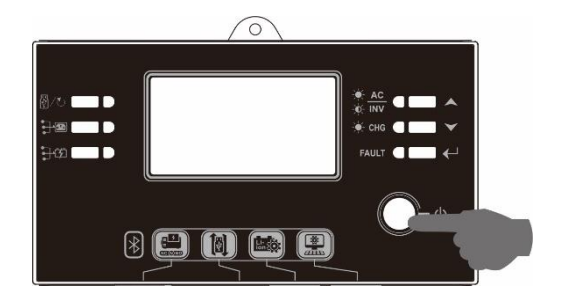

Шаг 5. Убедитесь, что на ЖК-дисплее в программе 5 выбран тип батареи «PYL».

Если связь между инверторами и батареей успешно установлена, на ЖК-дисплее загорится значок

◎

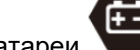

батареи . Как правило, для установления связи требуется более 1 минуты.

### **Функция активации.**

Эта функция служит для автоматической активации литиевой батареи при вводе в эксплуатацию. После монтажа электропроводки батареи и успешного ввода в эксплуатацию, если батарея не обнаружена, при включении инвертора, он автоматически активирует батарею.

# **WECO**

Шаг 1. Для соединения инвертора с литиевой батареей используйте специальный кабель RJ45.

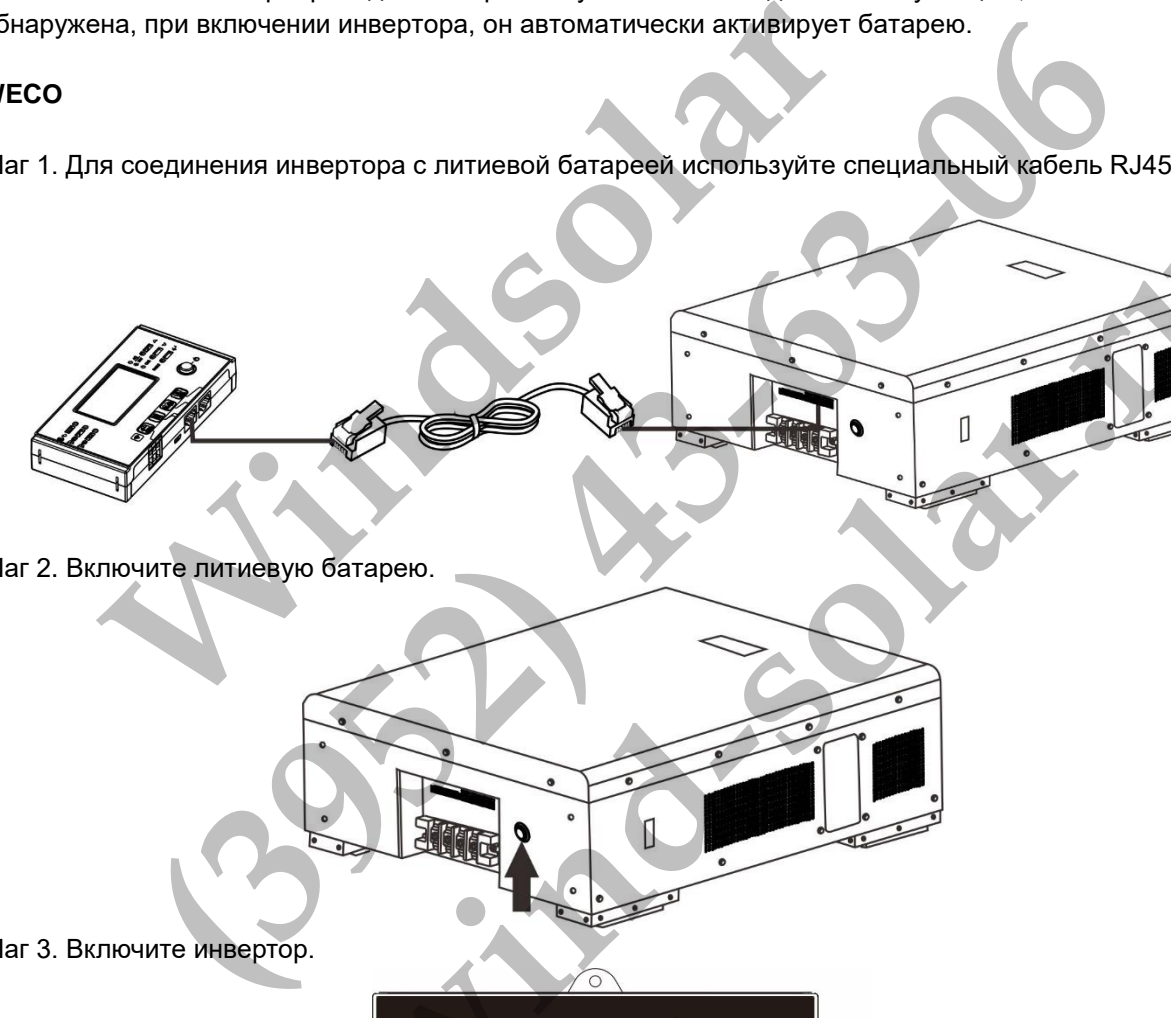

Шаг 2. Включите литиевую батарею.

Шаг 3. Включите инвертор.

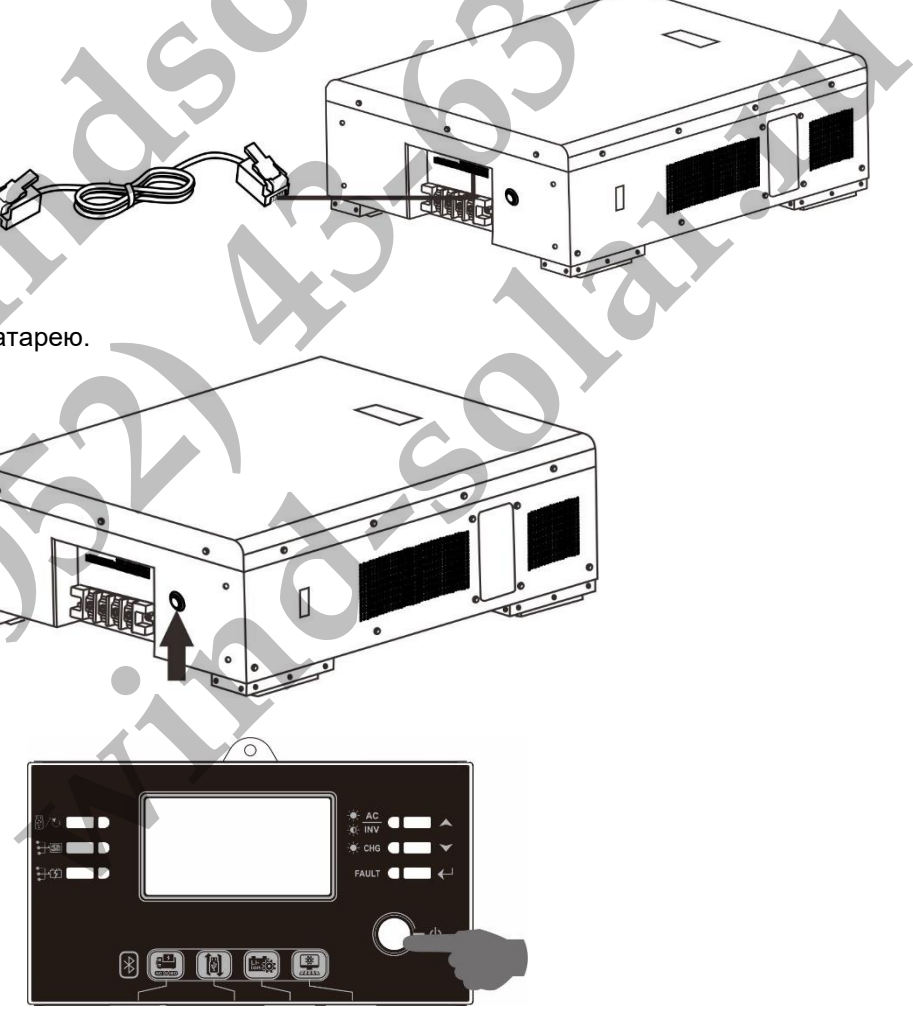

Шаг 4. Убедитесь, что на ЖК-дисплее в программе 5 выбран тип батареи «WEC».<br>  $\prod_{i=1}^n$ 

# UEC

Если связь между инверторами и батареей успешно установлена, на ЖК-дисплее загорится значок

O.

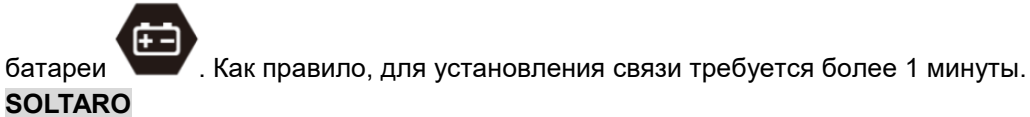

Шаг 1. Для соединения инвертора с литиевой батареей используйте специальный кабель RJ45.

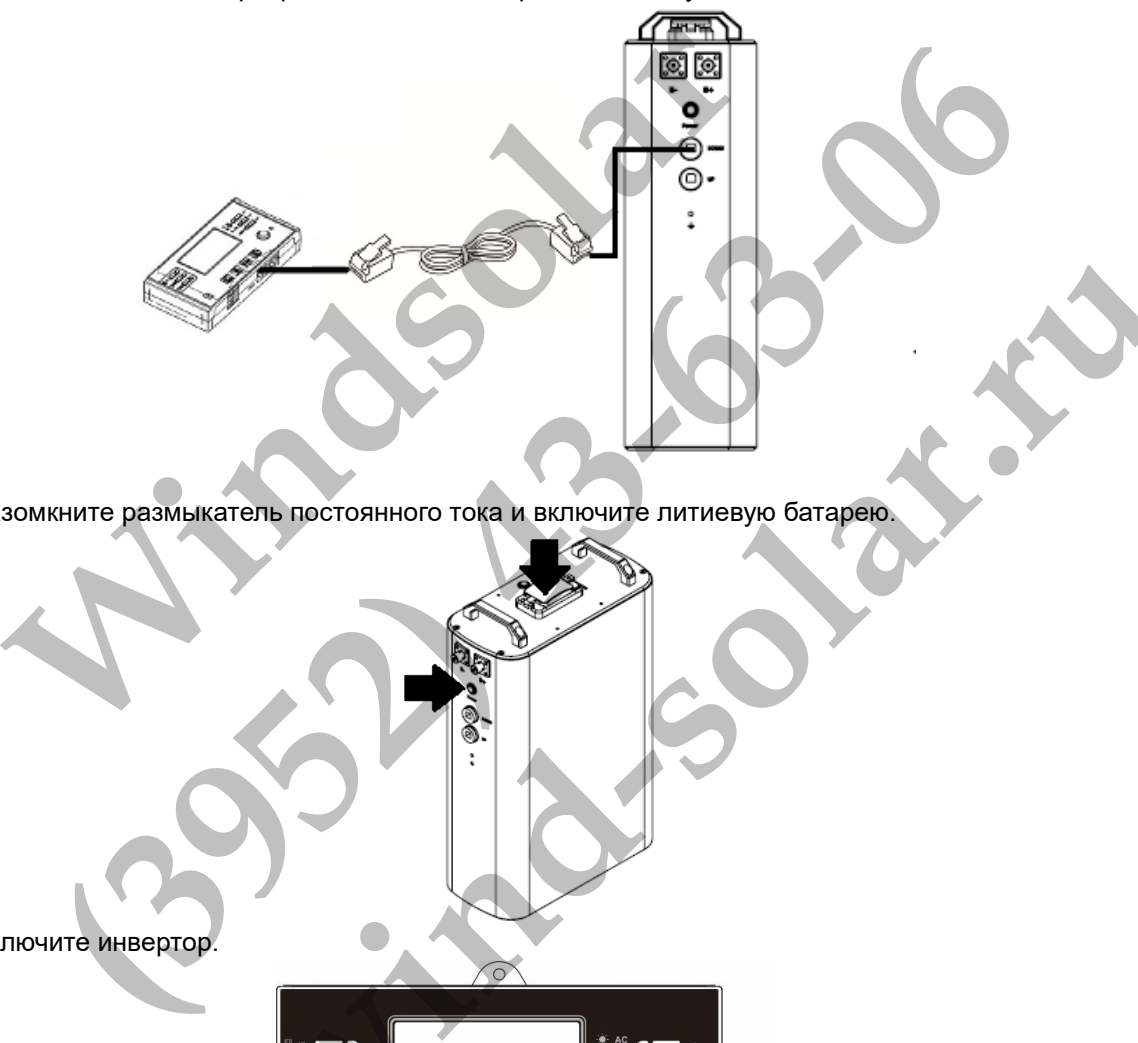

Шаг 2. Разомкните размыкатель постоянного тока и включите литиевую батарею.

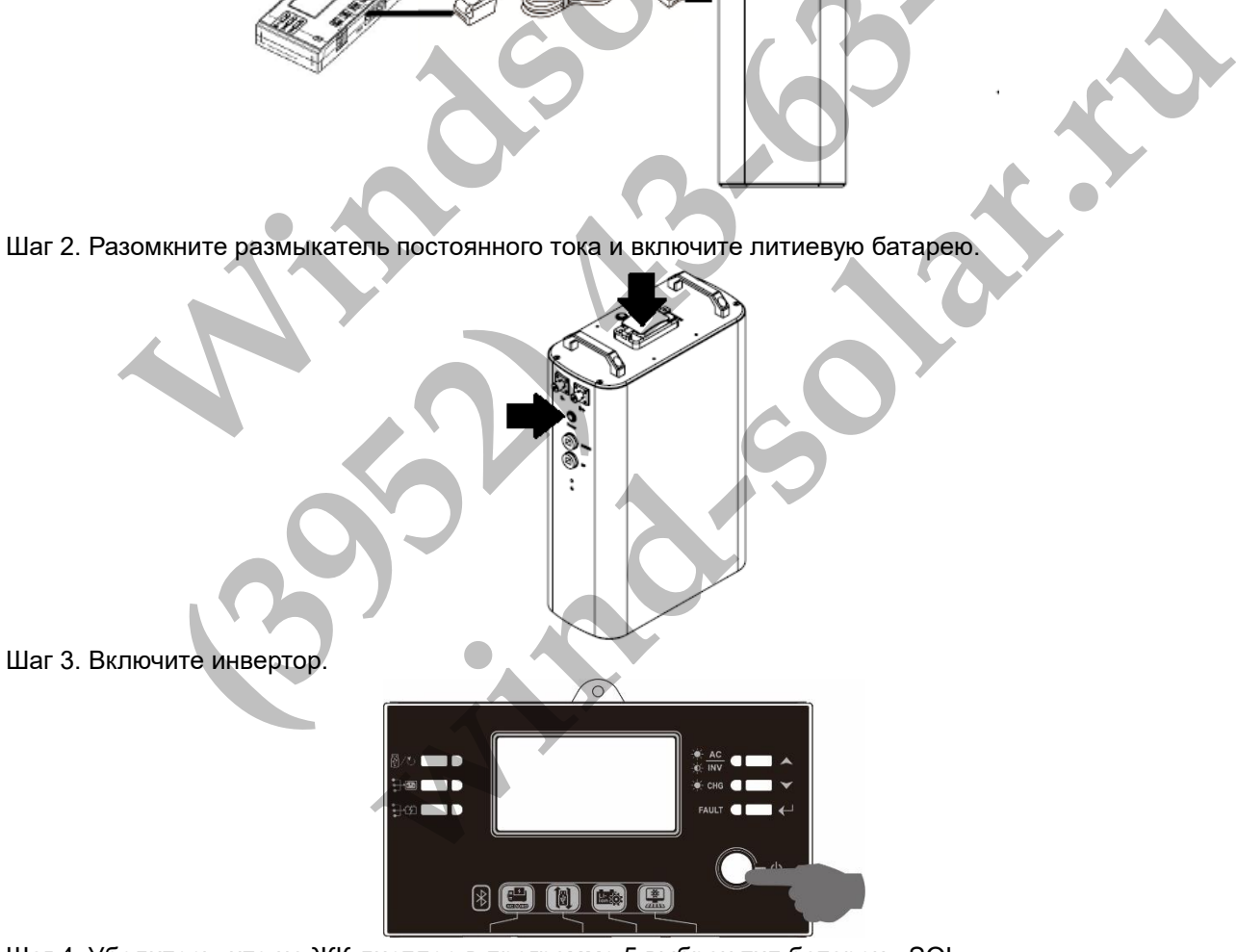

Шаг 4. Убедитесь, что на ЖК-дисплее в программе 5 выбран тип батареи «SOL».

ΩS

◎

Если связь между инверторами и батареей успешно установлена, на ЖК-дисплее загорится значок

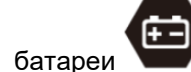

батареи . Как правило, для установления связи требуется более 1 минуты.

# **4. Информация на ЖК-дисплее**

Нажмите кнопку « $\blacktriangle$ » или « $\blacktriangledown$ », чтобы переключить экраны ЖК-дисплея с отображением различной информации. Количество блоков батарей и количество групп батарей отображается перед экраном ЖКдисплея «Проверка версии главного ЦП», как показано на следующем рисунке.

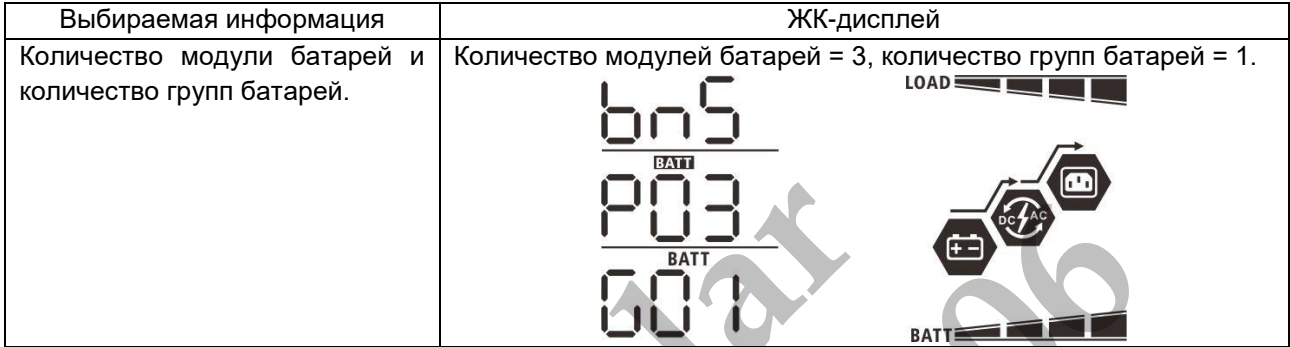

### **5. Информация о кодах**

На экране ЖК-дисплея отображается соответствующий код. Проверьте экран ЖК-дисплея инвертора.

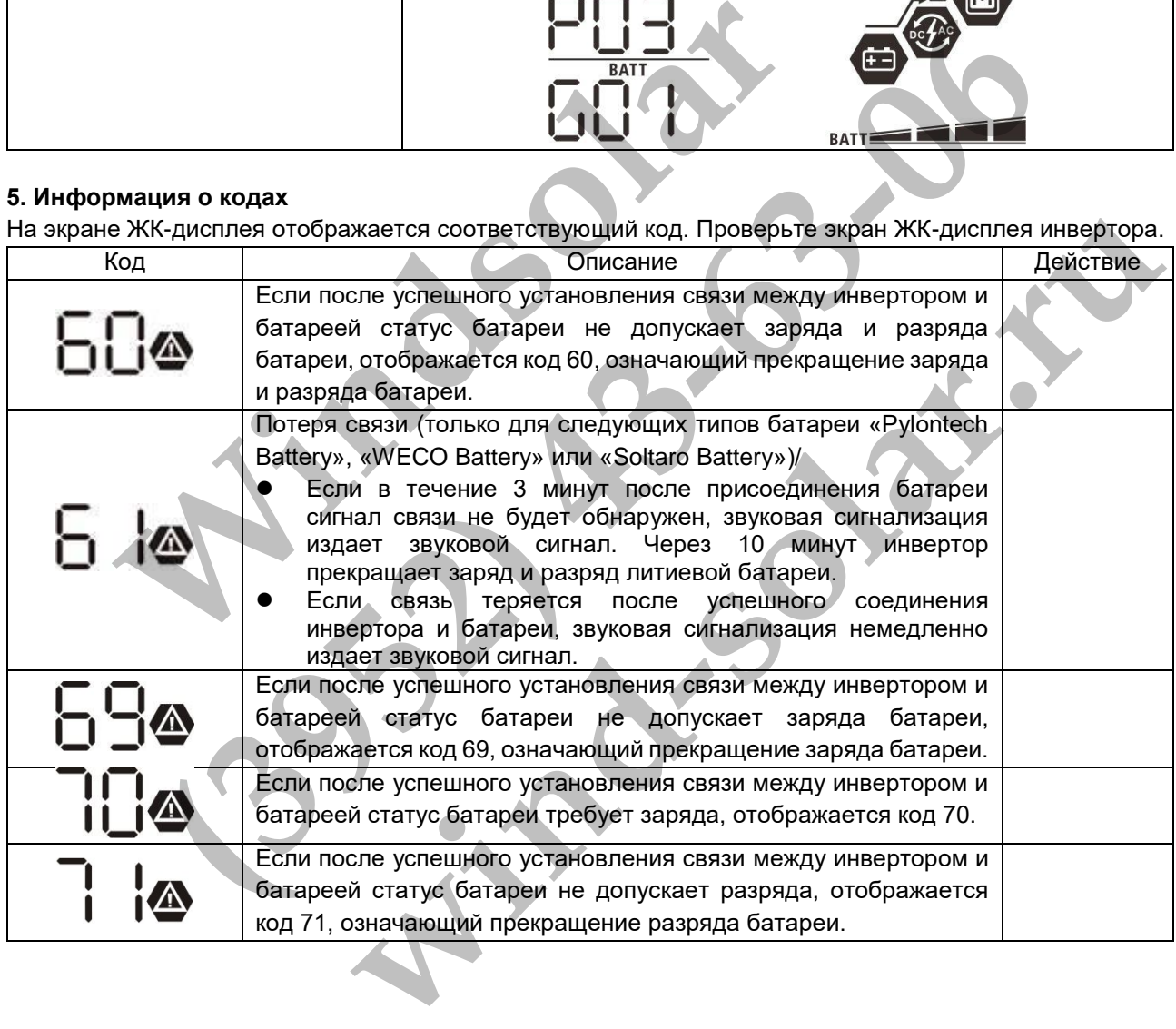

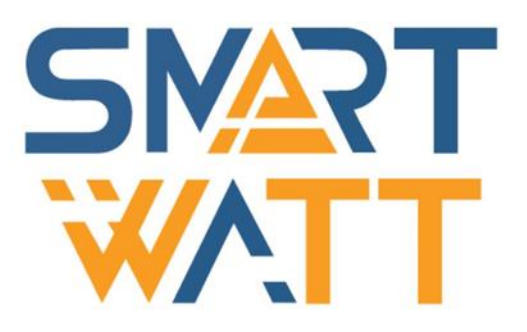

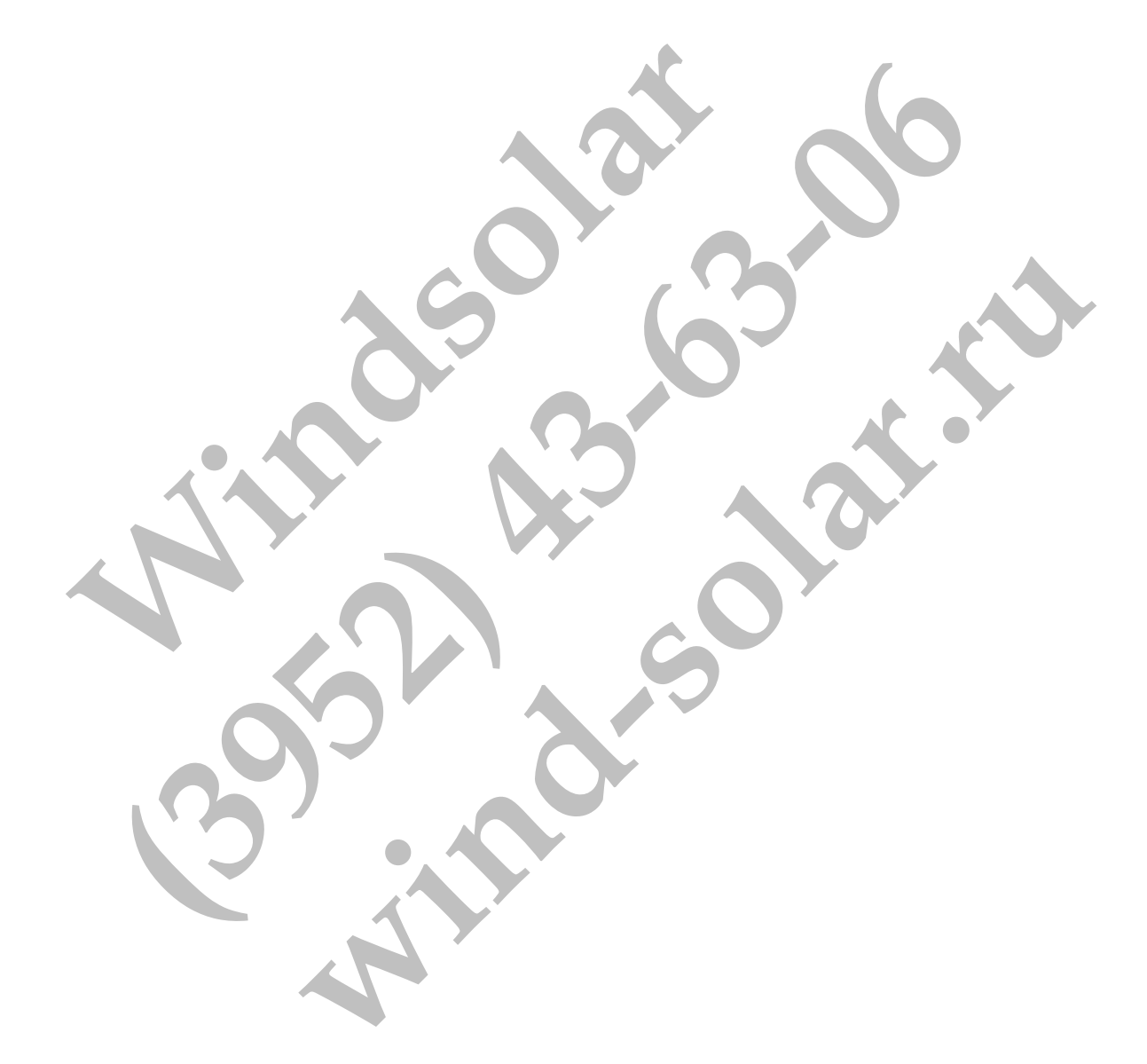

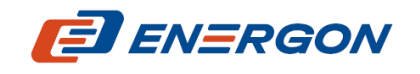

Разработчик и поставщик решений для хранения и генерации энергии

<https://energon.ru/> MAN-SW-SMARTWATT-PLUS-5K-221114-RU